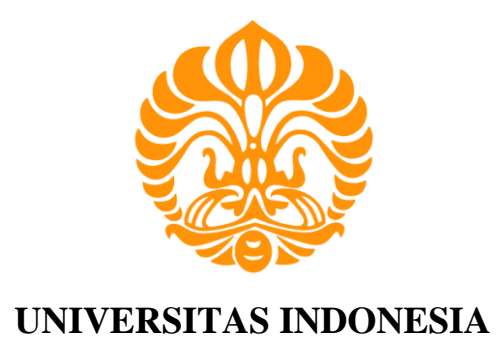

# *REAL TIME PHOTOVOLTAIC SIMULATOR* **BERBASIS**  *PERSONAL COMPUTER*

**SKRIPSI**

**SAMUEL GUSWINDO 0806331254**

**FAKULTAS TEKNIK PROGRAM STUDI TEKNIK ELEKTRO DEPOK JUNI 2012** 

Real time..., Samuel Guswindo, FT UI, 2012

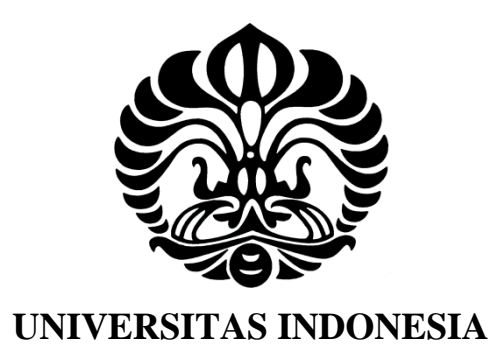

# *REAL TIME PHOTOVOLTAIC SIMULATOR* **BERBASIS**  *PERSONAL COMPUTER*

**SKRIPSI** 

**Skripsi ini diajukan untuk melengkapi sebagian persyaratan menjadi Sarjana Teknik** 

> **SAMUEL GUSWINDO 0806331254**

**FAKULTAS TEKNIK PROGRAM STUDI TEKNIK ELEKTRO KEKHUSUSAN KENDALI DEPOK JUNI 2012**

Real time..., Samuel Guswindo, FT UI, 2012

# HALAMAN PERNYATAAN ORISINALITAS

Skripsi ini adalah hasil karya saya sendiri, dan semua sumber baik yang dikutip maupun dirujuk telah saya nyatakan dengan benar.

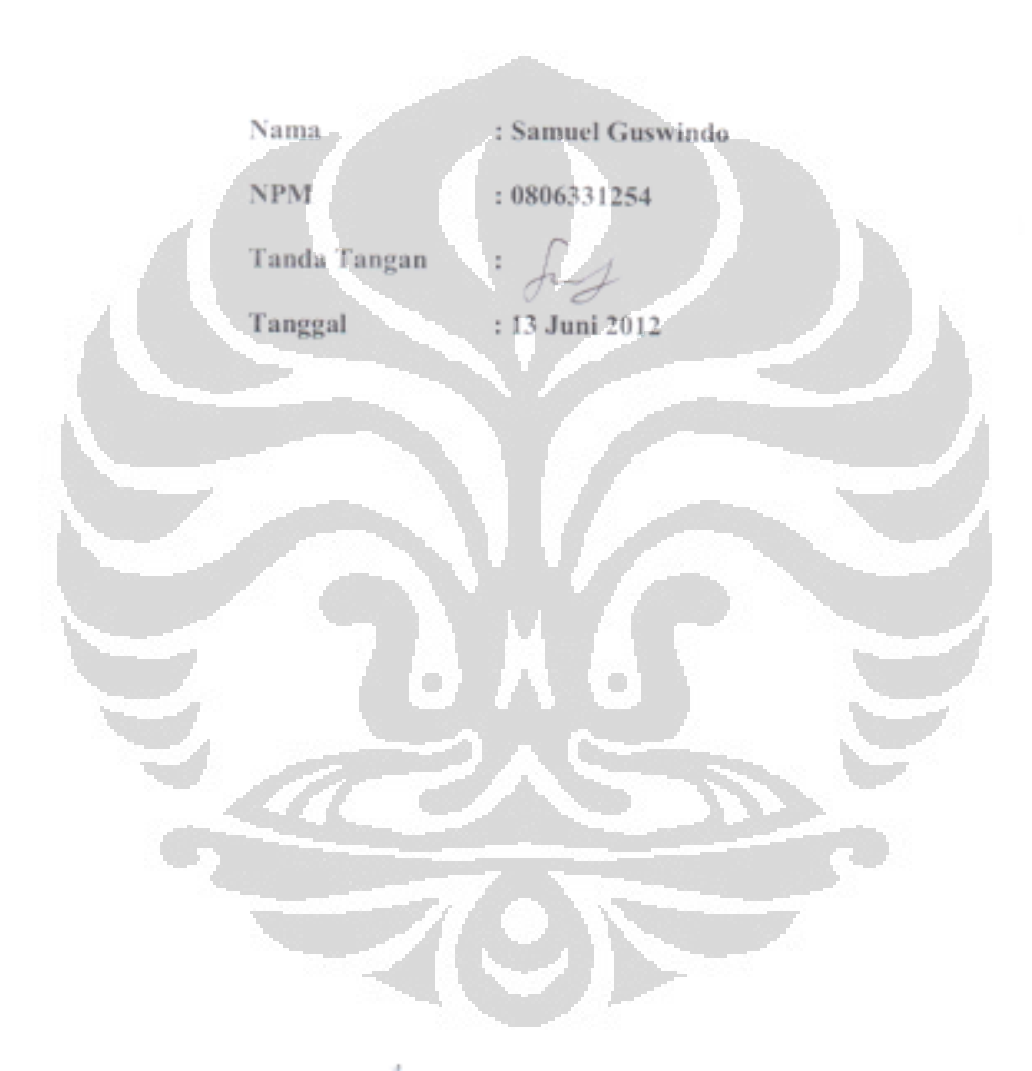

## HALAMAN PENGESAHAN

Skripsi ini diajukan oleh : Nama<br>
NPM : 0806331254 Program Studi : Teknik Elektro

W.

Judul Skripsi : REAL TIME PHOTOVOLTAIC SIMULATOR BERBASIS PERSONAL COMPUTER

**Telah berhasil dipertahankan di hadapan Dewan Penguji dan diterima sebagai bagian persyaratan yang diperlukan untuk memperoleh gelar Sarjana Teknik pada Program Studi Teknik Elektro, Fakultas Teknik, Universitas Indonesia**

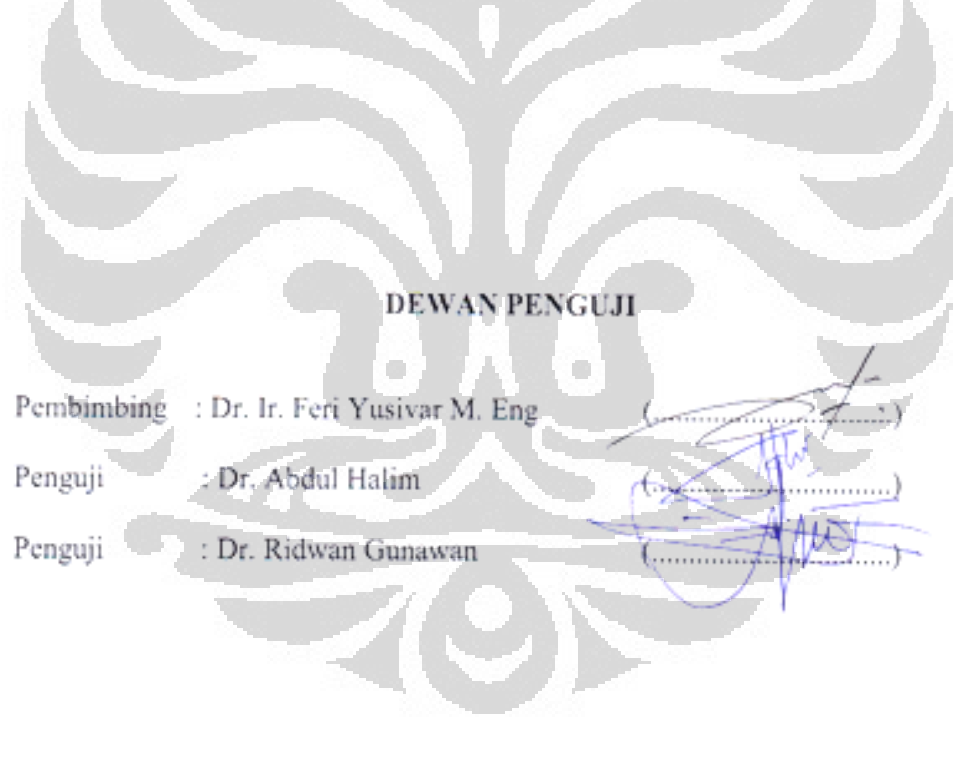

Ditetapkan di : Depok Tanggal : 22 Juni 2012

#### **KATA PENGANTAR**

Puji Syukur kepada Tuhan Yesus yang telah menyertai saya di dalam pengerjaan laporan skripsi ini sehingga selesai tepat waktu. Semoga tiap hal yang sudah saya lakukan di dalam pengerjaan skripsi ini berguna bagi saya pribadi, bagi pembaca, dan segala pihak yang bisa diuntungkan dengan penelitian serta laporan ini.

Dengan ini, saya juga ingin berterima kasih kepada pihak-pihak yang telah mendukung pengerjaan skripsi ini, terutama kepada:

- 1. Dr. Ir. Feri Yusivar M.Eng. sebagai dosen pembimbing skripsi saya yang dengan sabar telah mengajarkan banyak hal dan mengarahkan saya.
- 2. Muhamad Yasil Farabi sebagai senior saya yang telah memberikan saya materi dan skripsinya yang terkait dengan tema skripsi saya.
- 3. Mas Khalif dan Mas Helly Andri yang telah membantu saya dengan merangkai perangkat buck converter, memberi saya wawasan mengenai *buck converter*, dan membantu dalam *troubleshooting* ketika ada masalah.
- 4. Orang tua dan keluarga saya yang senantiasa mendukung saya dalam doa.
- 5. Teman-teman Elektro peminatan Kendali yang satu bimbingan dengan saya yang telah membantu di dalam penyusunan skripsi.
- 6. Hilda Jusuf beserta keluarganya yang selalu memberikan saya semangat
- 7. Panji, Calvin, Kerry, Satria, Lauren, dan Teman-teman POFT UI yang memberikan dukungan doa dan semangat dalam memperjuangkan pengerjaan skripsi saya.
- 8. Kak Saut, Gilbert, Leo, Sulun, dan Khalimudin yang memperbolehkan saya menginap di EC 306 selama satu bulan menjelang deadline skripsi.
- 9. Teman-teman Teknik Elektro yang sama-sama berjuang menyelesaikan skripi masing-masing dan juga saling memberikan semangat.

Akhir kata, saya berharap agar laporan ini bisa berguna bagi para pembaca, dan dapat berperan di dalam pengembangan ilmu dan teknologi di Indonesia, khususnya di Universitas Indonesia.

Depok, Juni 2012 Penulis **Penulis** 

# **HALAMAN PERSETUAN PUBLIKASI SKRIPSI UNTUK KEPENTINGAN AKADEMIS**

Sebagai sivitas akademika Universitas Indonesia, saya yang bertanda tangan di

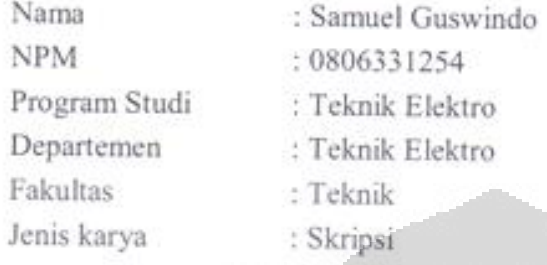

Jenis karya : Skripsi

demi pengembangan ilmu pengetahuan, menyetujui untuk memberikan kepada Universitas Indonesia Hak Bebas Royalti Noneksklusif (Non-exclusive Royalty-Free Right) atas karya ilmiah saya yang berjudul:

# REAL TIME PHOTOVOLTAIC SIMULATOR BERBASIS **PERSONAL COMPUTER**

*PERSONAL COMPUTER*

beserta perangkat yang ada. Dengan Hak Bebas Royalti Noneksklusif ini Universitas Indonesia berhak menyimpan, mengalihmedia/formatkan, mengelola dalam bentuk pangkalan data (database), merawat, dan memublikasikan tugas akhir saya selama tetap mencamumkan nama saya sebagai penulis/pencipta dan sebagai pemilik Hak Cipta.

Demikian pernyataan ini saya buat dengan sebenarnya.

Demikian pernyataan ini saya buat dengan sebenarnya.

*Free Right*) atas karya ilmiah saya yang berjudul :

Dibuat di: Depok Pada tanggal: 13 Juni 2012 Yang menyatakan.

Samuel Guswindo

#### **ABSTRAK**

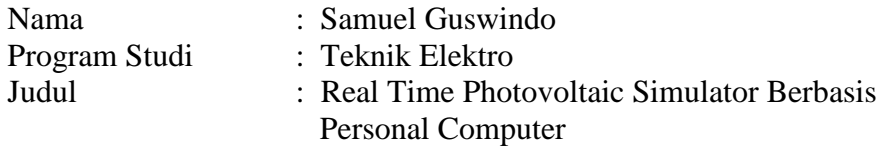

Laporan skripsi ini membahas tentang *Photovoltaic Simulator* yang dijalankan secara *real time*. Penelitian ini terbagi atas komponen *software* dan *hardware*. Komponen software meliputi Model Sel Surya yang dijalankan dengan  $MATLAB$  Simulink<sup>TM</sup> menggunakan CMEX, sementara komponen hardware meliputi DC-DC converter, yaitu buck converter. Pertama-tama, model matematis dari *photovoltaic* atau sel surya akan dijelaskan terlebih dahulu. Kemudian, setelah didapat model matematis dari sel surya, Photovoltaic Simulator akan direalisasikan ke dalam MATLAB. Photovoltaic Simulator akan mengendalikan arus buck converter menggunakan pengendali IP dengan referensi terhadap model photovoltaic. Sinyal kendali dari pengendali IP akan dipakai untuk menghasilkan sinyal PWM, yang kemudian dikirimkan ke buck converter. Masukan berupa iradiansi dan suhu diberikan ke Photovoltaic Simulator, kemudian arus dan tegangan dari buck converter akan di-*feedback*-kan ke Photovoltaic Simulator.

**Kata kunci :** Sel surya, PV, *photovoltaic*, *simulator*, *buck converter*, PWM, pengendali IP, MATLAB, *Simulink*, *real time*, PC, *personal computer*.

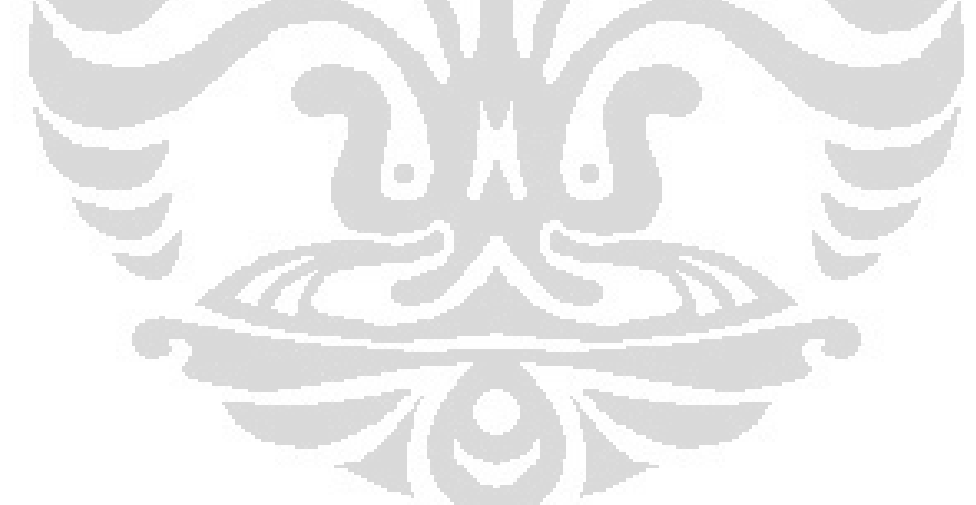

#### **ABSTRACT**

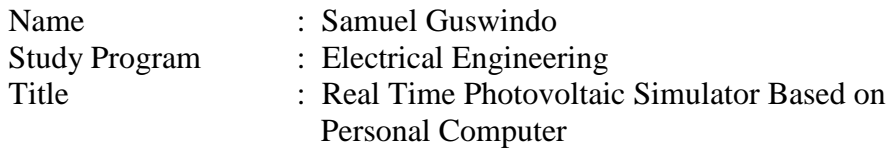

This report will explain about Photovoltaic Simulator that is run in real time. This study consists of software and hardware components. Software components are Solar Cell Model that is run in MATLAB Simulink<sup>TM</sup> using CMEX, while the hardware component is a DC-DC converter, which is a buck converter. First, the mathematical model of the solar cell will be explained. Then, the mathematical model of the solar cell is realized into MATLAB. The Photovoltaic Simulator will control the current of the buck converter using IP controller in the reference of the photovoltaic model. Control signals from IP controller are used to generate PWM signal, which then are sent to the buck converter. Irradiance and temperature inputs are given to the Photovoltaic Simulator, then the current and voltage outputs from buck converter will be used as feedbacks to the Photovoltaic Simulator.

**Keywords :** Solar cell, PV, photovoltaic, simulator, buck converter, PWM, IP controller, MATLAB, Simulink, real time, PC, personal computer.

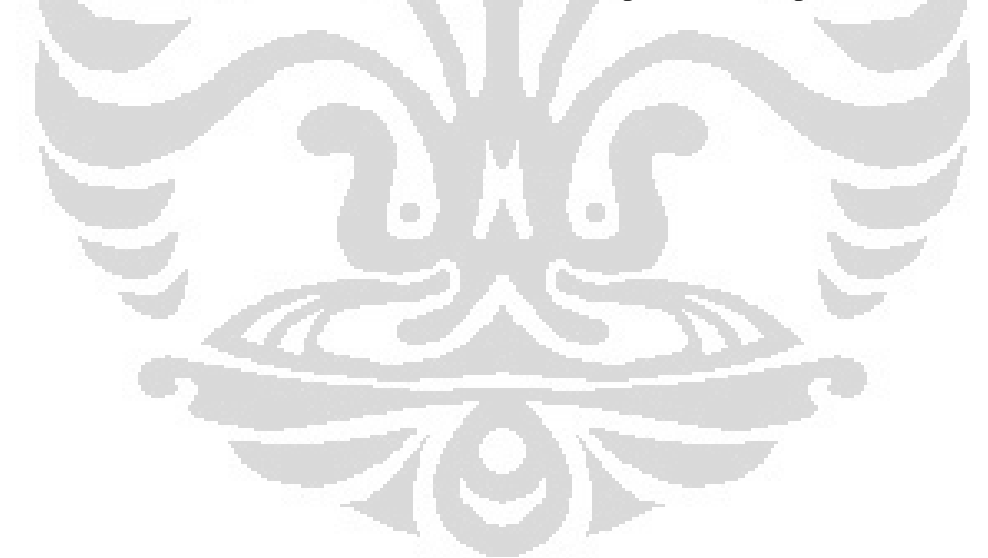

## **DAFTAR ISI**

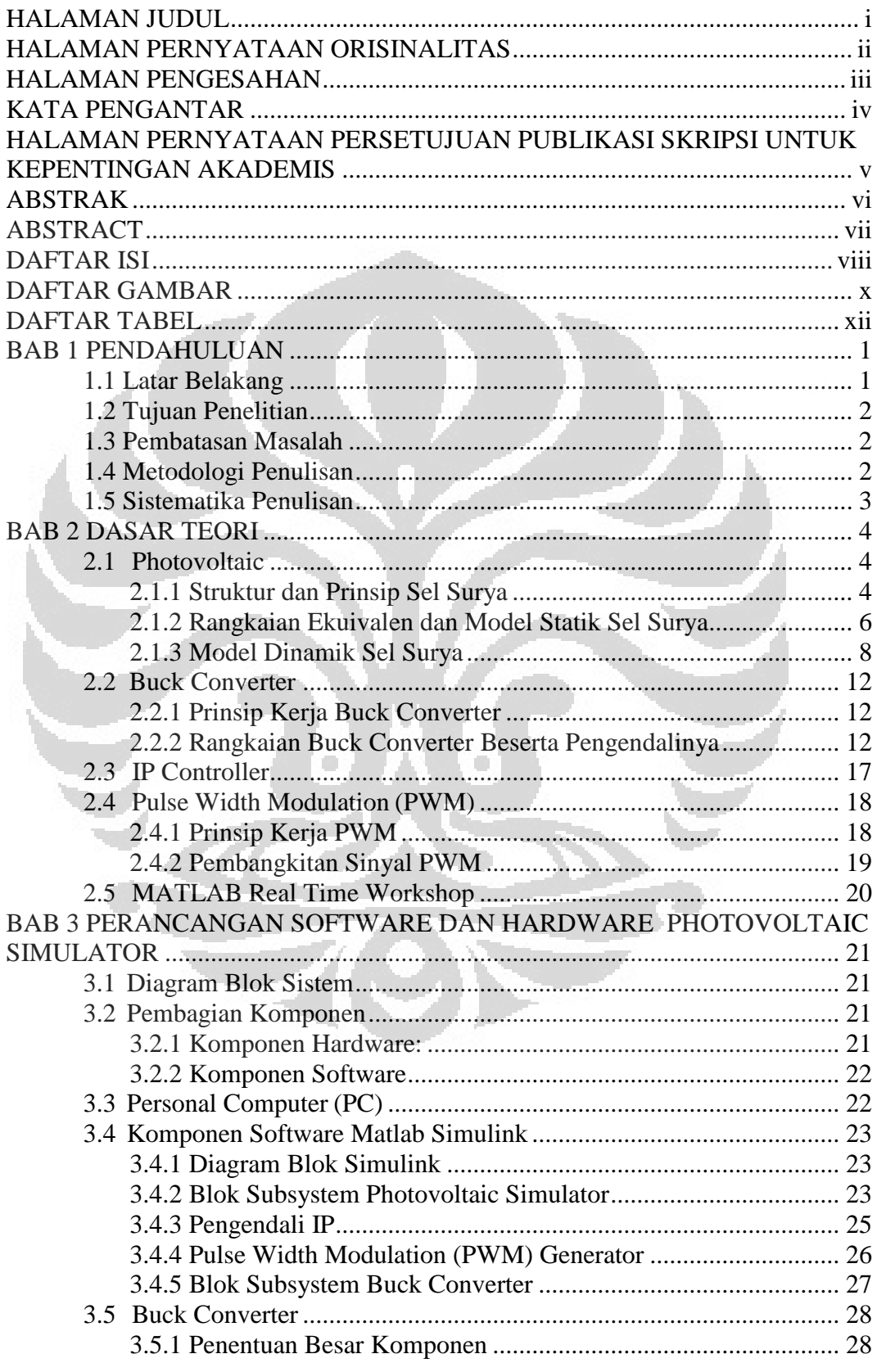

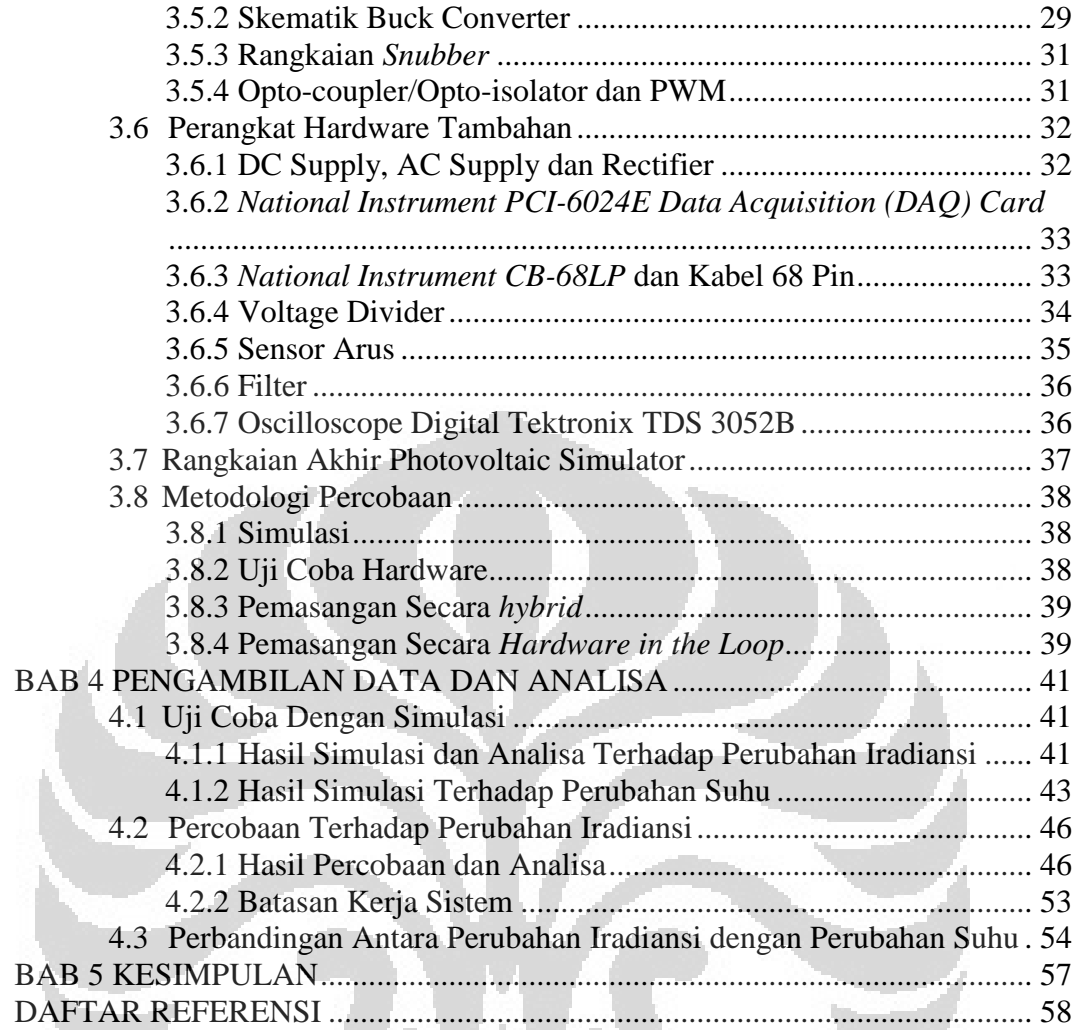

# **DAFTAR GAMBAR**

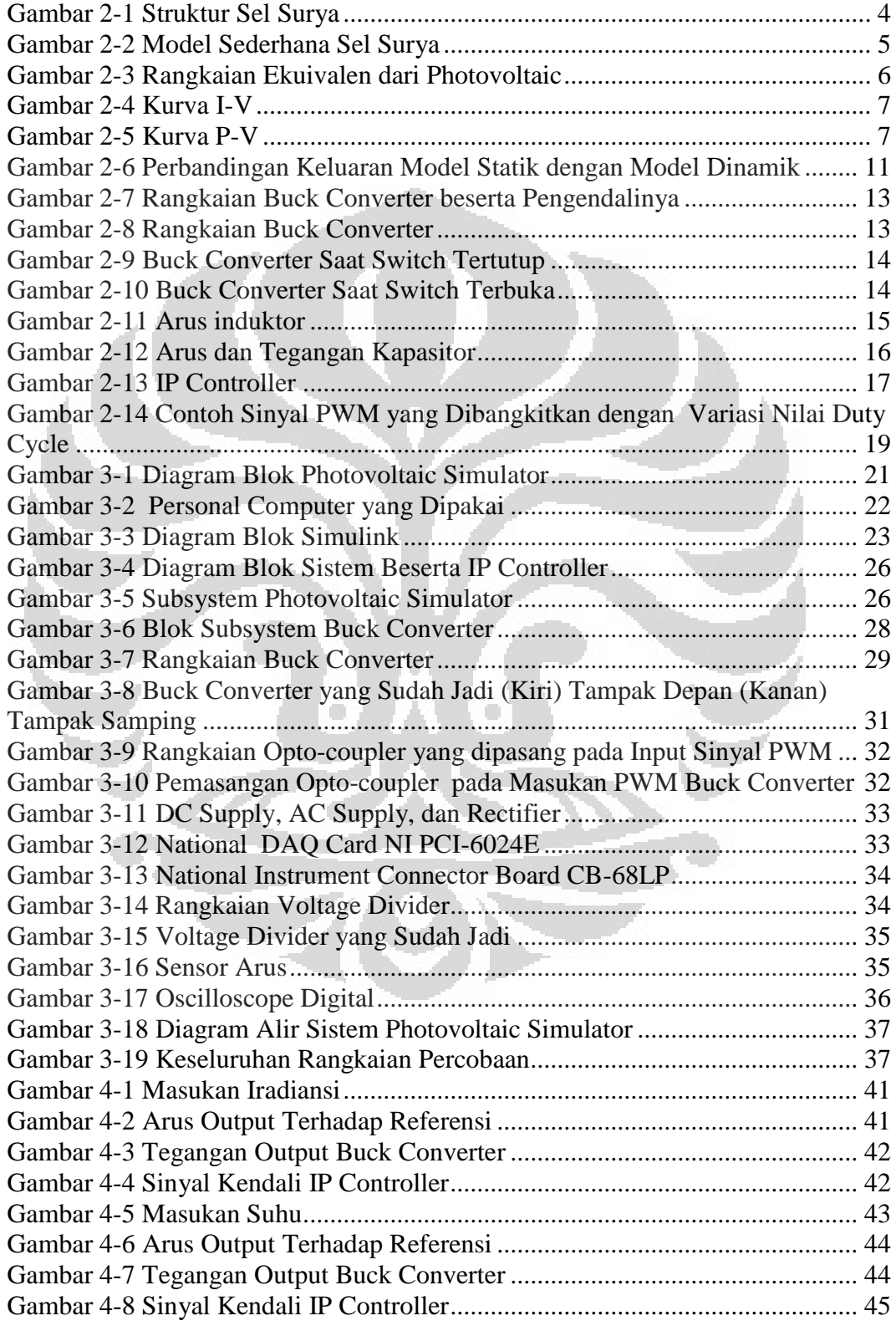

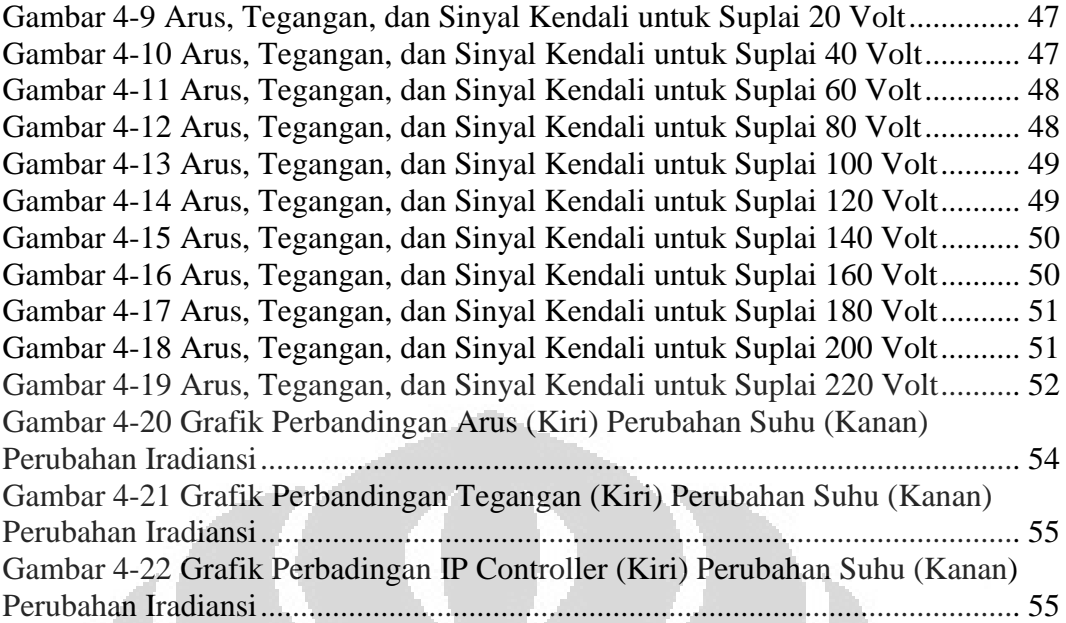

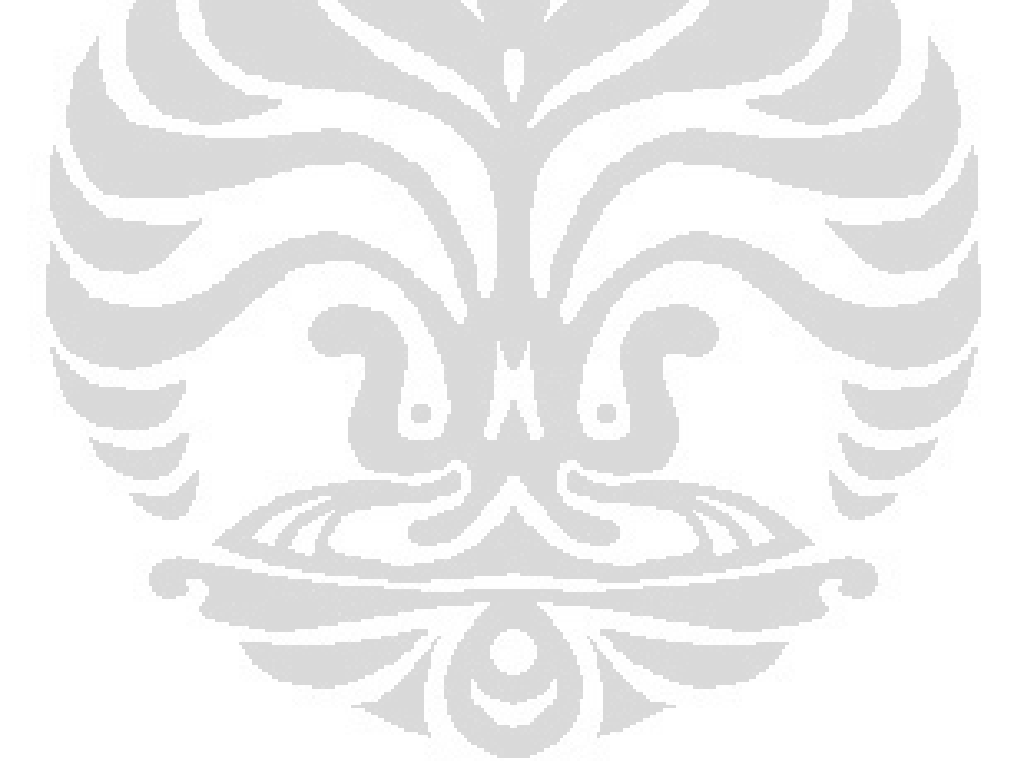

## **DAFTAR TABEL**

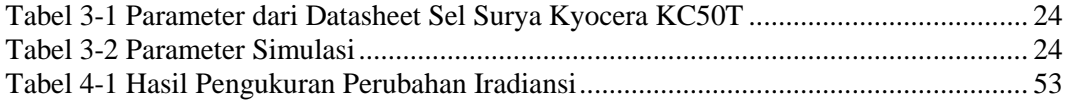

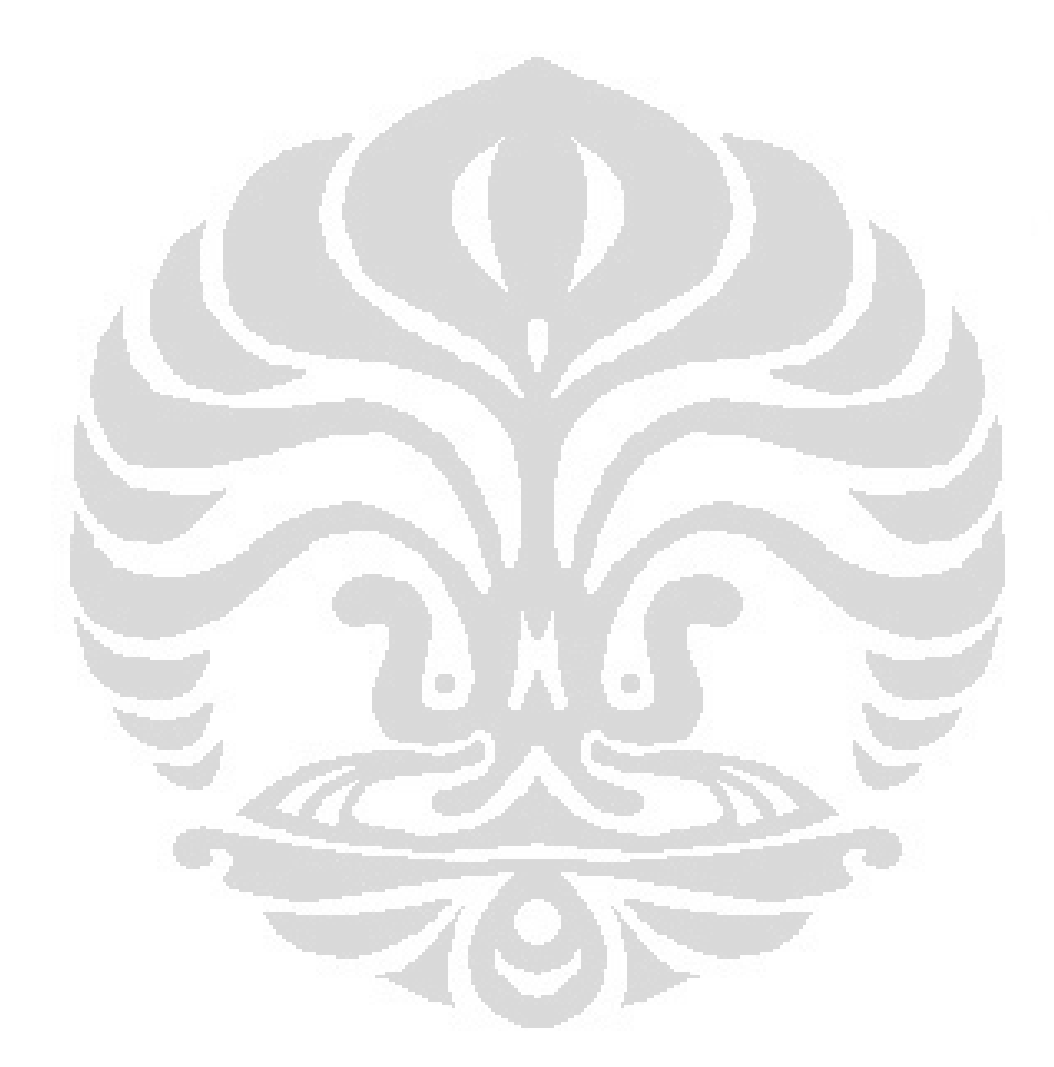

# **BAB 1 PENDAHULUAN**

#### **1.1 Latar Belakang**

*Photovoltaic/solar cell* (sel surya) merupakan sumber energi terbarukan yang populer sekarang ini. Dengan tidak adanya bagian yang bergerak untuk pembangkitan energi, sel surya pun menjadi bebas dari perawatan intensif. Peningkatan kinerja juga dilakukan dengan konverter DC-DC yang menghubungkan sel surya dengan sistem listrik atau batere. Namun, dengan harga sel surya yang sangat mahal, penggunaan optimal dari energi surya harus dikembangkan. Hal ini mengakibatkan studi lebih lanjut tentang simulasi model sel surya yang akurat.

Sistem sel surya umumnya memakai baterai untuk menyimpan energi. Namun, untuk mempelajari kinerja pengisian baterai, akan merepotkan jika harus selalu memasangkan baterai dengan sel surya. Oleh sebab itu, diciptakanlah *photovolotaic simulator* agar dapat mengisi baterai tanpa harus memasang sel surya dengan baterai. Saat ini sudah banyak PV simulator dengan berbagai varisi metode dan perumusan. Ada yang memakai dioda, *DSP controller*, atau dengan memberi inputan dengan melakukan hubung singkat (Koran, 2009).

Sejauh ini, model pendekatan paling sederhana adalah model dioda dengan sumber arus. Meskipun model ini sudah sederhana, namun masih memiliki kelemahan dalam menampilkan karakteristik pada variasi suhu yang sangat tinggi. Model pendekatan yang dipilih nantinya akan mempengaruhi performa dari model PV.

Setelah model matematis dari model PV didapatkan, photovoltaic sudah bisa disimulasikan sehingga mendapatkan nilai keluaran berupa arus. Namun, pada tahap ini baru didapatkan model statik dari photovoltaic. Untuk mendapatkan model dinamis dari simulator, maka harus digabung dengan *Low Pass Filter*.

Setelah itu, model dinamis akan dikendalikan dengan pengendali IP dan sinyal kendali akan membangkitkan sinyal PWM. Sinyal PWM akan dimasukkan

ke dalam rangkaian hardware buck converter yang berfungsi sebagai DC-DC converter. Output dari *buck converter* merepresentasikan model sel surya yang sebenarnya.

#### **1.2 Tujuan Penelitian**

Penelitian ini dilakukan untuk mengetahui kinerja dari sistem pengisian baterai untuk sel surya dengan mensimulasikan serta menganalisa keluaran sistem Photovoltaic Simulator, dan juga untuk mencari tahu batasan kerja dari sistem. Penelitian ini merupakan lanjutan dari penelitian yang telah dilakukan oleh M. Yasil Farabi (Farabi, 2011) dan juga merupakan proyek bersama mahasiswamahasiswa Teknik Elektro UI peminatan kendali di bawah bimbingan Bapak Feri Yusivar (Yusivar, 2011).

Pada skripsi ini, telah dilakukan pengembangan pada Simulink Model PV yang dipakai pada penelitian sebelumnya agar lebih optimal dan bisa berjalan secara real time pada MATLAB Simulink. Selain itu, komponen *buck converter* juga direalisasikan.

### **1.3 Pembatasan Masalah**

Penelitian ini hanya terbatas seputar PV Simulator dengan menggunakan C-MEX yang dijalankan dengan software Matlab serta Simulink, di mana PV Simulator ini berfungsi untuk mengendalikan *buck converter*, agar menyerupai karakteristik sel surya sebenarnya. PV Simulator menggunakan parameter sel surya dari Kyocera KC50T.

#### **1.4 Metodologi Penulisan**

Metode penulisan yang dipakai pada laporan skripsi ini adalah:

- 1. Studi literatur, yaitu dengan mencari sumber-sumber yang digunakan untuk referensi.
- 2. Teknik observasi, yaitu melakukan pengamatan dari jurnal-jurnal yang terkait dengan apa yang akan disimulasikan pada skripsi ini.

3. Teknik eksperimen, yaitu dengan cara merancang dan melakukan simulasi, serta pengambilan data dari hasil eksperimen dengan alat.

#### **1.5 Sistematika Penulisan**

Skripsi ini terdiri dari lima bab. Bab satu berisi Pendahuluan mengenai Latar Belakang, Tujuan Penelitian, Pembatasan Masalah, Metodologi Penulisan, dan Sistematika Penulisan. Pada bab dua akan dijelaskan dasar teori mengenai *photovoltaic*, *buck converter*, pengendali IP, PWM, serta MATLAB Real Time Workshop. Pada bab tiga akan dijelaskan bagaimana rancangan dari *photovoltaic simulator*, pemodelan sistem simulasi yang dibuat, perangkat yang dipakai, serta metode pengambilan data. Bab empat akan menjelaskan tentang hasil percobaan serta analisa dari data yang telah diambil. Bab lima berisi kesimpulan dari hasil penelitian.

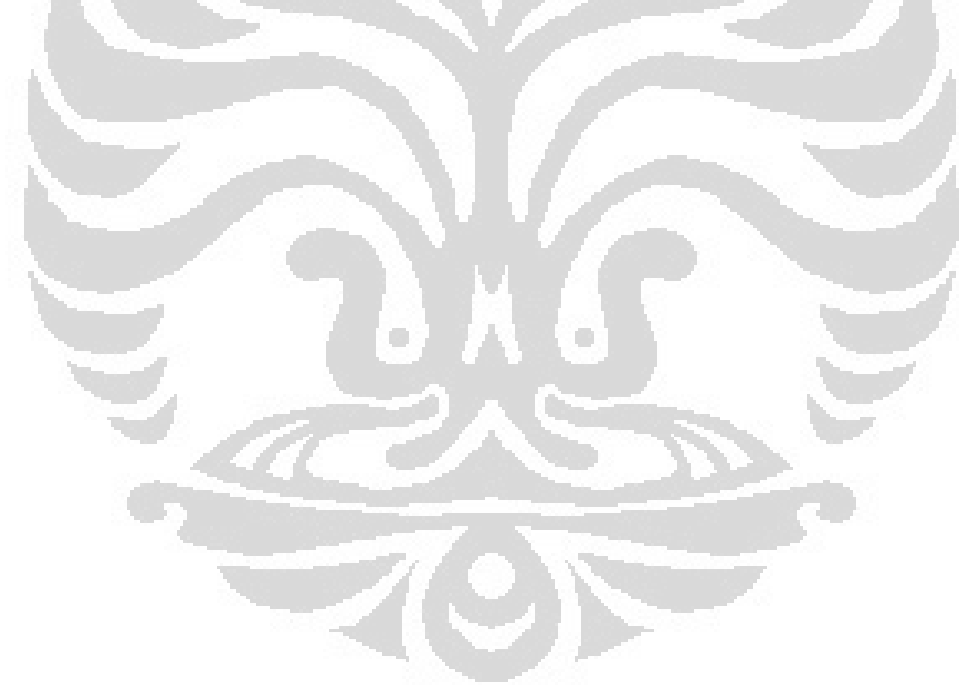

# **BAB 2 DASAR TEORI**

#### **2.1 Photovoltaic**

#### 2.1.1 Struktur dan Prinsip Sel Surya

Photovoltaic, yang umumnya disebut solar cell (sel surya), adalah sebuah perangkat semikonduktor yang menyerap cahaya dan mengubahnya menjadi sumber listrik. Saat ini, sel surya pada umumnya dibuat dari material silikon (Si) p-n junction tunggal dengan efisiensi hingga 17% (Knopf, 1999) .

Prinsip kerjanya adalah sebagai berikut. Ketika sel surya menerima cahaya matahari, elektron dan hole pada semikonduktor akan terbentuk karena menerima energi foton matahari yang lebih besar dari energi band-gap (hv $>E_g$ ). Ini adalah efek photovoltaic. *Carrier* yang terbentuk pada depletion region dipisahkan oleh medan listrik. Ini mengakibatkan *forward-bias* pada p-n junction dan pengumpulan sejumlah tegangan yang disebut *photo-voltage*.

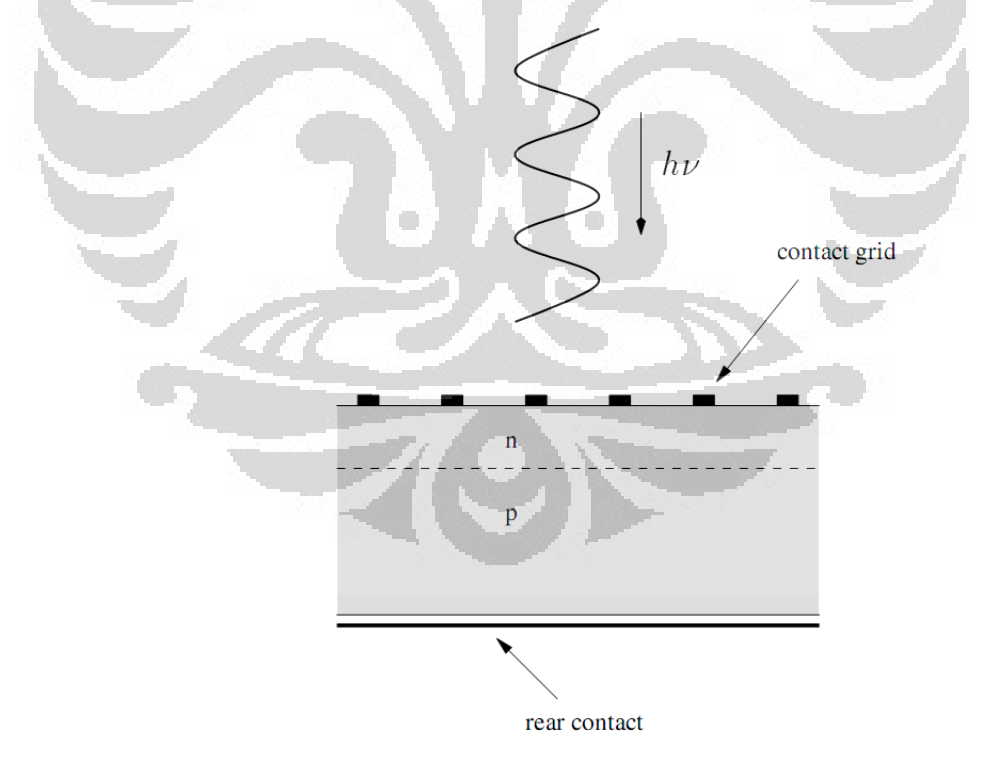

Gambar 2-1. Struktur Sel Surya

Ketika beban terhubung, akan timbul arus yang disebut photo-current. Selain itu, arus dioda Id akan mengalir dengan arah arus berlawanan dengan arus photo-current.

Kriteria karakterisitik p-n junction yang dimiliki sel surya dapat dimodelkan sebagai berikut.

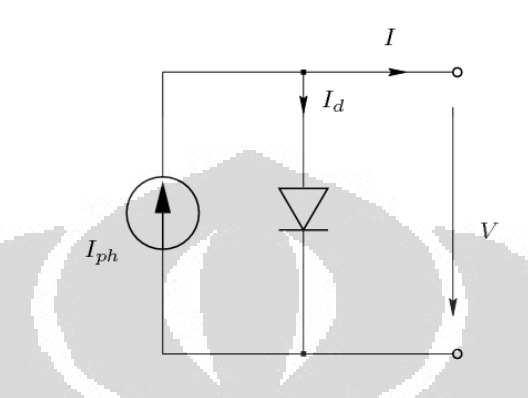

Gambar 2-2. Model Sederhana Sel Surya

Penerapan Hukum Kirchoff dan persamaan eksponensial dioda menghasilkan model matematis sederhana untuk photovoltaic, yaitu:

$$
I = I_{ph} - I_s \left( e^{\frac{qV}{2kT}} - 1 \right) \tag{2-1}
$$

*I* dan *V* adalah arus keluaran dan tegangan keluaran dari cell. Iph adalah photo-current yang dihasilkan dan *Is* adalah nilai saturasi dari dioda. *T* adalah suhu, *q* adalah muatan elektron (1,602 x 10<sup>-19</sup>C) dan *k* adalah tetapan Boltzmann  $(1,38 \times 10^{-23} \text{ J/K}).$ 

### 2.1.2 Rangkaian Ekuivalen dan Model Statik Sel Surya

Rangkaian ekuivalen dari Photovoltaic umumnya merupakan rangkaian seperti pada gambar di bawah ini.

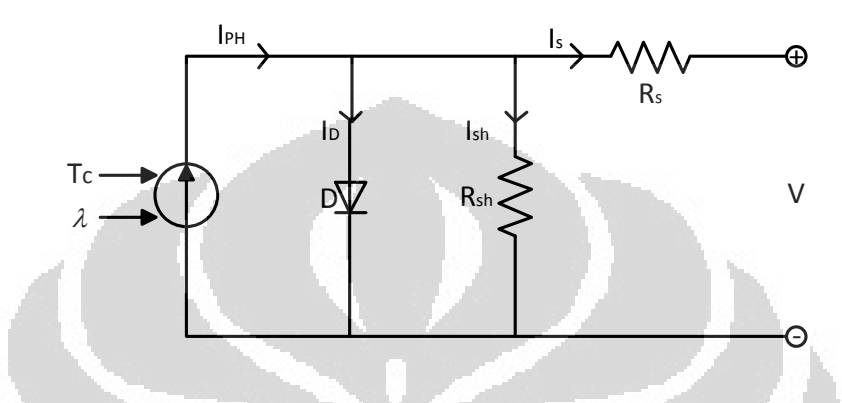

Gambar 2-3. Rangkaian Ekuivalen dari Photovoltaic

#### Keterangan

- $I_{PH}$  = arus *Photovoltaic*
- $I_D$  = arus dioda
- *Rp* = hambatan *shunt*
- $Rs =$  hambatan seri

Prinsip kerja rangkaian sebagai berikut. Diberikan input berupa tegangan yang naik secara konstan. Kemudian, arus awalnya akan konstan dan mengecil hingga bernilai nol, mencapai tegangan open circuit.

Keluaran yang didapatkan nantinya akan sama dengan kurva pada Gambar 2-4. Dapat dilihat bahwa keluaran I-V dari sel surya akan sama dengan karakteristik dioda umumnya. Perbedaannya adalah ada nilai tegangan rangkaian terbuka *Voc* yang akan menghasilkan arus hubungan pendek *Isc*. Sel surya yang bekerja dalam kondisi gelap (misal saat cuaca berawan) akan bekerja menyerupai dioda biasa.

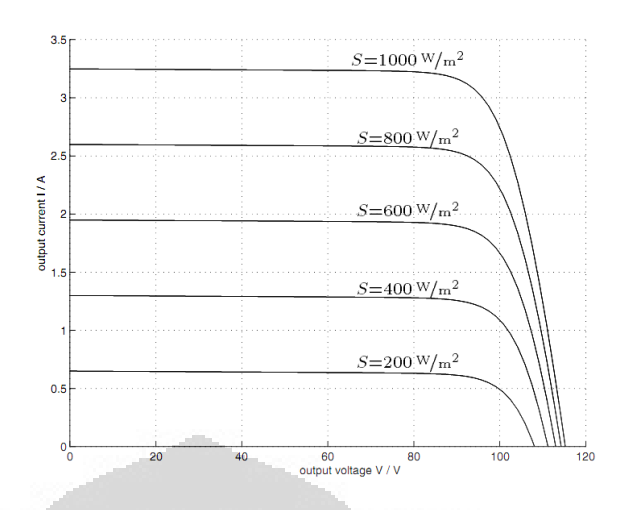

Gambar 2-4. Kurva I-V

Jika diperhatikan kurva I-V, pada nilai tegangan tertentu, akan didapatkan daya yang terbesar. Daya ini biasa disebut dengan *Maximum Power Point* (MPP). Jika dilihat kurva di atas, maka untuk besar Arus yang berbeda dengan tegangan yang sama, didapatkan nilai daya yang berbeda pula. Titik untuk tegangan maksimum disebut V<sub>MP</sub> dan arus maksimum adalah I<sub>MP</sub>.

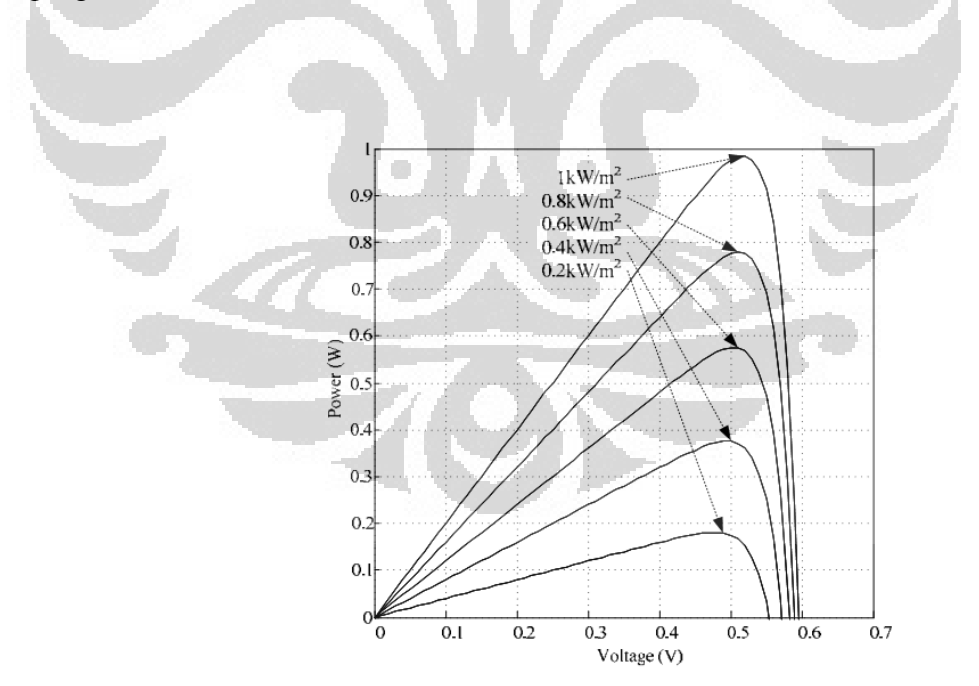

Gambar 2-5. Kurva P-V

Pertama-tama, harus menurunkan persamaan output arus dari rangkaian pada Gambar 2-4. Persamaan karakteristik ini (Tsai, 2008) merupakan persamaan dari "Model Statik Sel Surya". Persamaannya sebagai berikut:

$$
I_{PV}^{*} = I_{PH} - I_{D} - I_{Rsh} = I_{PH} - I_{S} \left( \exp \frac{q \left( \frac{V}{N_{s}} + I_{PV} R_{s} \right)}{nkT_{c}} - 1 \right) - \frac{V}{N_{s}} + I_{PV} R_{s}
$$
(2-2)

Keterangan:

- = arus keluaran sel surya model statik  $I_{\scriptscriptstyle PV}^*$  $I_{PV}$  = arus keluaran sel surya model dinamik = arus efek *photovoltaic*  $I_{\rho H}$  = arus dioda *D I* = arus hambatan *shunt*   $I_{Rsh}$  $I_{\text{BC}}$  = arus saturasi gelap  $=$  elektron =  $1.6 \times 10^{-19} C$ *q* = tegangan pada sel *V* = hambatan seri *R s* × n = faktor ideal *n*  $=$  konstanta Boltzmann  $= 1.38 \times 10^{-23}$  *J / K k T c* = temperatur sel  $R_{sh}$ = hambatan *shunt*
- *Ns* = Jumlah sel surya yang disusun seri

#### 2.1.3 Model Dinamik Sel Surya

Ketika Model Statik Sel Surya disimulasikan, akan didapat hasil yang konstan. Sementara, untuk sistem ini dibutuhkan sistem yang bisa mengalami transien terhadap masukan. Ketika diberi perubahan misalkan fungsi step pada masukan, maka keluaran berubah dalam sekejap. Dalam kenyataannya, sel surya

tidaklah langsung mencapai steady state dalam sekejap. Oleh karena itu, model statik sel surya perlu diubah menjadi model dinamik agar dapat dianalisis serta agar sesuai dengan sistem sel surya sebenarnya. Oleh karena itu, perlu ditambahkan Low Pass Filter (LPF) agar model statik berubah menjadi model dinamik, sehingga bisa didapatkan sistem orde satu persamaan *Laplace*. LPF juga berguna untuk menghindari algebraic loop saat komputasi (Yusivar, 2011). Didapatkan fungsi alih sebagai berikut:

$$
\frac{output}{input} = \frac{I_{PV}}{I_{PV}^*} = k \frac{1}{Ts + 1}
$$
\n(2-3)

atau, bisa diubah menjadi:

$$
I_{PV} = k \frac{1}{Ts + 1} I_{PV}^*
$$
 (2-4)

dengan nilai T = 0,1 dan k = 1. Maka, dengan mensubstitusikan  $I_{PV}^*$  pada persamaan model statik sel surya dengan *IPV*, didapatkan model dinamik dari sel surya.

Masih ada nilai-nilai yang perlu dicari terlebih dahulu. Beberapa nilainilai tersebut merupakan persamaan karakteristik sebagai berikut (González-Longatt, 2005):

$$
V_{OC} = V_{OC-STC} + \beta (T - T_{ref})
$$
\n(2-5)

$$
I_{sc} = \frac{\lambda}{\lambda_{ref}} I_{sc-src}
$$
 (2-6)

$$
I_{PH} = I_{SC} + \alpha \left( T_c - T_{ref} \right) \tag{2-7}
$$

$$
I_{RS} = \frac{I_{SC-STC}}{\left(\exp{\frac{qV_{OC-STC}}{nkT_{ref}}-1}}\right)}
$$
(2-8)

$$
I_{s} = I_{RS} \left(\frac{T_c}{T_{ref}}\right)^3 \exp\left(\frac{qE_s \left(\frac{1}{T_{ref}} - \frac{1}{T_c}\right)}{nk}\right)
$$
(2-9)

#### Keterangan

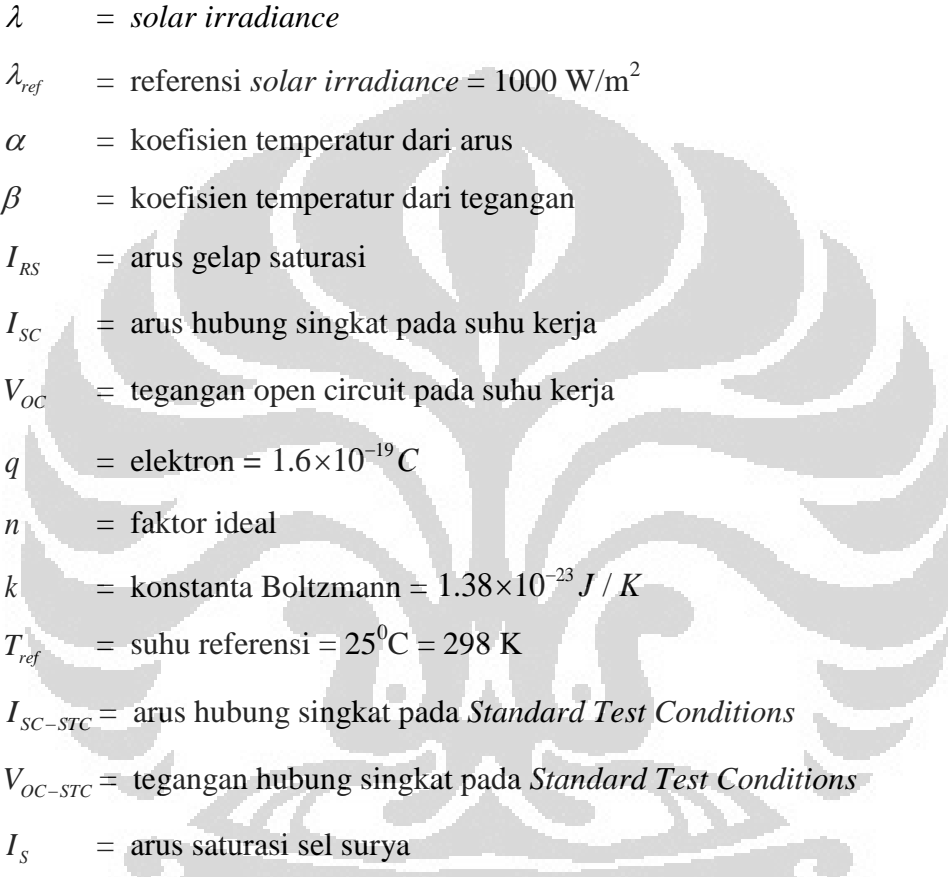

Perlu untuk mencari besar dari hambatan shunt *Rsh* dan hambatan ke beban *RS* . Besar dari nilai *RS* memiliki pengaruh dalam karakteristik hubungan antara arus dan tegangan didekat kondisi *open circuit*, dimana *Rsh* berperan dalam tegangan pada titik daya maksimum (*Maximum Power Point*). Nilai *R<sup>s</sup>* dan *Rsh* ini akan ditentukan pada kondisi *Standard Test Condition* (STC) sesuai IEC 61215 *International Standard* (Adamo, 2009) dengan  $\lambda_{ref} = 1000 W/m^2$  dan T<sub>c</sub> = 25<sup>0</sup>C =

298 K. Hambatan seri *R<sup>s</sup>* dan hambatan *shunt Rsh* dapat dihitung dengan persamaan berikut:

$$
R_s = \frac{V_{OC} - 0.5(V_{OC} + V_{MPP})}{I_{OUT2} - I_{OC}}
$$
\n(2-10)

$$
R_{sh} = \frac{0.5V_{oc} - V_{sc}}{I_{sc} - I_x}
$$
 (2-11)

Hambatan *shunt* idealnya dibuat dengan nilai hambatan yang sebesarbesarnya. Supaya didapat nilai *Rsh* yang besar, maka diasumsikan besar dari  $I_{SC} - I_x = 1$  mA dan  $V_{SC} = 0$  Volt, dan didapat besar hambatan *shunt (R<sub>sh</sub>)* pada kondisi standar sebesar 10850 Ohm (Lin, 2009), sedangkan *Rs* dibuat sekecilkecilnya untuk menghindari penurunan tegangan. Dengan mengasumsikan *IOC* = 1 nA (Lin, 2009), maka didapat besar dari *R<sup>s</sup>* pada kondisi standar adalah 0.691 Ohm. Berikut ini grafik perbandingan arus keluaran sel surya antara Model Statik dengan Model Dinamik:

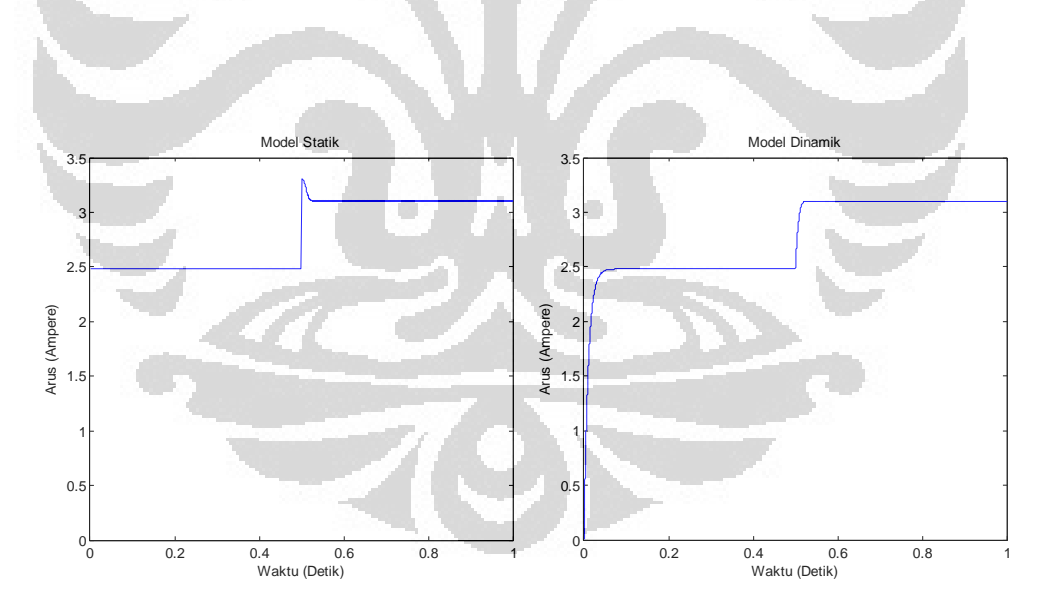

Gambar 2-6. Perbandingan Keluaran Model Statik dengan Model Dinamik

Dapat dilihat bahwa Model Statik langsung stabil dalam waktu yang singkat, dan tidak merepresentasikan sel surya yang sesungguhnya. Begitu pun, saat terjadi perubahan, arus langsung berubah dalam sekejap. Sementara itu,

Model Dinamik menunjukkan transien terlebih dahulu dan juga saat terjadi perubahan. Hasil ini yang merepresentasikan sel surya yang sesungguhnya.

#### **2.2 Buck Converter**

#### 2.2.1 Prinsip Kerja Buck Converter

AC bisa diubah tegangannya dengan mudah menggunakan transformator, namun DC tidak bisa menggunakan metode yang sama. Maka, sebuah DC-DC converter dibutuhkan. Metode konversi DC-DC ini berguna untuk mengubah nilai tegangan secara langsung. Namun, pada saat proses pengubahan energi DC, perlu diingat bahwa sangat penting untuk menjaga rugi-rugi daya tetap minimum untuk mencapai efisiensi yang maksimal. Pada sekarang ini, DC-DC converter komersil memiliki efisiensi sekitar 80-85%.

*Buck converter* merupakan salah satu jenis *switching converter*. *Buck converter* merupakan DC-DC converter yang bersifat menurunkan tegangan. Konfigurasinya, mirip dengan *boost converter*, yang merupakan *switched-mode power supply*, yang menggunakan dua buah *switch*, yaitu sebuah transistor dan sebuah dioda, sebuah induktor, dan sebuah kapasitor. Tegangan keluarannya diatur dengan mengatur *duty cycle* yang diberikan kepada *switching device*.

#### 2.2.2 Rangkaian Buck Converter Beserta Pengendalinya

Sistem terdiri dari switching converter dan controller. Bagian switching converter terdiri dari switch semikonduktor yang memotong tegangan DC menjadi gelombang kotak dan low pass filter yang membuat gelombang kotak ini menjadi tegangan DC murni. Tegangan DC murni ini kemudian akan diberikan pada beban. Bagian utama controller meliputi compensator atau pengendali yang berfungsi mengkalkulasi sinyal kendali dari error antara tegangan keluaran DC dengan set point dan *Pulse Width Modulation* yang mengubah sinyal kendali analog menjadi pulsa digital dengan duty cycle tertentu untuk menyalakan atau mematikan switch semikonduktor pada bagian switching converter. Keseluruhan rangkaian dapat dilihat pada Gambar 2-7.

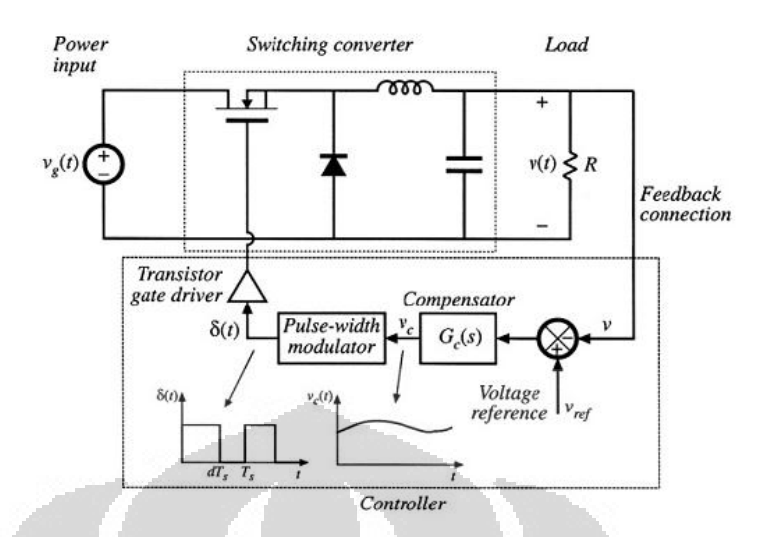

Gambar 2-7 Rangkaian Buck Converter beserta Pengendalinya

Komponen *Buck converter* terdiri dari sebuah induktor dan dua buah *switch* (transistor dan dioda) yang mengontrol induktor. *Switch* tersebut menghubungkan antara induktor dengan sumber tegangan untuk menyimpan energi dalam induktor dan mengeluarkannya ke beban.

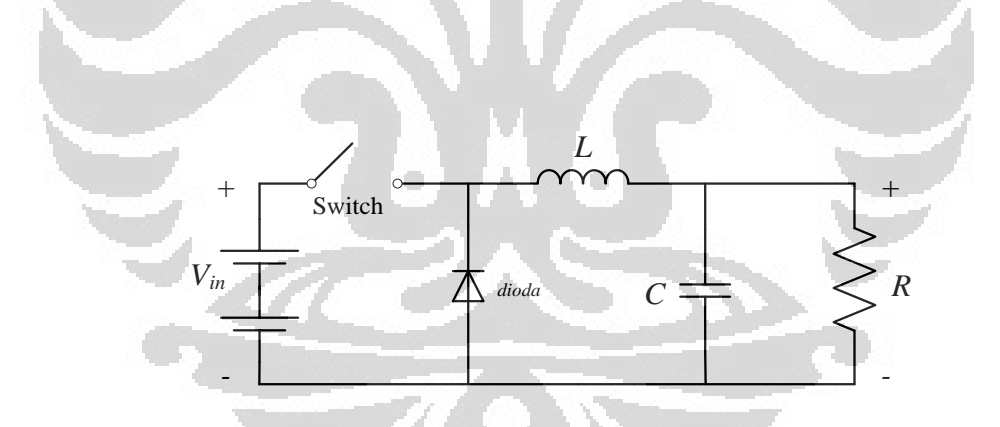

Gambar 2-8. Rangkaian Buck Converter

*Buck converter* bekerja dalam mode kontinyu , jika arus yang melalui induktor tidak pernah turun menjadi nol dalam siklus *switch*. Membuka dan menutupnya switch S akan membuat induktor L mengalami pengisian dan pelepasan muatan. Induktor dalam keadaan tunak, akan menyimpan dan melepas arus dalam jumlah yang sama.

Saat *switch* tertutup (Gambar 2-9), tegangan yang melalui induktor adalah  $V_L = V_i - V_o$ . Arus yang melalui induktor bertambah secara linier. Seiring dengan dioda dalam mode *reverse bias* oleh sumber tegangan V, tidak akan ada arus yang mengalir melalui dioda tersebut. Sedangkan pada saat *switch* terbuka (Gambar 2-10), dioda akan menjadi forward bias. Tegangan yang melalui induktor adalah  $V_L = -V_o$ . Arus I<sub>L</sub> akan berkurang.

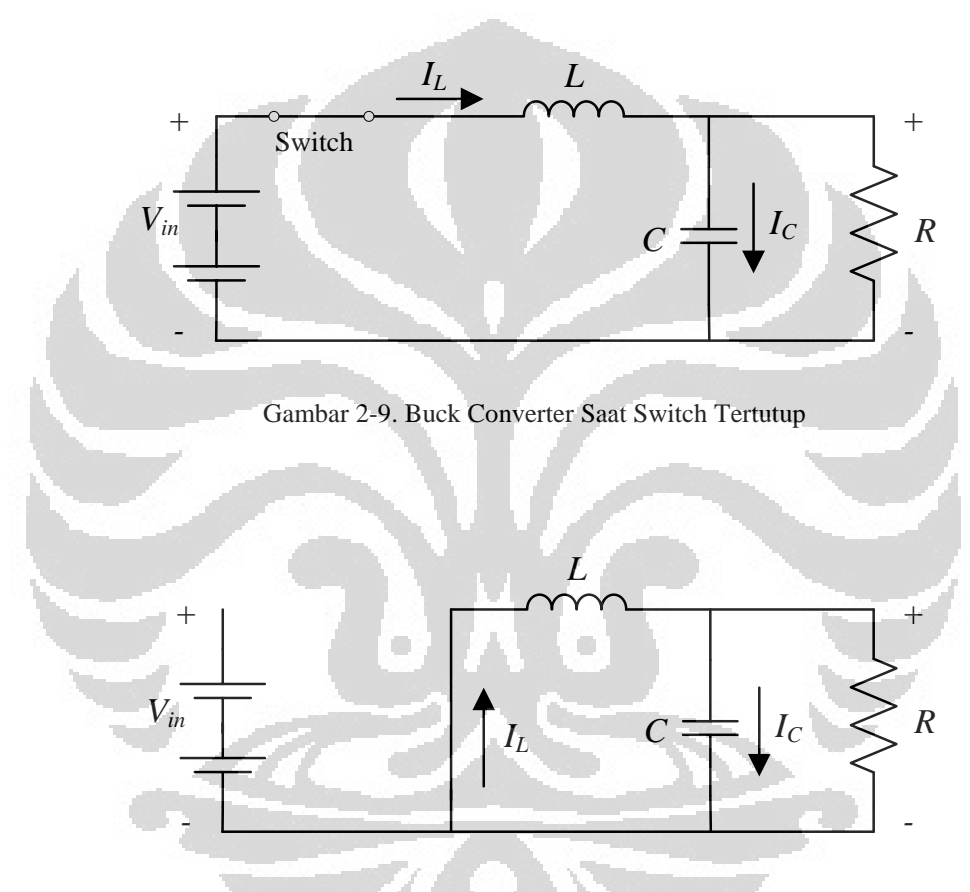

Gambar 2-10. Buck Converter Saat Switch Terbuka

Kondisi saat switch tertutup dapat dinyatakan dalam persamaan *State Space* berikut:

$$
\frac{dI_L}{dt} = -\frac{V_C}{L} + \frac{V_{in}}{L}
$$
\n
$$
(2-12)
$$

$$
\frac{dV_C}{dt} = \frac{I_L}{C} - \frac{V_C}{RC}
$$
\n(2-13)

Sedangkan saat switch terbuka dapat dinyatakan dalam persamaan *State Space*:

$$
\frac{dI_L}{dt} = -\frac{V_C}{L} \tag{2-14}
$$

$$
\frac{dV_c}{dt} = \frac{I_L}{C} - \frac{V_c}{RC}
$$
\n(2-15)

Besarnya LC filter juga perlu ditentukan dalam merancang *buck converter*. Agar sistem beroperasi pada daerah yang kontinyu , maka arus induktor harus tetap kontinyu dalam satu periode. Untuk menentukan besar dari induktansi yang digunakan adalah dengan memperhatikan arus pada induktor. Arus pada induktor selama *switch* dalam kondisi tertutup dan terbuka adalah sebagai berikut:

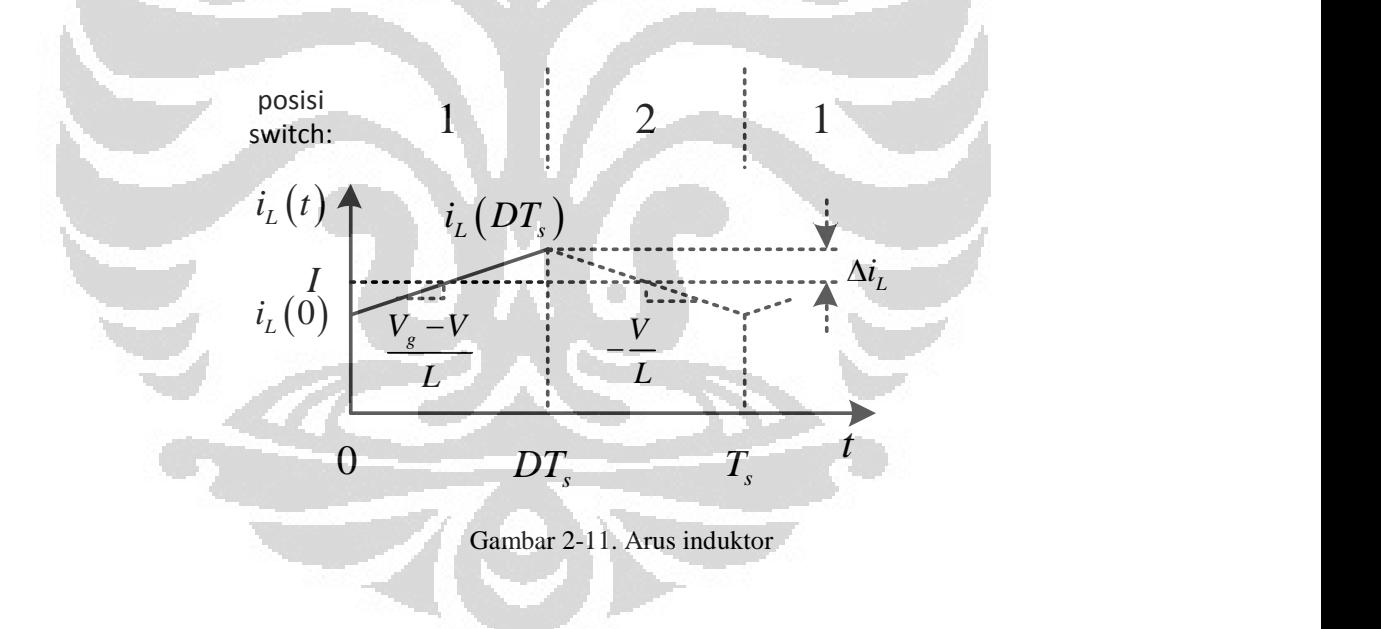

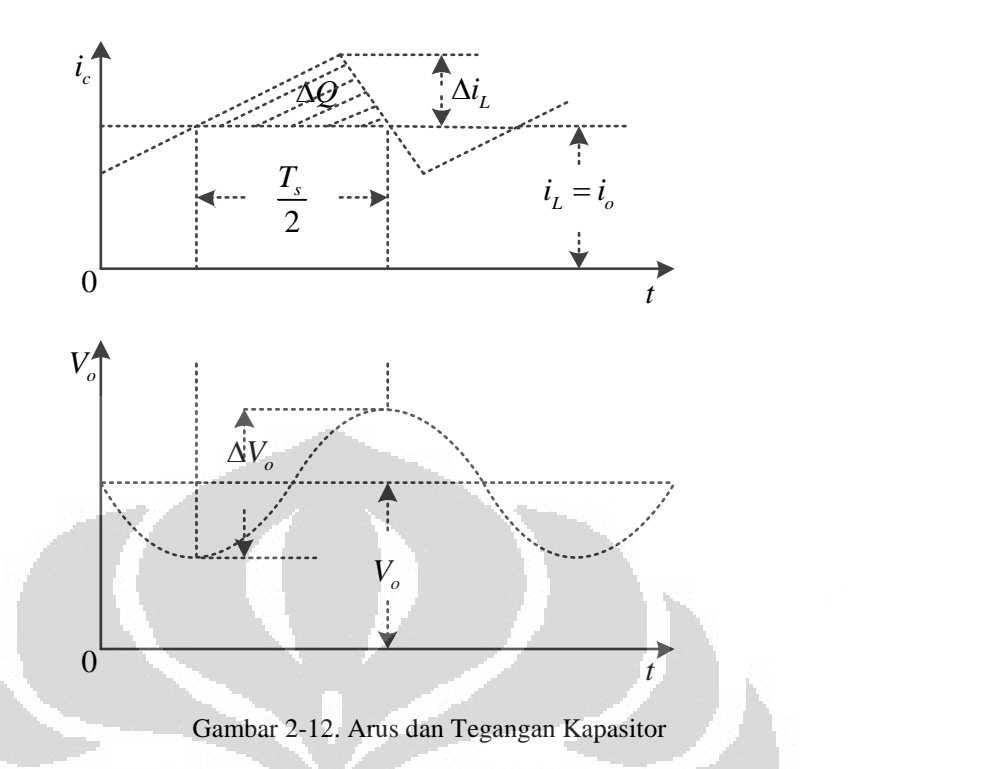

Arus yang mengalir pada induktor harus dibuat selalu kontinyu untuk dapat bekerja dalam keadaan kontinyu . Maka, arus yang mengalir tidak boleh turun hingga bernilai nol. Oleh karena itu, dapat ditentukan bahwa besar minimum dari sebuah induktansi sebesar:

$$
L > \frac{(1-D)R}{2f} \tag{2-16}
$$

Lalu, untuk menentukan besarnya kapasitansi yang digunakan adalah dengan memperhatikan ripple tegangan yang terjadi pada keluaran. Ripple tegangan kapasitor akan sebanding dengan perubahan muatan kapasitor. Dari hubungan dimana perubahan muatan sebanding dengan kapasitansi dikalikan dengan perubahan muatan, bisa didapatkan hubungan faktor ripple, yaitu:

$$
\frac{\Delta V}{V} = \frac{(1 - D)}{8L C f^2} \tag{2-17}
$$

#### **2.3 IP Controller**

Pada sistem yang dibuat ini, diperlukan kompensator untuk mengatur arus keluaran agar sama dengan arus referensi dari model dinamik sel surya. Pada penelitian sebelumnya, digunakan PI Controller untuk mengendalikan arus. Tapi setelah studi lebih lanjut dan setelah melakukan beberapa simulasi, ternyata pengendali IP bekerja lebih baik pada sistem ini dibandingkan dengan PI Controller.

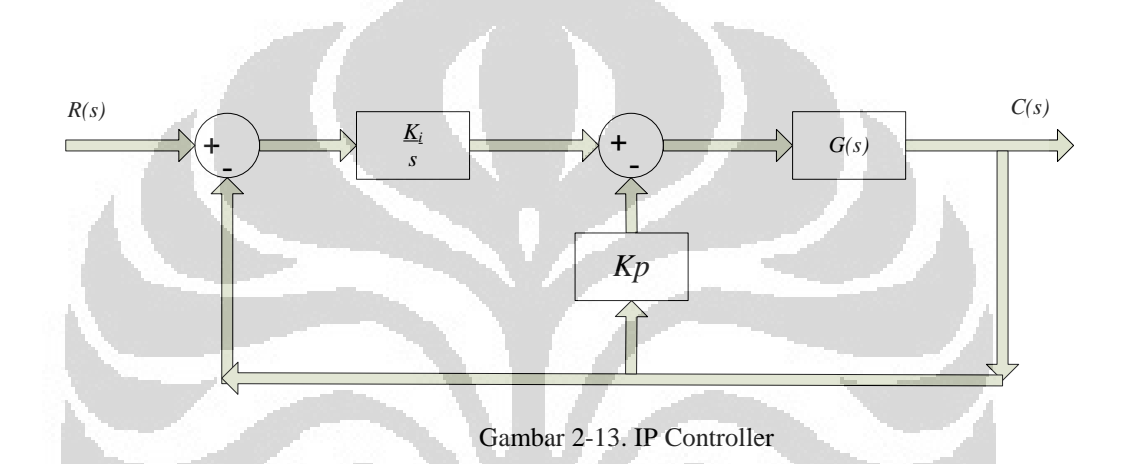

Kelebihan dari PI Controller adalah mampu mempertahankan nilai error tetap berada di nilai nol. Tetapi, kelemahannya adalah overshoot yang relatif tinggi dan respon yang lambat terhadap perubahan nilai. IP Controller merupakan pengendali yang diajukan oleh Takahashi, Harashima, dan Kondo (Ahmed, 1997). Pada IP Controller, overshoot yang terjadi relatif lebih kecil dibandingkan PI Controller, serta lebih cepat beradaptasi terhadap perubahan.

Komponen IP Controller terdiri dari pengendali *integral* dan *proportional*. Masing-masing pengendali ini memiliki fungsinya tersendiri. Untuk pengendali *integral*, berfungsi untuk menghilangkan *steady state error* namun dampaknya adalah *transient response* akan menjadi buruk. Pengendali *proportional* berfungsi untuk mengurangi *rise time* dan akan mengurangi *steady state error*.

Penurunan persamaan fungsi alih pengendali IP dalam bentuk *Laplace* adalah sebagai berikut:

$$
\frac{C(s)}{R(s)} = \frac{K_{I}G(s)}{s(1 + K_{P}G(s)) + K_{I}G(s)}
$$
(2-18)

Keterangan

 $C(s)$  = keluaran dari sistem

 $R(s)$  = input dari sistem

 $G(s)$  = fungsi alih dari proses yang ingin dikendalikan

 $K<sub>p</sub>$ = konstanta pengendali proportional

*KI* = konstanta pengendali integral

### **2.4 Pulse Width Modulation (PWM)**

2.4.1 Prinsip Kerja PWM

Pulse Width Modulation, atau yang biasa dikenal dengan sebutan PWM, adalah teknik yang biasa digunakan untuk mengendalikan alat-alat listrik, seperti *switch* elektronik.

Umumnya, tegangan dan arus yang diberikan ke beban pada rangkaian listrik tersebut dikendalikan oleh *switch* elektrik diantara penyuplai daya dan beban dengan menutup dan membuka *switch* elektrik tersebut. Semakin lama *switch* dalam kondisi menutup, maka akan semakin banyak daya yang disuplai ke beban karena daya dari sumber akan mengalir ke beban.

Dalam konsep PMW, ada istilah *duty cycle*, yaitu seberapa banyak waktu "ON" dalam satu periode waktu. *Duty cycle* biasa diekspresikan dalam persen, dengan nilai maksimal 100% jika *switch* selalu dalam kondisi menutup (kondisi on). Semakin besar persentase *duty cycle,* maka semakin besar daya yang dihasilkan.

Keuntungan utama dari PWM adalah daya yang hilang dalam alat *switch* sangat rendah. Saat *switch* membuka, tidak ada arus, dan ketika dalam kondisi menutup hampir tidak ada tegangan drop sama sekali. Daya hilang yang merupakan hasil perkalian dari tegangan dan arus, dalam kasus tersebut mendekati nol. PWM juga bekerja dengan baik dalam kendali digital, yang karena

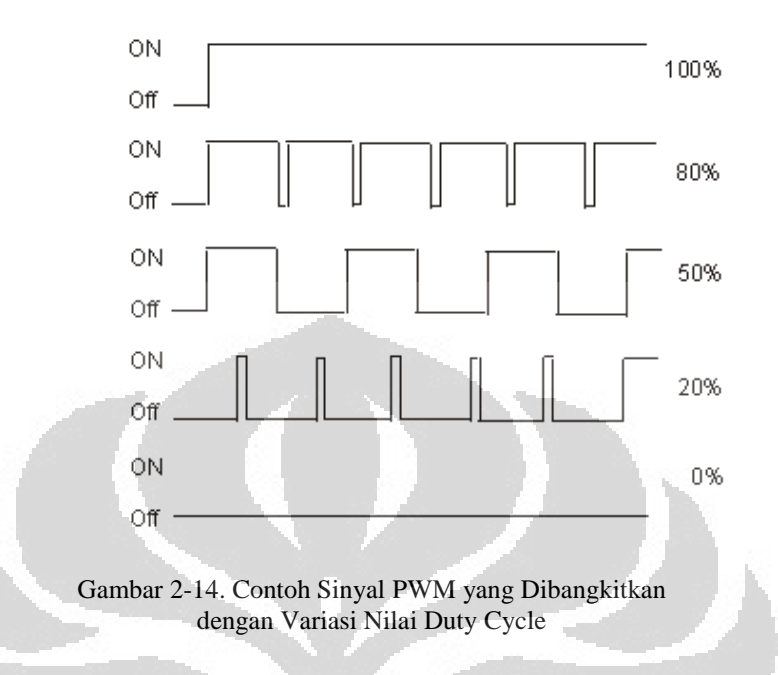

sifat on/off-nya, dapat dengan mudah di-set sesuai dengan *duty cycle* yang dibutuhkan.

#### 2.4.2 Pembangkitan Sinyal PWM

Dalam skripsi ini, *duty cycle* merupakan persentase dari sinyal PWM yang digunakan untuk mengendalikan *switch* pada *buck converter* per periode waktu. *Duty cycle* cenderung relatif konstan saat nilai dari arus sudah mencapai nilai arus referensi yang diinginkan. Hubungan antara duty cycle dengan tegangan yang dihasilkan adalah sebagai berikut:

$$
D_c = \frac{V_i}{V_o} \tag{2-19}
$$

Dengan V<sub>i</sub> adalah tegangan masukan dan V<sub>o</sub> adalah tegangan keluaran. Salah satu metode yang mudah untuk menghasikan sinyal PWM adalah dengan metode *intersective*, yang hanya dengan membutuhkan sebuah sinyal segitiga *(sawtooth signal)* yang dengan mudah dapat dihasilkan dengan menggunakan *oscillator* dan sebuah *comparator*. Ketika nilai dari sinyal referensi lebih besar daripada sinyal segitiga, sinyal PWM akan bernilai 1 atau *high*, sedangkan saat bernilai lebih kecil, sinyal PWM akan bernilai nol atau *low*.

Dalam skripsi ini, PWM digunakan untuk mengendalikan *switch* dari *buck converter* agar arus keluarannnya sesuai dengan arus referensi dari model

dinamik sel surya. Keluaran dari pengendali IP akan dibandingkan dengan sinyal segitiga gigi gergaji yang apabila nilai dari keluaran pengendali IP lebih besar dari besar nilai segitiga, maka keluaran dari PWM adalah 1, sedangkan saat keluaran pengendali IP lebih kecil dari besar nilai segitiga, maka keluaran dari PWM akan bernilai 0.

#### **2.5 MATLAB Real Time Workshop**

Simulink pada MATLAB memiliki kemampuan untuk menjalankan program secara Real Time ataupun tidak. Eksperimen ini menggunakan Matlab Simulink, dengan mengatur setting Simulink ke Real Time Workshop ®. Dengan demikian, pengambilan data dan sistem pengendalian dapat bekerja secara real time.

Ada beberapa hal yang perlu diperhatikan dalam menjalankan Simulink secara real time. Yang pertama adalah mengenai sampling time yang dipakai. Sampling time yang terlalu cepat akan menyebabkan *hang* atau *crash* pada MATLAB. Hasil pembacaan pada *scope* di Simulink juga akan terpotong oleh karena keterbatasan MATLAB mengambil data yang terlalu banyak. Setelah beberapa kali mengatur sampling time, didapat sampling time maksimal sebesar 10-4 detik. Selain itu, MATLAB Simulink jika dijalankan secara real time, memiliki kemampuan yang terbatas untuk menampilkan hasil keluaran. Berdasarkan hasil pengujian, data output yang biasa ditampilkan di *scope* hanya terbatas hingga empat variabel saja.

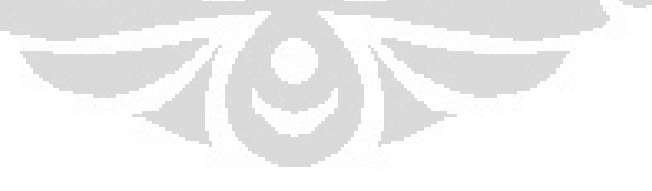

#### **BAB 3**

# **PERANCANGAN SOFTWARE DAN HARDWARE PHOTOVOLTAIC SIMULATOR**

#### **3.1 Diagram Blok Sistem**

Seperti yang sudah dijelaskan, Photovoltaic Simulator ini terdiri dari dua bagian, yakni komponen *software* dan komponen *hardware.* Komponen software terdiri dari Model Dinamik Sel Surya, IP Controller, dan PWM Generator. Sedangkan, buck converter akan dirancang menjadi hardware. Tiap komponen akan dijelaskan di bab ini.

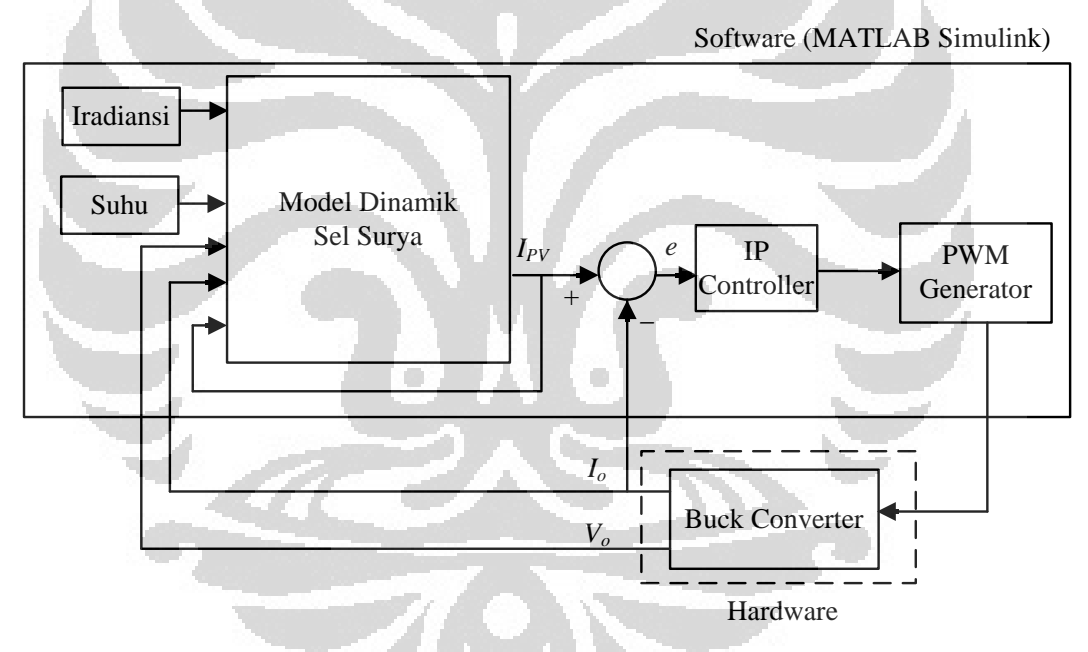

Gambar 3-1. Diagram Blok Photovoltaic Simulator

### **3.2 Pembagian Komponen**

3.2.1 Komponen Hardware yang dipakai:

- Personal Computer (PC)
- National Instrument Data Acquisition Card PCI-6024E
- National Instrument Connector Board CB-68LP

- Buck Converter
- Voltage Divider
- Sensor Arus
- DC Supply
- AC Supply
- Rectifier
- 3.2.2 Komponen Software yang dipakai:
- MATLAB Simulink (meliputi Model Dinamik Sel Surya, IP Controller, dan PWM Generator)

### **3.3 Personal Computer (PC)**

Untuk menjalankan software Matlab, dibutuhkan PC (Personal Computer). PC yang dipakai memiliki spesifikasi sebagai berikut:

- Operating System  $=$  Windows XP Professional Service Pack 2
- Processor  $=$  Intel  $\otimes$  Xeon  $\otimes$  CPU E5520  $\otimes$  2.27 GHz
- Motherboard  $= TYAN S7002$
- Memory  $= 2.99$  GB RAM
	- Power Supply  $=$  Corsair VX550W

c

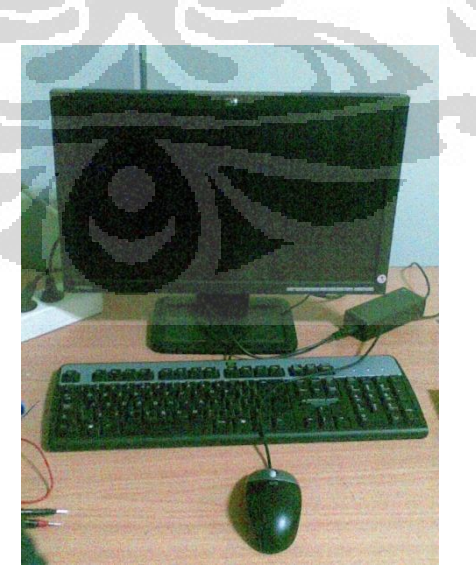

Gambar 3-2. Personal Computer yang Dipakai

#### **3.4 Komponen Software Matlab Simulink**

#### 3.4.1 Diagram Blok Simulink

Berikut ini keseluruhan diagram blok dari Photovoltaic Simulator pada Matlab. Dapat dilihat bahwa blok ini terdiri Subsystem PV Simulator, Subsystem Buck Converter, satu S-Function PWM, dan tiga buah scope. Masukan iradiansi dan suhu dihubungkan ke PV Simulator. Sementara itu, ada dua buah switch tambahan untuk memudahkan pemilihan input antara keluaran CMEX atau sesungguhnya.

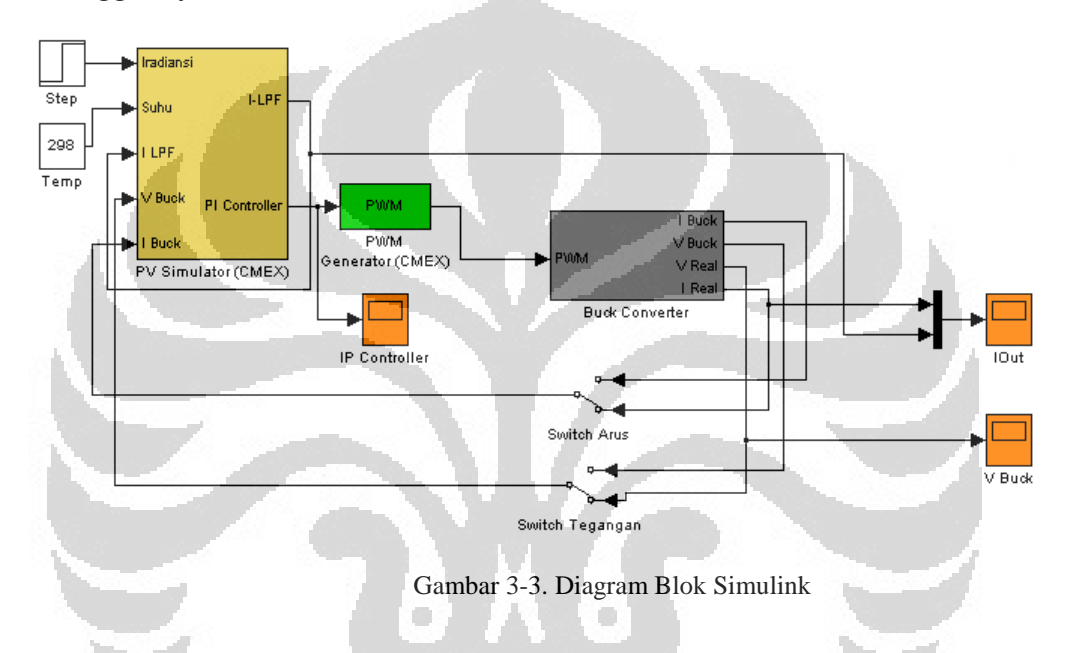

## 3.4.2 Blok Subsystem Photovoltaic Simulator

Sel surya pada Matlab Simulink direalisasikan menggunakan CMEX diskrit dengan sampling time sebesar  $10^{-4}$ . Penggunaan sampling time sangat mempengaruhi kinerja sistem, semakin cepat sampling time yang dipakai, maka data yang didapat akan lebih akurat. Namun, jika terlalu cepat, akan menyebabkan *crash* atau *error* pada Matlab. Nilai sampling time 10-4 sudah yang optimal pada sistem ini.

Blok CMEX ini terdiri dari persamaan dari model statik sel surya, Low Pass Filter, dan IP Controller. Blok CMEX sel surya memiliki 4 buah masukan, yaitu suhu sel, iradiansi matahari, tegangan *buck converter*, dan arus umpan balik keluaran dari *low-pass filter*. Keempat buah masukan tersebut diolah dalam
persamaan model statik sel surya dan dihasilkan arus referensi untuk mengendalikan arus *buck converter*.

Model statik sel surya berisi persamaan *photovoltaic* yang telah dipaparkan pada bab sebelumnya, yaitu persamaan (2.2). Dalam persamaan tersebut, terdapat beberapa parameter yang tentunya perlu ditentukan untuk dapat menjalankan simulasi ini. Untuk simulasi ini, parameter yang dibutuhkan diambil dari Datasheet sel surya dengan model Kyocera KC50T.

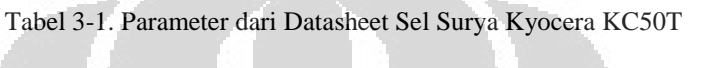

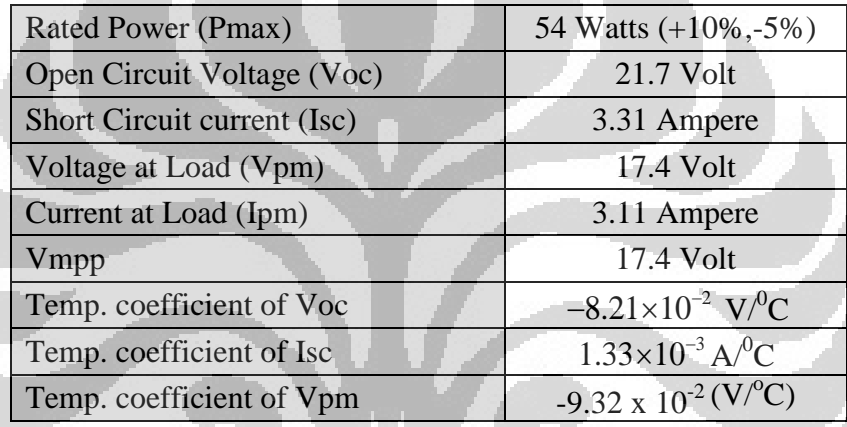

Beberapa parameter lainnya dicantumkan pada Tabel 3.2 di bawah ini.

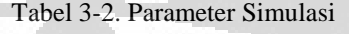

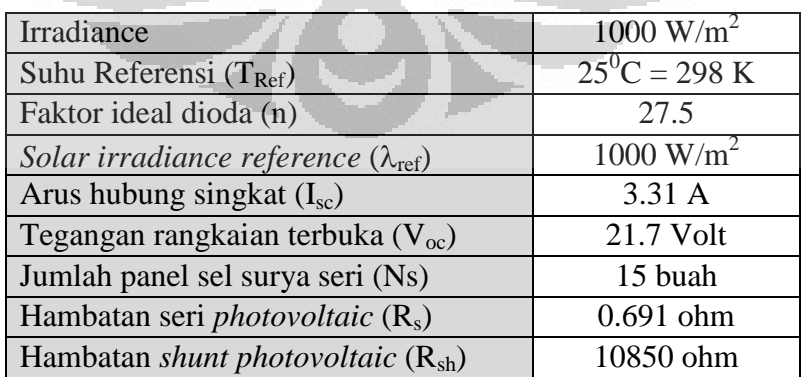

Dalam sistem ini, model statik sel surya ditambahkan *low-pass filter* pada keluarannya yang berfungsi untuk mengubah model statik dari *photovoltaic* ini menjadi sebuah model dinamik. *Low-pass filter* ini berfungsi agar arus referensi memiliki waktu respons agar menyerupai sel surya yang sebenarnya. Dalam simulasi ini digunakan parameter konstanta waktu untuk *low-pass filter* (Ts) sebesar 0.01, yang merupakan waktu kerja dari sel surya jika mendapatkan perubahan pada besar masukannya. Berdasarkan persamaan (2-2) dan (2-3), sistem ini memiliki keluaran (dinyatakan dalam CMEX) berupa persamaan:

$$
I_{\text{dinamik\_new}} = I_{\text{dinamik\_old}} + dt \cdot \frac{(I_{\text{statik}} - I_{\text{dinamik\_old}})}{Ts}
$$
(3-1)

$$
I_{\text{dinamik\_old}} = I_{\text{dinamik\_new}} \tag{3-2}
$$

dengan *dt* adalah sampling time dari sistem, yakni 0.0001 detik.

# 3.4.3 Pengendali IP

Berikutnya, arus keluaran *low-pass filter* dibandingkan dengan arus dari *buck converter* dan errornya akan dimasukkan ke dalam pengendali IP. Di dalam pengendali IP, error tersebut akan diberikan *gain proportional* dan integral.

Untuk pengendali IP, ditentukan nilai dari *gain* integral K<sup>I</sup> dan *gain proportional* KP. Metode yang digunakan untuk mendapatkan besarnya menggunakan *trial and error*. Besar *gain proportional* yang digunakan dalam simulasi ini adalah 0,2 dan untuk *gain* integral adalah 1. Besar gain didapatkan melalui *trial and error*. Maka, persamaan sinyal kendali IP Controller adalah:

$$
\frac{C(s)}{R(s)} = \frac{K_{I}G(s)}{s(1 + K_{P}G(s)) + K_{I}G(s)} = \frac{1G(s)}{s(1 + 0.2G(s)) + 1G(s)}
$$
(3-3)

dengan *G(s)* adalah persamaan (2-2).

Jika dinyatakan dalam CMEX menjadi:

$$
U = K_I Int_{new} - K_P I_{Buck} = 0.2 \cdot Int_{new} - 1 \cdot I_{Buck}
$$
\n(3-4)

$$
Intnew = Intold + (Idinamik_new - IBuck) \cdot dt
$$
 (3-5)

$$
Int_{old} = Int_{new} \tag{3-6}
$$

l, Dengan *Int* adalah nilai integrasi. Diagram blok sistem beserta IP Controller sebagai berikut:

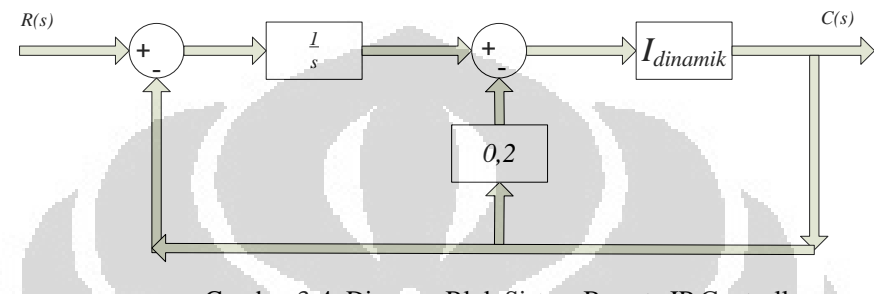

Gambar 3-4. Diagram Blok Sistem Beserta IP Controller

Berikut ini isi blok subsystem dari Photovoltaic Simulator yang sudah termasuk Model Statik Sel Surya, Low Pass Filter, dan IP Controller.

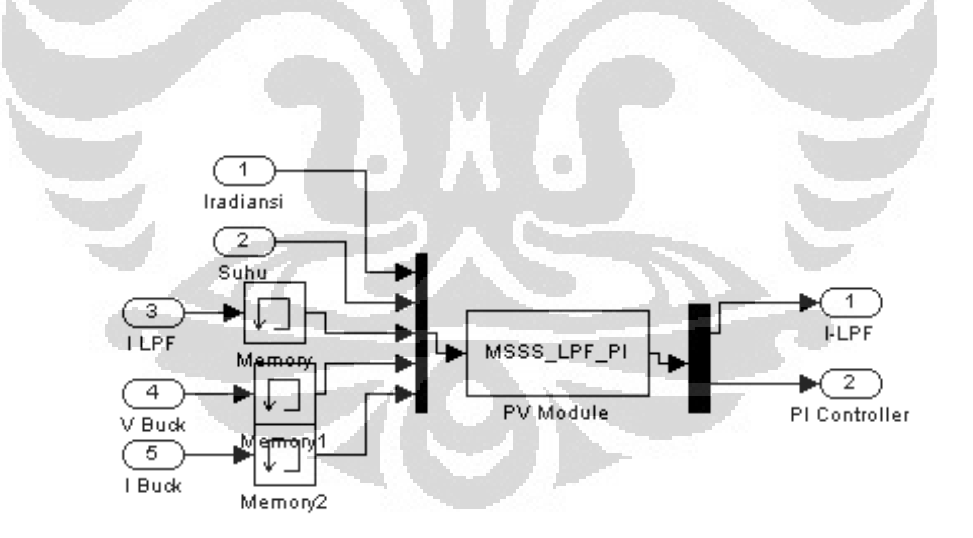

Gambar 3-5. Subsystem Photovoltaic Simulator

# 3.4.4 Pulse Width Modulation (PWM) Generator

PWM direalisasikan dengan menggunakan blok CMEX. Keluaran dari pengendali IP menjadi masukan untuk blok PWM Generator. PWM Generator

yang digunakan adalah PWM kontinyu dengan menggunakan sinyal *carrier* gigi gergaji *(sawtooth)*. Blok PWM akan menghasilkan pulsa-pulsa dengan nilai *duty cycle* tertentu. Besar *duty cycle* didapat dari keluaran pengendali IP.

Frekuensi dari PWM dapat diatur sesuai dengan keinginan. Semakin besar frekuensinya, semakin baik hasil pengendaliannya. Pulsa-pulsa PWM ini akan mengendalikan *switch* dari *buck converter* apakah terbuka atau tertutup. Frekuensi PWM yang digunakan pada sistem ini sebesar 1 kHz. Penggunaan frekuensi yang terlalu tinggi akan menyebabkan semakin banyak noise yang muncul pada output tegangan dan arus. Besar frekuensi ini juga menentukan besar minimal induktor dan kapasitor pada *buck converter*.

Sinyal PWM yang dihasilkan kemudian dikirimkan melalui Data Acquisition Card yang akan dibahas nanti. Sinyal PWM dikirimkan sebagai sinyal digital dengan keluaran "1" atau *on* yang bernilai 5 Volt dan "0" untuk *off*. Sinyal PWM ini dikirimkan ke switch pada buck converter.

3.4.5 Blok Subsystem Buck Converter

Blok subsystem ini berisi CMEX dari buck converter dan Blok Analog Input untuk masukan arus dan tegangan dari buck converter. Blok CMEX buck converter dipakai saat simulasi saja, untuk memperkirakan keluaran dari sistem. Sinyal masukan arus diberi bias agar sesuai dengan nilai tengah keluaran sensor. Sementara itu, masukan tegangan diberikan nilai pengali agar sesuai dengan tegangan sesungguhnya. Sensor arus dan voltage divider akan dibahas lebih lanjut di bagian berikutnya.

7C)

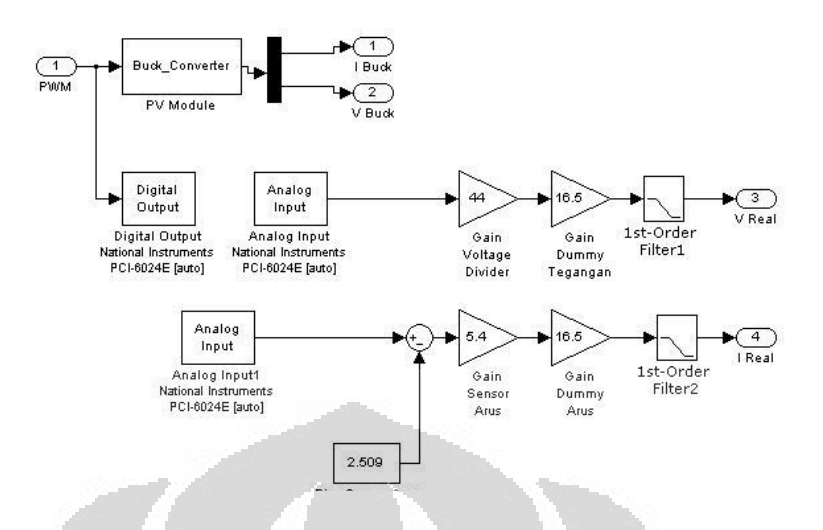

Gambar 3-6. Blok Subsystem Buck Converter

# **3.5 Buck Converter**

3.5.1 Penentuan Besar Komponen

Sebelum merangkai, perlu ditentukan dahulu besarnya komponen inductor dan kapasitor. Duty Cycle yang dipakai di sini diasumsikan adalah duty cycle awal, yakni 30%. Induktor dicari dengan menurunkan persamaan (2-16), yakni:

O

C

$$
L > \frac{(1-D)R}{2f}
$$
  
\n
$$
L > \frac{(1-D)R}{2f}
$$
  
\n
$$
L > \frac{(1-0.3)100\Omega}{2.10^4}
$$
  
\n
$$
L > 3, 5mH
$$

Didapatkan besar induktor minimal adalah 3,5 mH. Untuk percobaan ini dipakai 70 mH. Untuk kapasitor, digunakan persamaan (2-17), yakni:

$$
\frac{\Delta V}{V} = \frac{(1 - D)}{8LCf^2}
$$
  
\n
$$
C = \frac{(1 - D)V}{8Lf^2\Delta V}
$$
  
\n
$$
C = \frac{(1 - 0.3)8}{8.70mH \cdot (10^4)^2}
$$
  
\n
$$
C = 1\mu F
$$

Tapi, dalam kenyataannya masih terdapat cukup banyak ripple. Oleh sebab itu, nilai kapasitor dinaikkan menjadi  $10\mu$ F.

# 3.5.2 Skematik Buck Converter

Seperti yang sudah dibahas, *Buck Converter* merupakan konverter DC-DC yang berfungsi untuk menurunkan tegangan keluaran. *Buck converter merupakan* rangkaian utama pada penelitian ini dan direalisasikan menjadi rangkaian *hardware. Buck converter* yang dibuat memiliki sebuah sumber tegangan DC, sebuah *switch*, sebuah dioda, sebuah induktor, sebuah kapasitor, dan sebuah beban. Tegangan dan arus pada beban *buck converter* dijadikan masukan ke dalam blok model statik sel surya.

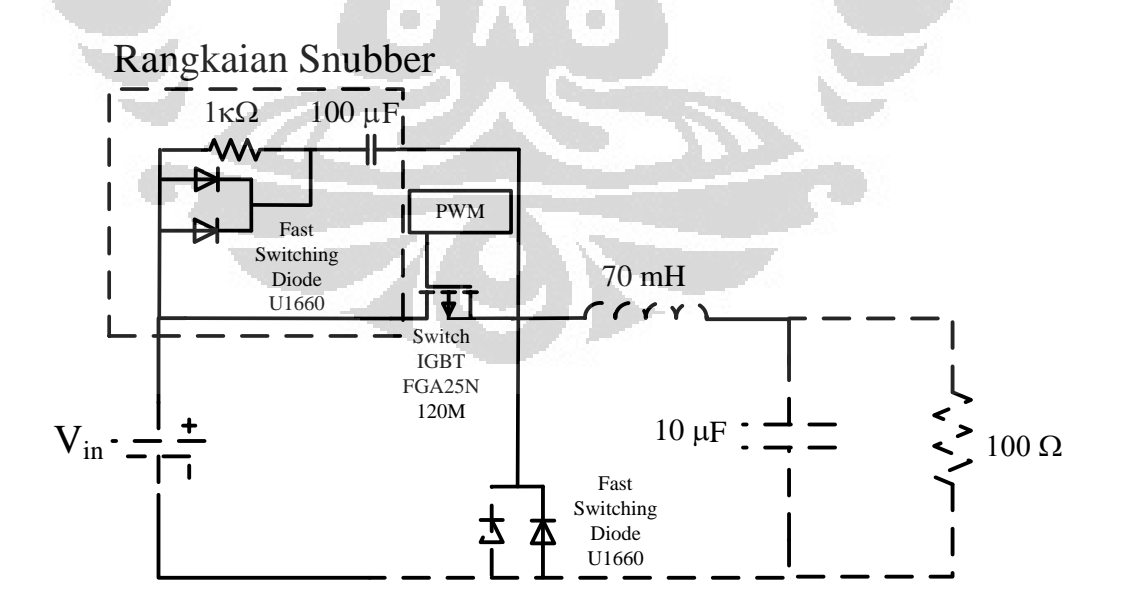

Gambar 3-7. Rangkaian Buck Converter

Untuk besar dari tegangan DC dalam perancangan buck converter ini adalah 22 Volt untuk tiap jumlah sel surya. Karena berdasarkan perancangan, akan memakai 15 sel surya yang dipasang seri, maka sumber DC yang terpasang menjadi 330 Volt.

Sebenarnya tegangan open circuit dari sel surya berdasarkan data sheet adalah sebesar 21,7 Volt, dapat dilihat pada Tabel 3.1. Namun karena dalam simulasi ini menggunakan pengendalian, tentunya akan ada overshoot pada saat tegangan mencapai titik yang diinginkan. Oleh karena itu, perlu ditambahkan toleransi agar dapat terlihat seberapa besar *overshoot*-nya. Maka, sumber DC dibulatkan menjadi 22 Volt untuk tiap sel surya.

Penentuan besar dari beban sebenarya tidak ada patokan yang dipakai. Namun untuk mendapatkan arus sekitar 3 Ampere dengan suplai DC dari sel surya sekitar 330 Volt, maka dipakai besar R yakni 100  $\Omega$ . Untuk switch-nya sendiri, menggunakan IGBT *(Insulated Gate Bipolar Transistor)* dengan spesifikasi *Fairchild* 25N120N. Dipilih switching menggunakan IGBT karena IGBT sanggup bekerja pada tegangan hingga di atas 1000 Volt.

Maka, keseluruhan nilai-nilai parameter dari blok *buck converter* adalah sebagai berikut:

> **Tegangan** = 22 volt/sel surya dengan 15 sel surya, menjadi 330 Volt **Induktor** = 70 mH **Kapasitor** =  $10 \mu F$

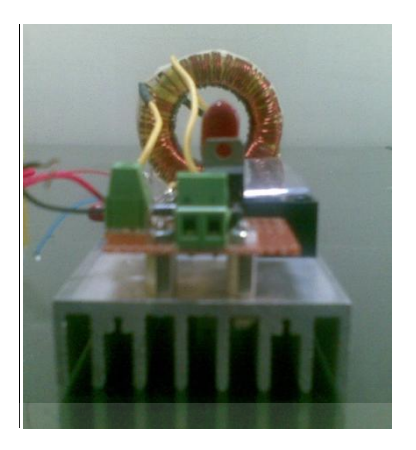

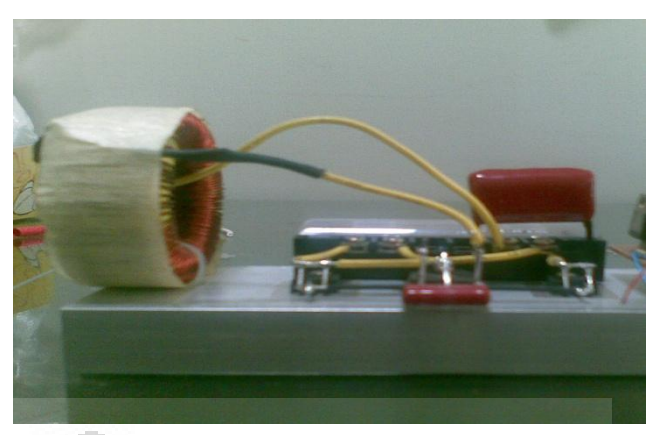

Gambar 3-8. Buck Converter yang Sudah Jadi (Kiri) Tampak Depan (Kanan) Tampak Samping

# 3.5.3 Rangkaian *Snubber*

Rangkaian snubber berguna untuk meredam *spike* atau lompatan tegangan yang terjadi pada rangkaian saat tegangan masih dalam transien yang dapat merusak alat. Snubber biasanya dipakai pada rangkaian yang memiliki induktor. Rangkaian snubber ada berbagai jenis. Pada eksperimen ini, dipakai RC (Resistor – Capacitor) snubber. Pada snubber ini, resistor dipasang seri dengan kapasitor dan terpasang di buck converter seperti yang terlihat pada Gambar 3-7.

# 3.5.4 Opto-coupler/Opto-isolator dan PWM

Opto-coupler atau opto-isolator merupakan rangkaian yang berfungsi sebagai proteksi sinyal yang dikirim dari komputer terhadap rangkaian buck converter. Karena tegangan pada buck converter sangat tinggi hingga mencapai ratusan Volt, maka koneksi antara buck converter dengan inputan PWM yang dihasilkan perlu dipasang opto-coupler, sehingga tidak ada tegangan balik yang dapat merusak DAQ Card pada komputer.

Opto-coupler biasanya dikemas dalam sebuah IC (Integrated Circuit). Opto-coupler terdiri dari dua komponen, yakni komponen penghasil cahaya, dan komponen penerima cahaya. Sinyal dikirim dalam bentuk cahaya, sehingga tidak ada hubungan elektris antar kedua komponen. IC opto-coupler yang dipakai adalah IC LTV4N35 dan transistor yang dipakai menggunakan Fast Switching NPN Power Transistor ST13005A.

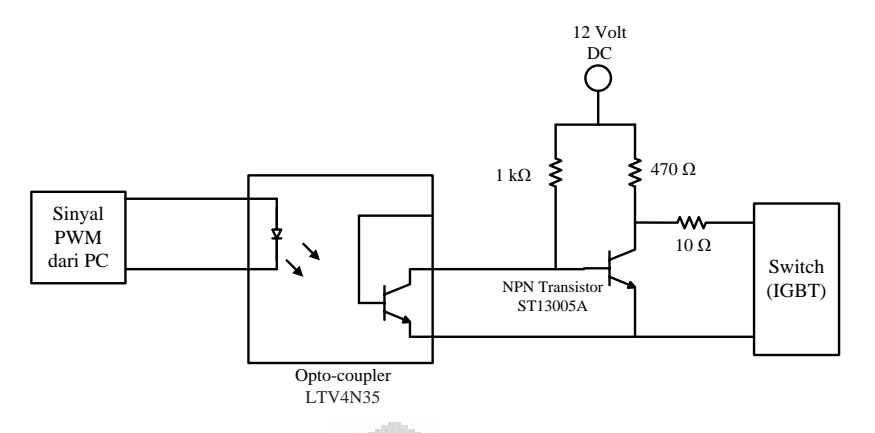

Gambar 3-9. Rangkaian Opto-coupler yang dipasang pada Input Sinyal PWM

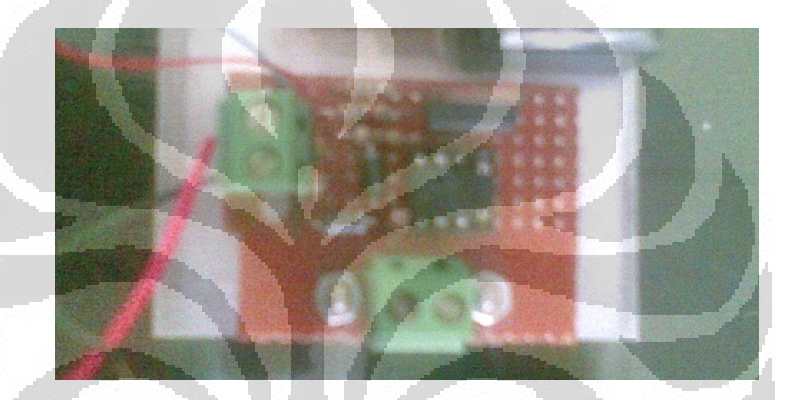

Gambar 3-10. Pemasangan Opto-coupler pada Masukan PWM Buck Converter

# **3.6 Perangkat Hardware Tambahan**

3.6.1 DC Supply, AC Supply dan Rectifier

DC Supply digunakan untuk memberikan daya bagi opto-coupler. Keluaran DC Supply diatur 12 Volt. AC Supply berfungsi untuk menggantikan sumber dari sel surya. AC supply yang dipakai adalah Voltage Regulator merk *Krisbow* dengan keluaran AC dari 0 Volt hingga 250 Volt. Oleh karena tegangan input dari buck converter berupa DC, maka sumber AC perlu di-rectifier terlebih dahulu agar menghasilkan tegangan DC. Rectifier yang dipakai memakai satu dioda bridge dan dua buah kapasitor 820µF. Dengan menggunakan *rectifier*, akan terjadi peningkatan nilai tegangan dengan persamaan sebagai berikut:

$$
V_{DC} = V_{AC} \sqrt{2} \tag{3-7}
$$

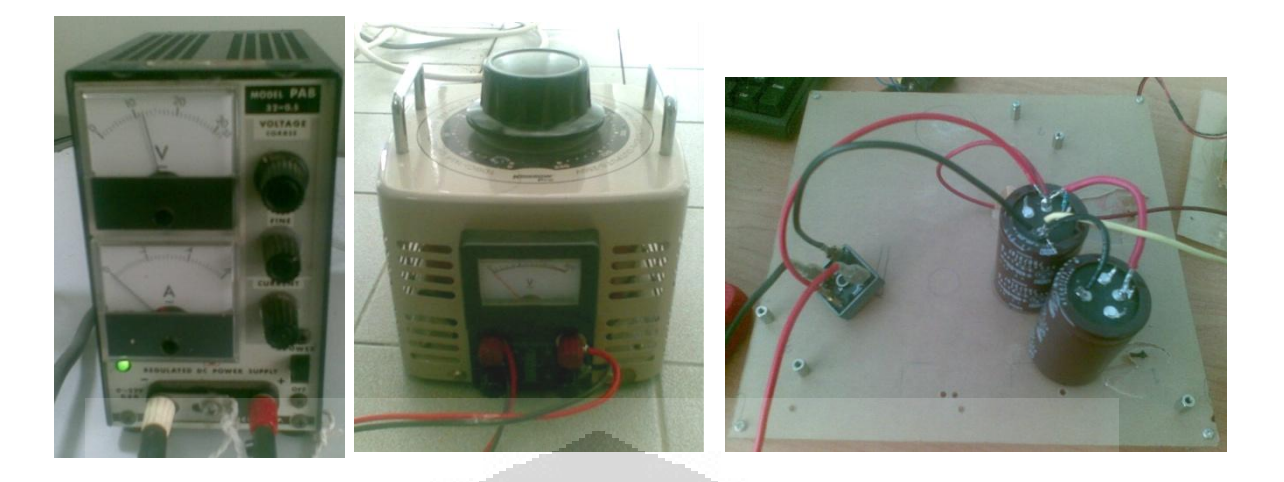

Gambar 3-11. DC Supply, AC Supply, dan Rectifier

# 3.6.2 *National Instrument PCI-6024E Data Acquisition (DAQ) Card*

Untuk menghasilkan input dan membaca output, diperlukan perangkat Data Acquisition (DAQ) Card. DAQ Card yang dipakai adalah National Instrument PCI- 6024E. DAQ Card dipasang ke komputer pada slot PCI-E.

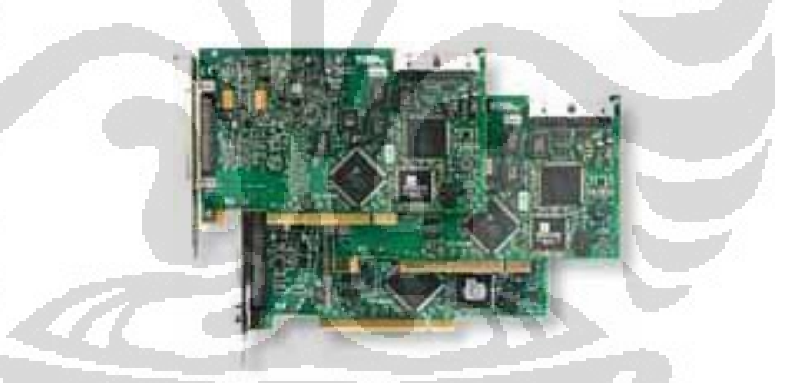

Gambar 3-12. National DAQ Card NI PCI-6024E

# 3.6.3 *National Instrument CB-68LP* dan Kabel 68 Pin

Untuk memasangkan kabel dan rangkaian antara DAQ Card dan hardware, diperlukan *connector board*. Untuk penelitian ini, dipakai *National Instrument CB 68LP*, yang merupakan connector board dengan 68 pin. Pemasangan kabel tidak bisa secara sembarangan, dan harus sesuai dengan datasheet. Penelitian ini memakai 1 Digital Output Channel untuk keluaran dari sinyal PWM serta 2 Analog Input Channel untuk masukan dari arus dan tegangan

buck converter. Connector board ini dihubungkan dengan NI DAQ PCI-6024E menggunakan kabel 68 pin.

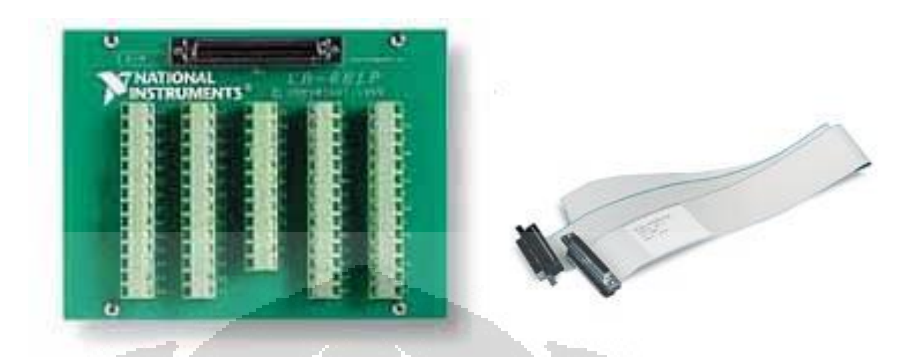

Gambar 3-13. National Instrument Connector Board CB-68LP dengan Kabel 68 Pin

## 3.6.4 Voltage Divider

DAQ Card yang dipakai memiliki rentang kerja di dalam membaca tegangan input antara 10 Volt hingga -10 Volt. Oleh karena tegangan output yang dihasilkan nantinya sangatlah besar, maka tegangan output perlu diturunkan dengan menggunakan rangkaian voltage divider. Voltage divider ini memiliki Pembagi sekitar 1/44. Artinya, untuk tegangan 220 Volt akan menjadi 5,5 Volt. Namun, karena adanya nilai rugi-rugi pada resistor dan juga karena pemakaian filter, setelah dilakukan pengukuran ulang, ternyata nilai pembaginya harus dikalibrasi ulang agar sesuai dengan tegangan sesungguhnya. Voltage divider yang dipakai diberi penyesuaian berupa koneksi dengan ground agar bisa dipasangkan dengan Analog Input dari Connector Board.

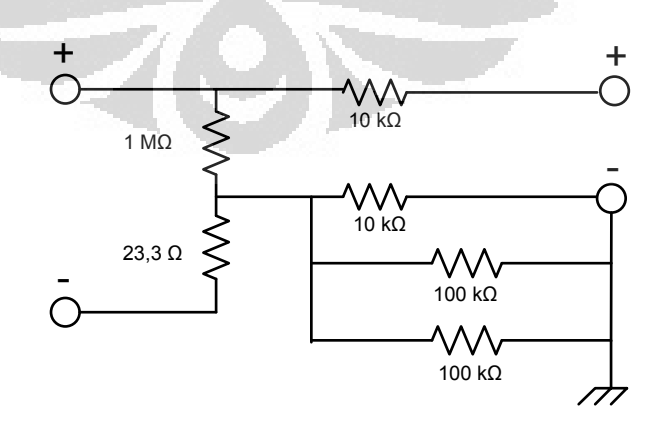

Gambar 3-14. Rangkaian Voltage Divider

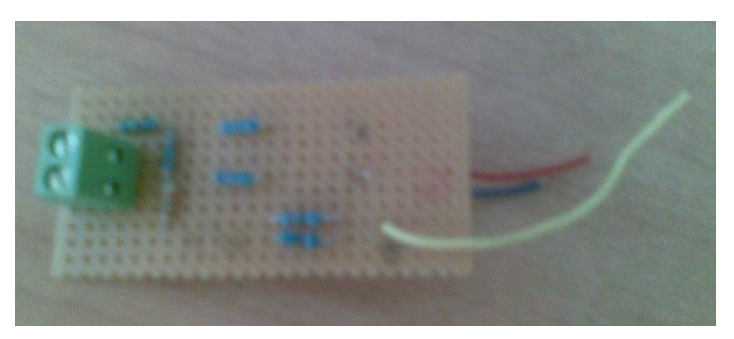

Gambar 3-15. Voltage Divider yang Sudah Jadi

# 3.6.5 Sensor Arus

Arus yang dihasilkan oleh buck converter tidak dapat langsung dibaca oleh DAQ Card. Oleh karena itu, diperlukan sensor arus untuk bisa membaca tegangan yang ada di output. Prinsip kerjanya adalah sebagai berikut, arus yang diterima oleh sensor arus akan diubah menjadi tegangan. Tegangan inilah yang nantinya dapat dibaca oleh DAQ Card.

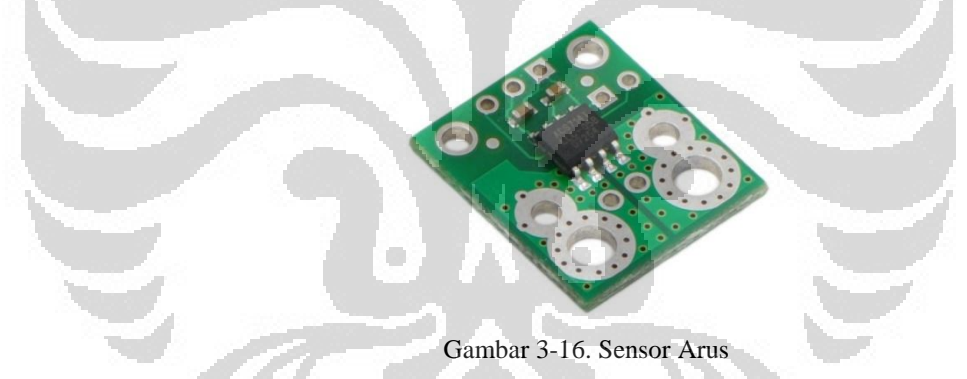

Sensor arus yang dipakai adalah ACS714LLCTR-05B-T hasil fabrikasi *Pololu*. Sensor ini bekerja dengan prinsip efek *Hall* dan mampu membaca arus dari -5A hingga 5A dan memiliki titik tengah pada 2,5 Volt DC. Sensor ini sendiri membutuhkan masukan daya berupa sumber 5 Volt DC. Untuk keluaran setiap 1 Ampere, akan terdapat perubahan sebesar 185 mV. Oleh karena itu, diberikan gain pada Matlab sebesar 5,4 kali agar skalanya pembacaan arus tepat 1 Volt untuk 1 Ampere.

## 3.6.6 Filter

Agar keluaran dari buck converter tidak memiliki banyak noise, maka pada output buck converter dipasang filter berupa dua buah kapasitor. Tidak ada perhitungan matematis yang dipakai untuk pengaplikasian filter ini. Pada input sensor arus juga dipasang filter. Semakin besar kapasitor yang dipakai, derau semakin berkurang. Meskipun begitu, ada batas di mana nilai kapasitor tidak lagi mampu mengurani noise. Untuk tegangan keluaran buck converter, diberikan dua buah kapasitor senilai 820  $\mu$ F, sementara untuk keluaran sensor arus dipasang satu kapasitor senilai 10 mF.

# 3.6.7 Oscilloscope Digital Tektronix TDS 3052B

Oscilloscope hanya dipakai pada awal pengambilan data dan sangat membantu saat *troubleshooting* untuk melihat apakah output dari buck converter sudah baik. Sebelum output dari buck converter asli dipasangkan ke DAQ Card, hasilnya dihubungkan ke oscilloscope untuk melihat hasil yang akurat. Penggunaan oscilloscope juga berguna untuk mengetahui seberapa besar noise yang terdapat pada output. Ketika hasil menunjukkan banyak noise di bagian output, maka di bagian output dipasangkan filter.

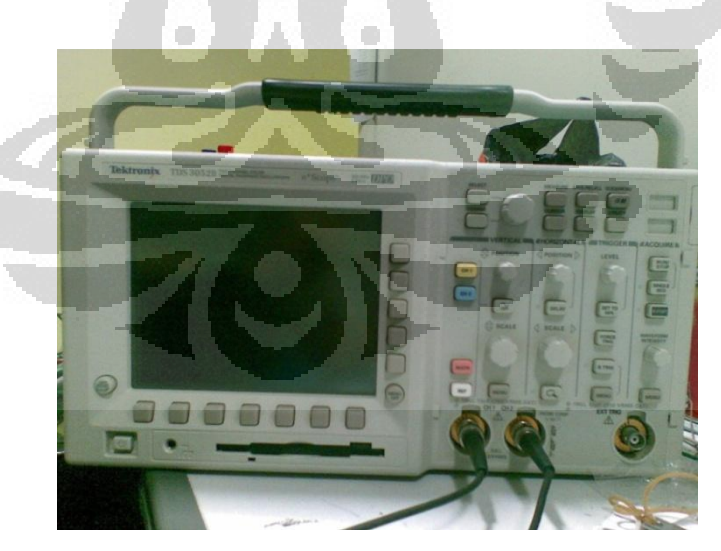

Gambar 3-17. Oscilloscope Digital

# **3.7 Rangkaian Akhir Photovoltaic Simulator**

Dengan tiap peralatan yang telah dijabarkan di atas, berikut ini adalah diagram alir dari sistem beserta rangkaian dari peralatan yang dipakai.

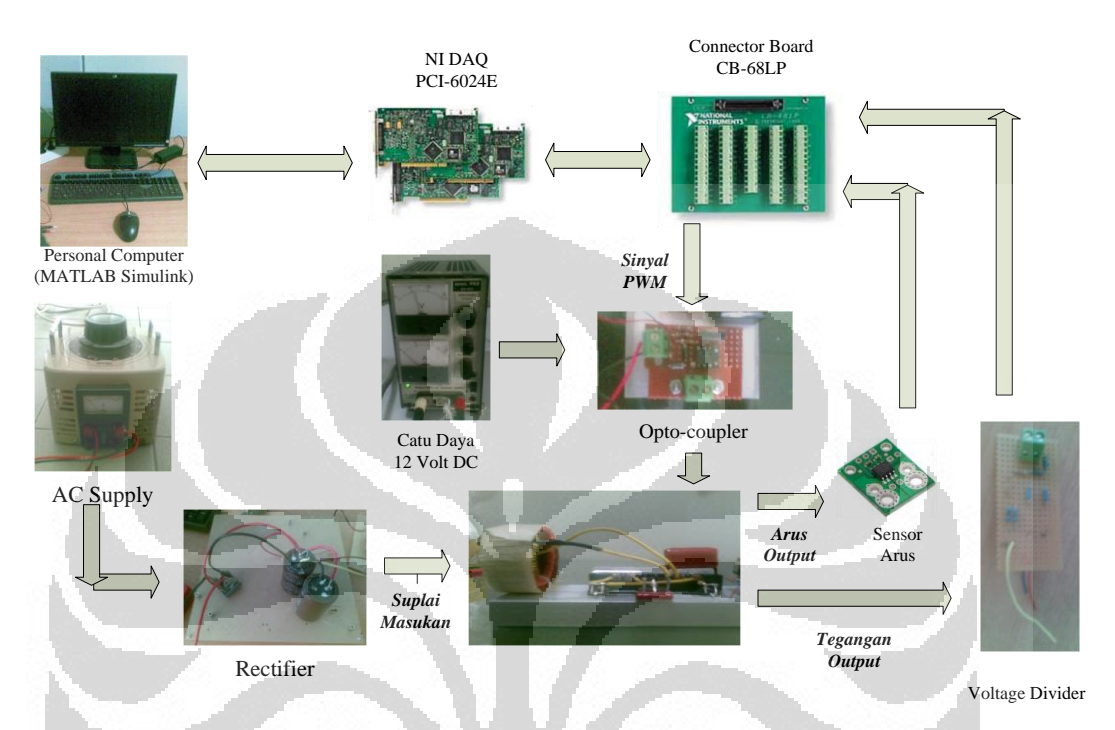

Gambar 3-18. Diagram Alir Sistem Photovoltaic Simulator

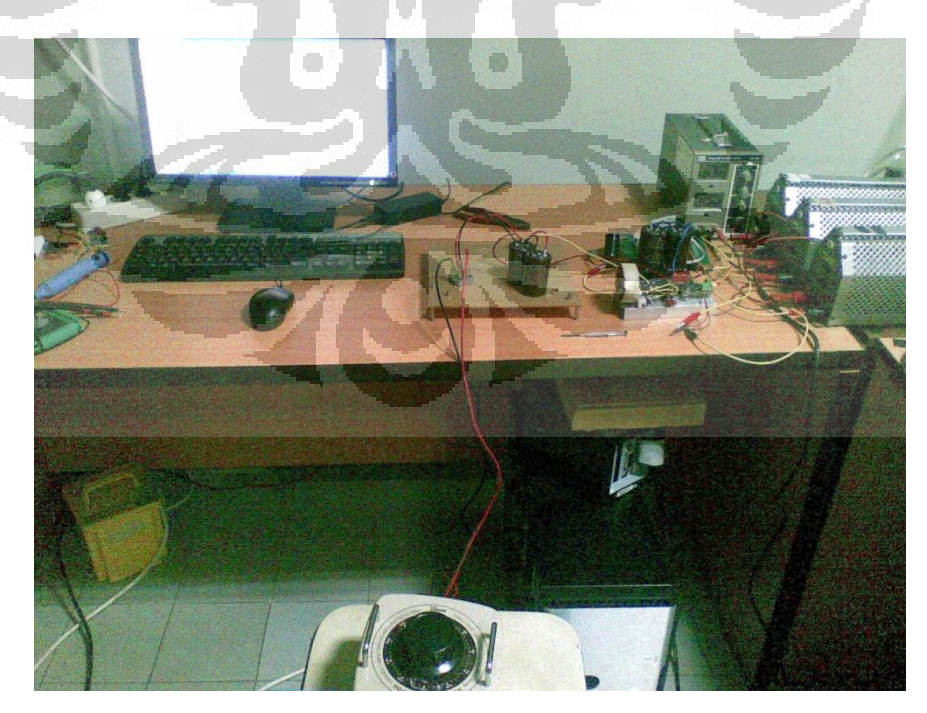

Gambar 3-19. Keseluruhan Rangkaian Percobaan

## **3.8 Metodologi Percobaan**

#### 3.8.1 Simulasi

Percobaan ini memiliki beberapa tahap hingga bisa menjadi sistem yang bekerja dengan prinsip *hardware in the loop.* Pertama-tama, dilakukan simulasi. Diasumsikan sel surya terpasang pada buck converter. Tegangan keluaran dari sel surya digantikan oleh sumber AC yang di-rectifier seperti yang sudah dijelaskan sebelumnya. Respon dari simulator serta tegangan kerja maksimum dari buck converter perlu dilihat. Berdasarkan penelitian sebelumnya (Farabi, 2011), dengan menggunakan nilai parameter yang ada, Photovoltaic Simualtor seharusnya menghasilkan keluaran yang stabil.

Sebelum menggunakan buck converter asli, dilakukan simulasi menggunakan buck converter dengan CMEX yang kontinyu. Simulasi dilakukan dengan melakukan perubahan step terhadap iradiansi cahaya matahari, dari 750 W/m2 hingga 1000 W/m2 dan juga terhadap perubahan suhu dari 298 K hingga 313 K. Kemudian dapat dilihat bahwa keluaran dari sistem yang secara prinsip hasilnya akan sama dengan saat melakukan pengujjian buck converter yang asli. Untuk simulasi ini, digunakan CMEX buck converter dengan menggunakan persamaan (2.12) – (2.15). Nilai arus output didapat dengan persamaan *R V*  $I_o = \frac{V_c}{I}$  $\sigma = \frac{r_c}{R}$ . Kemudian CMEX buck converter ini dihubungkan dengan sinyal PWM. Output arus dan tegangan dikirimkan ke CMEX Photovoltaic Simulator. Hasil dari simulasi akan dibahas pada Bab 4.

# 3.8.2 Uji Coba Hardware

Setelah mengetahui bagaimana keluaran dari sistem seharusnya, buck converter dipasang. Pertama-tama, sinyal PWM dikeluarkan dengan menggunakan Digital Output dari NI DAQ Card. Kemudian, Digital Output ini dipasangkan kabel yang dihubungkan dengan rangkaian opto-coupler pada buck converter dan rangkaian opto-coupler diberi catu daya 12 Volt DC. Sampai tahap ini, buck converter sudah bisa bekerja. Pada tahap ini, belum dipasangkan keluaran arus dan tegangan yang dihasilkan buck converter dengan komputer.

Diberikan supply tegangan yang kecil sebagai tegangan input buck converter sebesar 20 Volt DC. Hasil keluaran tegangan dilihat dengan menggunakan oscilloscope digital. Kemudian, dibandingkan hasil tegangan dengan hasil simulasi yang telah didapatkan. Dari hasil keluaran tegangan, terdapat banyak *noise*. Oleh karena itu, diputuskan untuk menambahkan kapasitor sebagai filter.

### 3.8.3 Pemasangan Secara *hybrid*

Bagian output dari buck converter dipasang voltage divider dan dihubungkan ke connector board. Pada Simulink, agar tegangan dapat dibaca computer, maka perlu ditambah blok Analog Input seperti pada Gambar 3-4. Tegangan yang terbaca oleh DAQ Card perlu diberi *Gain* agar sama dengan tegangan yang sesungguhnya.

Setelah itu, karena tegangan input buck converter hanya 20 Volt, diberikan Gain *dummy* sebesar 16.5 kali yang berfungsi agar tegangan tegangan yang terbaca pada Simulink mendekati 330 Volt DC seperti keluaran dari sel surya sebenarnya. Tegangan keluaran dari buck converter dihubungkan dengan Blok Subsystem Photovoltaic Simulator dan menjadi masukan feedback. Sementara itu, masukan feedback arus masih menggunakan arus dari keluaran CMEX buck converter. Dengan demikian, sudah dapat dilihat apakah Photovoltaic Simulator sudah bisa menerima masukan tegangan dan bekerja berdasarkan masukan tegangan buck converter yang asli. Setelah diuji, ternyata sistem bisa menerima masukan tegangan dan bisa bekerja sebagaimana mestinya.

## 3.8.4 Pemasangan Secara *Hardware in the Loop*

Setelah sistem dapat bekerja dengan keluaran tegangan dari buck converter, berikutnya adalah pemasangan sensor arus agar bisa didapatkan keluaran arus dari buck converter. Sensor arus dipasang secara seri pada hambatan di buck converter, kemudian keluaran sensor dipasangkan connector block. Pada Simulink ditambahkan satu Analog Input lagi sebagai masukan dari sensor arus. Sensor arus dikalibrasi dan diberi Gain *dummy* sama seperti pada masukan tegangan agar arus yang terbaca dikondisikan sama seperti pada tegangan 330

Volt. Jika menggunakan sumber tegangan 20 Volt, maka masukan arus diberikan Gain tambahan sekitar 16.5 sama seperti pada masukan tegangan. Pada sensor arus terdapat noise. Untuk itu, sensor arus juga dipasang filter berupa kapasitor.

Setelah sensor arus terpasang, lihat masukan arus yang terlihat di Simulink. Dari hasil uji coba, masukan arus cukup bagus. Dengan demikian Photovoltaic Simulator sudah siap dijalankan dengan keluaran arus dan tegangan dari buck converter. Berikutnya tegangan suplai dinaikkan tiap kelipatan 20 Volt, agar bisa mengetahui batasan kerja dari buck converter.

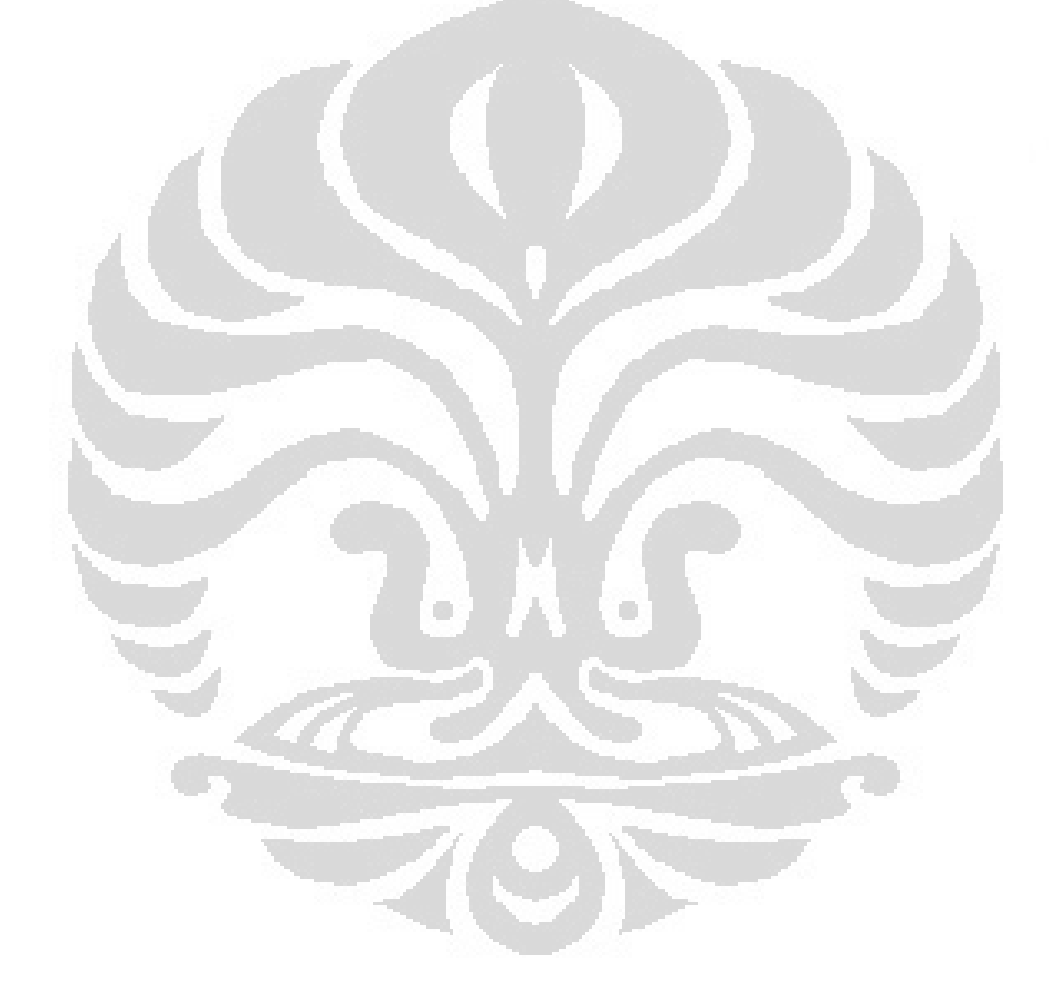

# **BAB 4**

# **PENGAMBILAN DATA DAN ANALISA**

# **4.1 Uji Coba dengan Simulasi**

4.1.1 Hasil Simulasi dan Analisa Terhadap Perubahan Iradiansi

Berikut ini adalah hasil dari simulasi menggunakan CMEX buck converter terhadap perubahan iradiansi cahaya dari 750 W/m<sup>2</sup> hingga 1000 W/m<sup>2</sup>. Perubahan ini diatur pada detik ke-5. Simulasi dijalankan selama 10 detik. Dari simulasi ini, dicari tahu bagaimana keluaran dari arus, tegangan, dan juga sinyal kendali IP Controller.

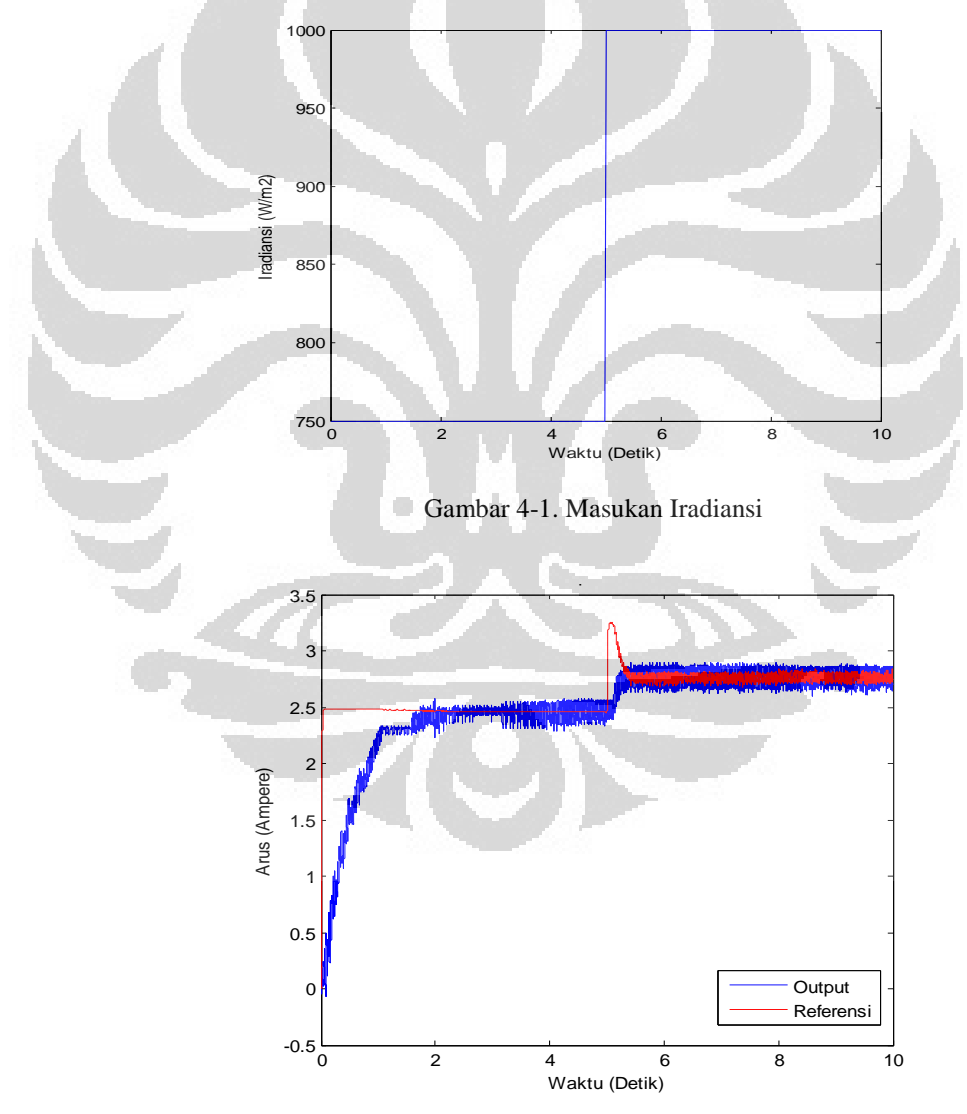

Gambar 4-2. Arus Output Terhadap Referensi

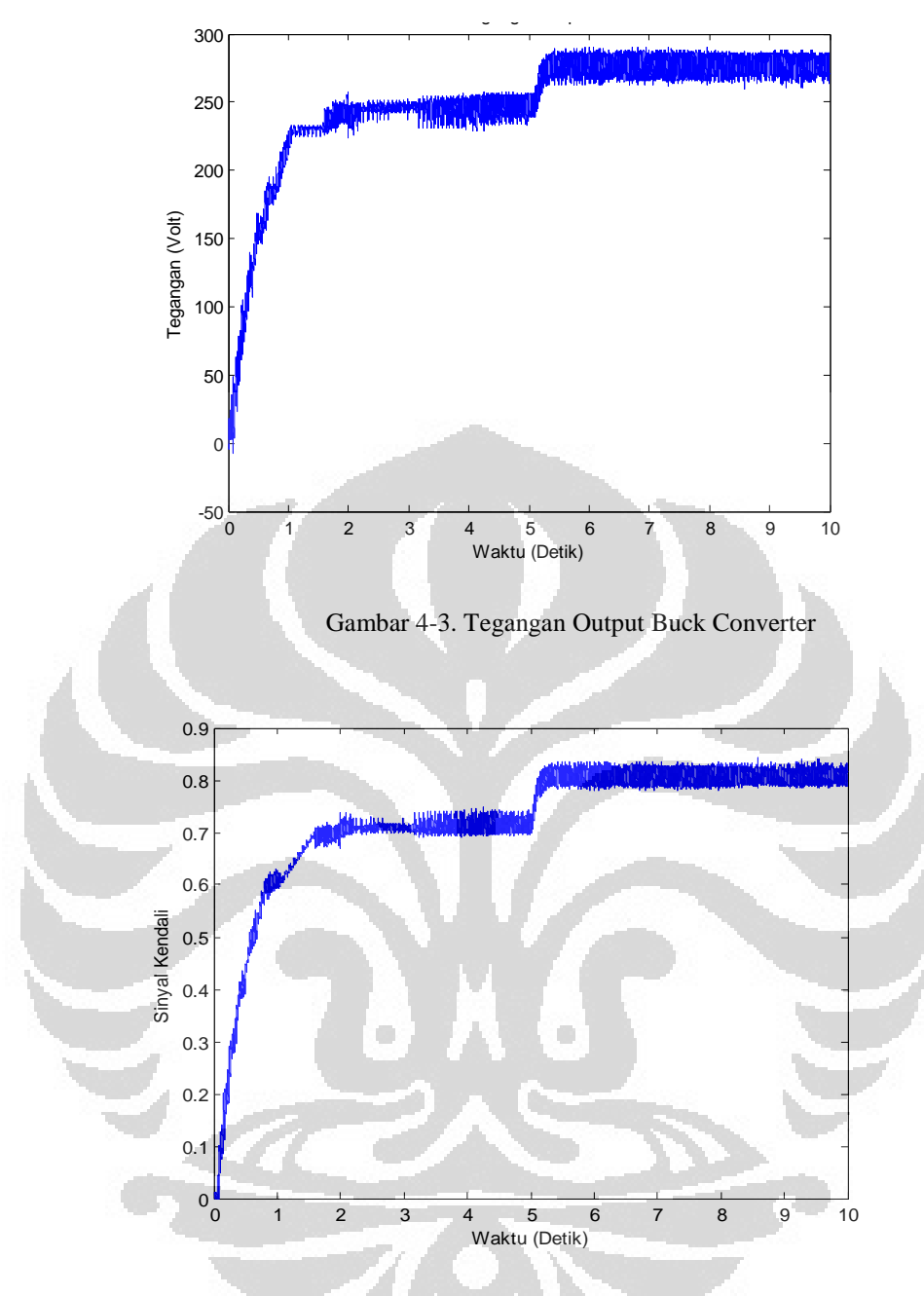

Gambar 4-4. Sinyal Kendali IP Controller

Berdasarkan prinsip kerja sistem, Photovoltaic Simulator akan mengatur keluaran arus dari sistem. Dari grafik arus pada Gambar 4-1, dapat dilihat bahwa arus keluaran dari buck converter akan berusaha untuk disesuaikan dengan arus referensi yang dihasilkan oleh Model Dinamik Sel Surya. Arus keluaran mengalami transien terlebih dahulu hingga sesuai dengan arus referensi sekitar 2,5

Ampere. Pada detik ke-5 saat terjadi perubahan iradiansi, arus mengalami kenaikan arus. Dapat terlihat adanya overshoot pada arus referensi. Berbeda dengan awal simulasi yang tidak mengalami overshoot. Overshoot ini muncul karena faktor pengendalian arus dari IP Controller itu. Namun, overshoot ini segera menghilang dan arus kembali menjadi stabil.

Tegangan yang dihasilkan oleh buck converter diatur oleh PWM Generator yang duty cycle nya berubah-ubah sesuai dengan sinyal kendali yang dihasilkan dari IP Controller pada Gambar 4-3. Begitu ada peningkatan nilai arus pada detik ke-5, IP Controller akan menyesuaikan keluaran arus buck converter agar sama dengan arus referensi dari Sel Surya. Semakin besar nilai sinyal kendali IP Controller, berarti duty cycle yang diberikan ke PWM Generator semakin besar. Dari ketiga grafik, dapat dilihat bahwa Photovoltaic Simulator berhasil mengendalikan arus yang masuk dan mempertahankannya tetap stabil.

4.1.2 Hasil Simulasi Terhadap Perubahan Suhu

Simulasi berikutnya adalah berusaha untuk melihat kinerja Photovoltaic Simulator terhadap perubahan suhu dari 298 K menuju 313 K. Nilai iradiansi dipertahankan konstan pada 1000 W/m<sup>2</sup>.

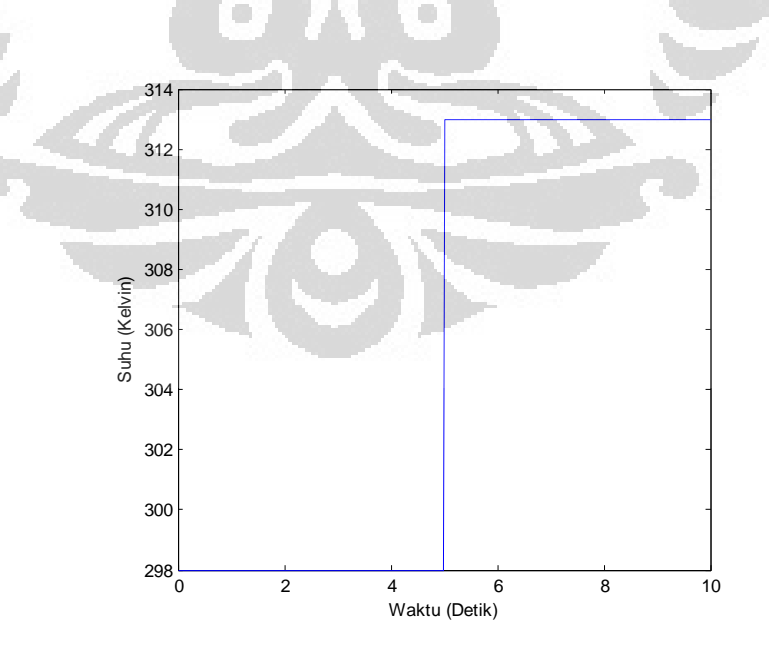

Gambar 4-5. Masukan Suhu

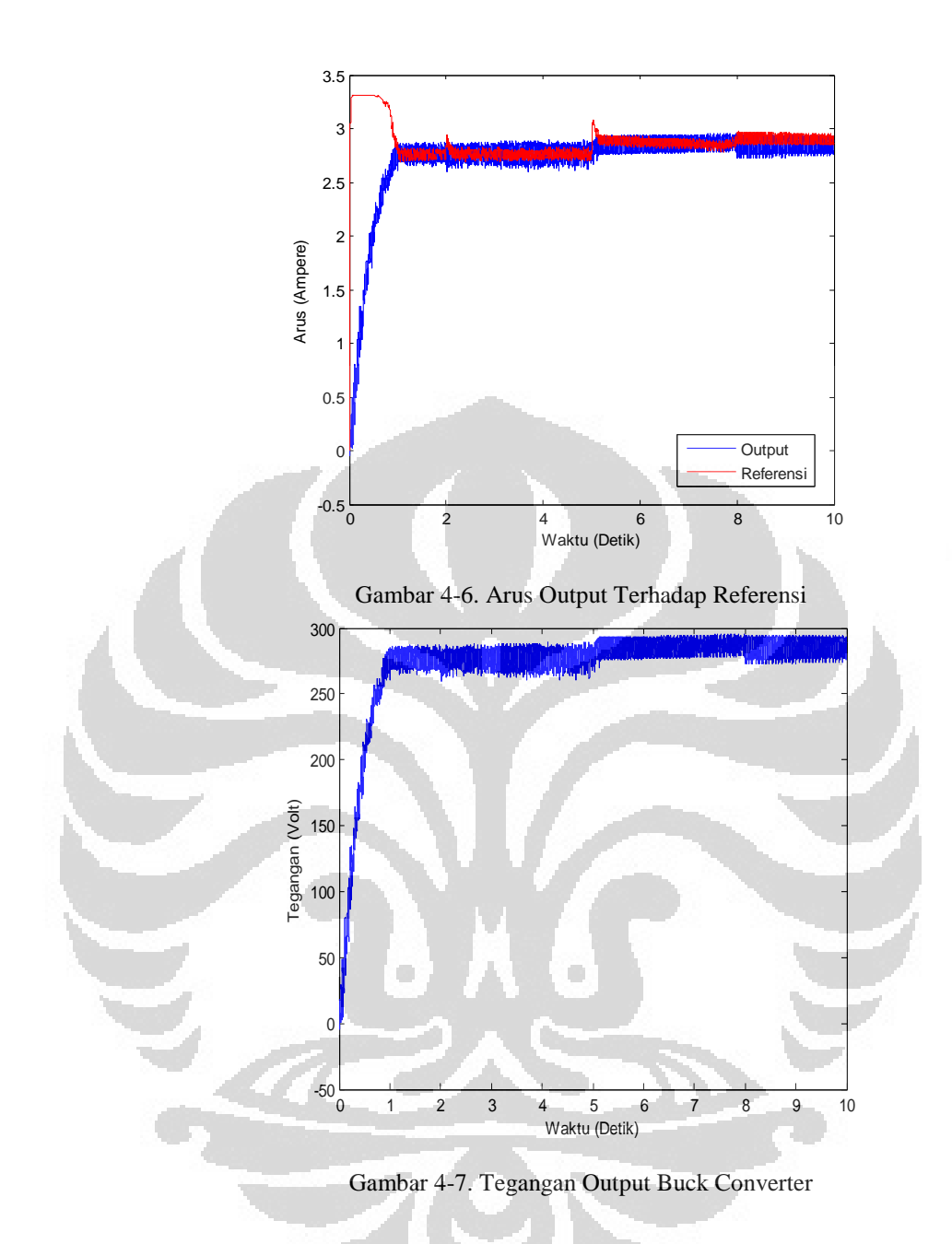

44

**Universitas Indonesia** 

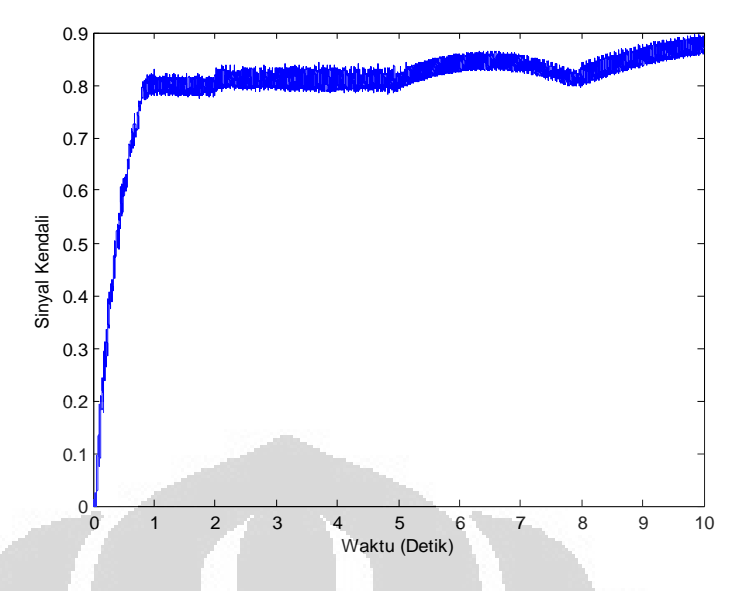

Gambar 4-8. Sinyal Kendali IP Controller

Dari Gambar 4-4, dapat dilihat bahwa pada awalnya terdapat overshoot. Tetapi overshoot ini segera menghilang dan arus menjadi stabil. Tegangan yang dihasilkan oleh buck converter sekitar 270 Volt. Arus yang dihasilkan sekitar 2,7 Ampere. Nilainya sesuai dengan rumus *V = I.R* dengan nilai R yang dipakai adalah 100 Ω. IP Controller menghasilkan sinyal kendali sebesar 0,8 yang berarti duty cycle yang diberikan ke PWM Generator sekitar 80%.

Pada saat terjadi perubahan suhu di detik ke-5, terdapat sedikit overshoot pada arus referensi. Tetapi arus kembali stabil dengan cepat. Peningkatan suhu menyebabkan peningkatan arus photovoltaic sesuai persamaan (2.2). Peningkatan arus menyebabkan peningkatan sinyal kendali IP Controller yang mengendalikan switch pada buck converter. Dari ketiga hasil arus, tegangan, dan IP Controller, keluaran sistem cukup stabil. Hanya pada IP Controller yang terdapat sedikit noise. Tapi tidak mengubah keluaran dari arus dan tegangan buck converter secara signifikan.

### **4.2 Percobaan Terhadap Perubahan Iradiansi**

## 4.2.1 Hasil Percobaan dan Analisa

Berdasarkan rancangan Photovoltaic Simulator, tegangan yang dibutuhkan oleh sistem adalah sebesar 330 Volt DC. Namun, karena belum mengetahui kemampuan kerja dari buck converter dan untuk mencegah kerusakan pada buck converter. Diberikan tegangan suplai yang kecil terlebih dahulu, kemudian dinaikkan secara perlahan-lahan. Tegangan suplai yang kecil ini diberikan Gain dummy, yang membuat nilainya mendekati 330 Volt. Misalkan, untuk suplai DC 20 Volt, diberikan sekitar Gain 15.5. Untuk 40 Volt, diberi Gain 7.75. Namun, karena adanya *voltage drop* pada rangkaian, maka terkadang Gain harus dinaikkan sedikit untuk mengkompensasinya. Jika tidak, IP Controller akan lebih cepat menuju nilai 1 dalam kondisi arus keluaran belum mencapai nilai stabil ataupun nilai yang sesuai dengan referensi.

Data diambil dengan memberikan variasi suplai DC ke buck converter dan menjalankan sistem secara real time. Besar suplai DC yang diberikan adalah 20 Volt, yang kemudian dinaikkan setiap 20 Volt untuk pengambilan data berikutnya. Percobaan ini berhasil mengambil data perubahan iradiansi dari 20 Volt DC hingga 220 Volt DC. Total ada 11 data hasil percobaan. Sama seperti simulasi, data yang diambil adalah data keluaran arus, tegangan, dan IP Controller.

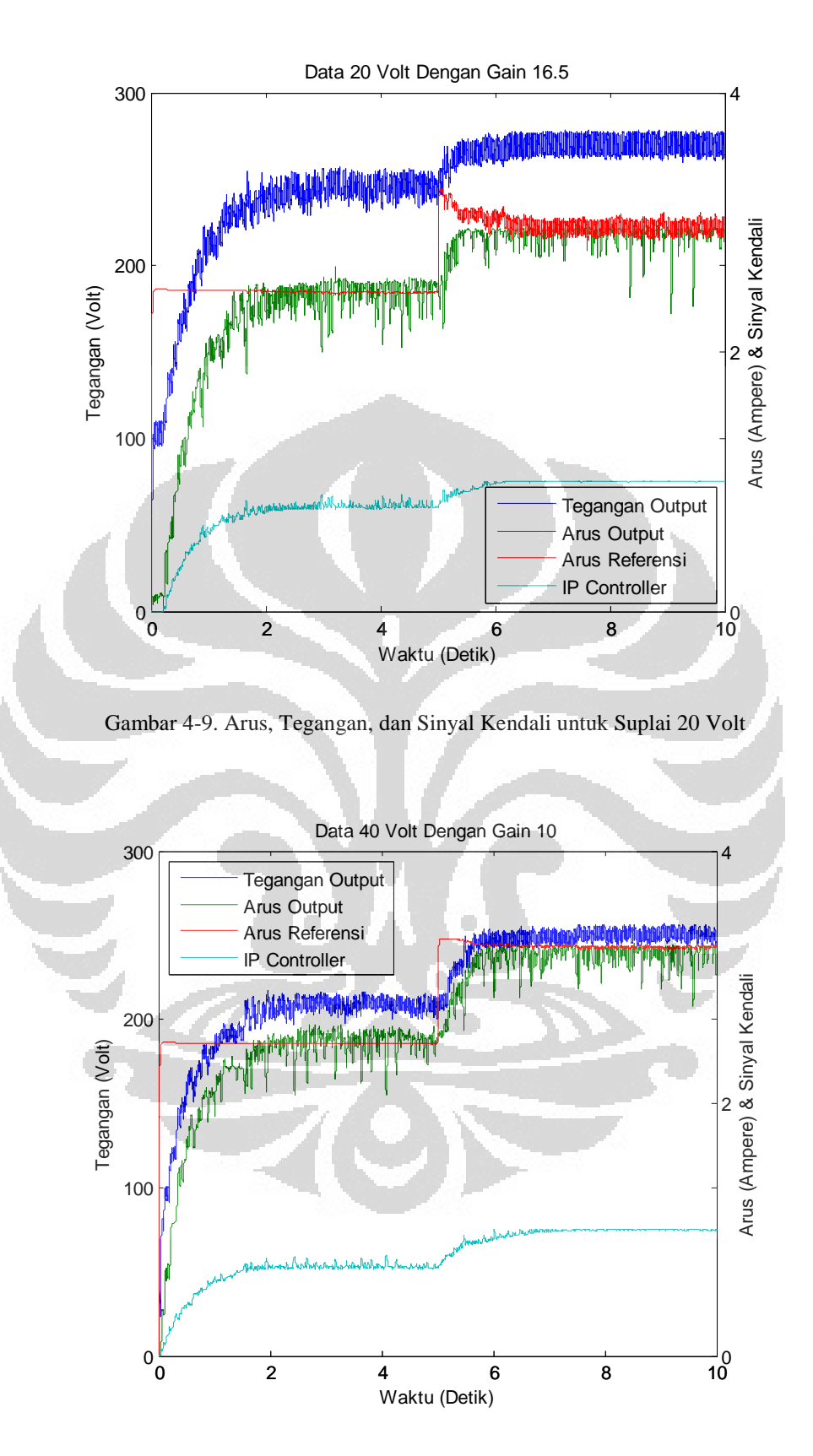

Gambar 4-10. Arus, Tegangan, dan Sinyal Kendali untuk Suplai 40 Volt

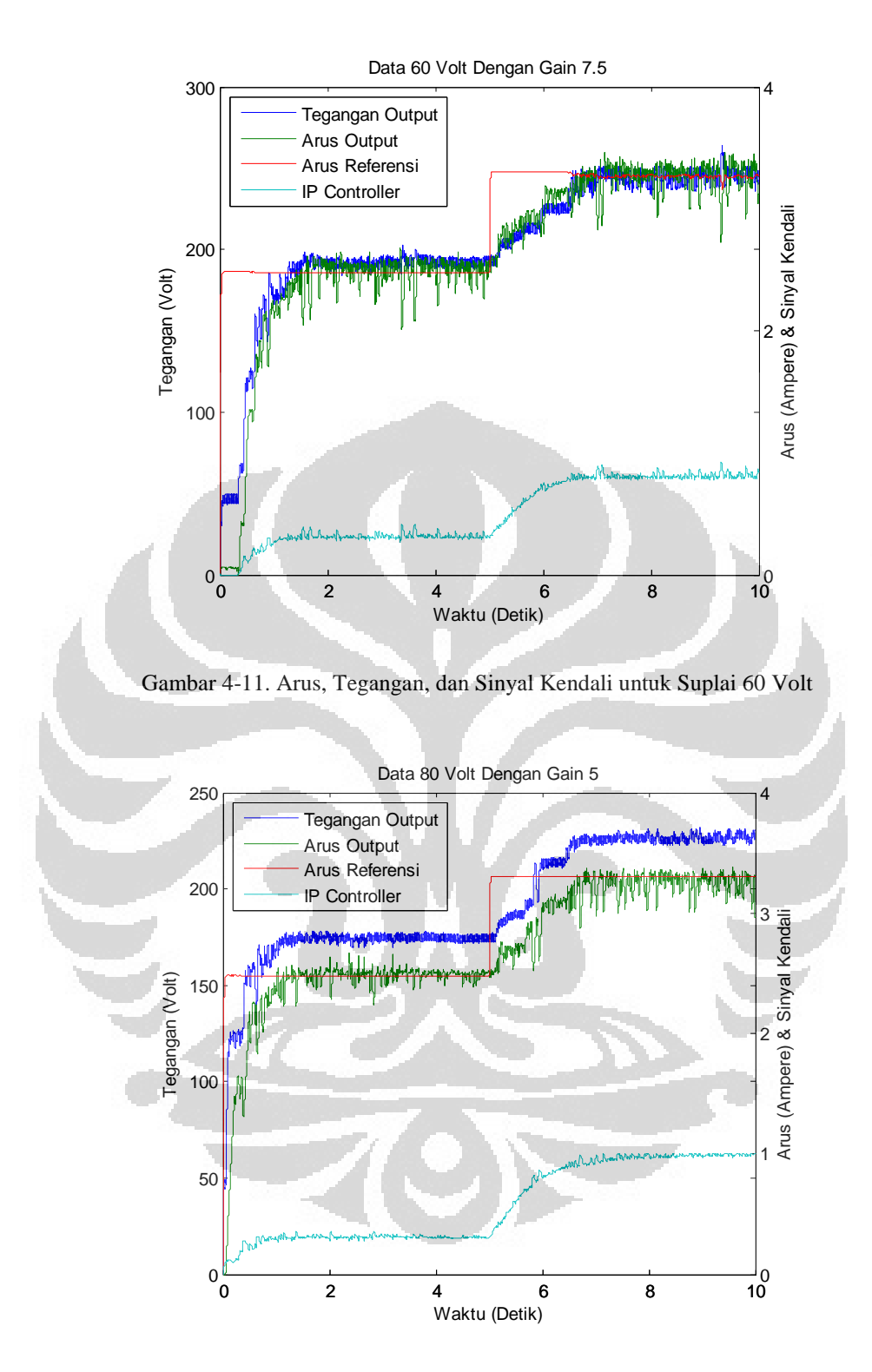

Gambar 4-12. Arus, Tegangan, dan Sinyal Kendali untuk Suplai 80 Volt

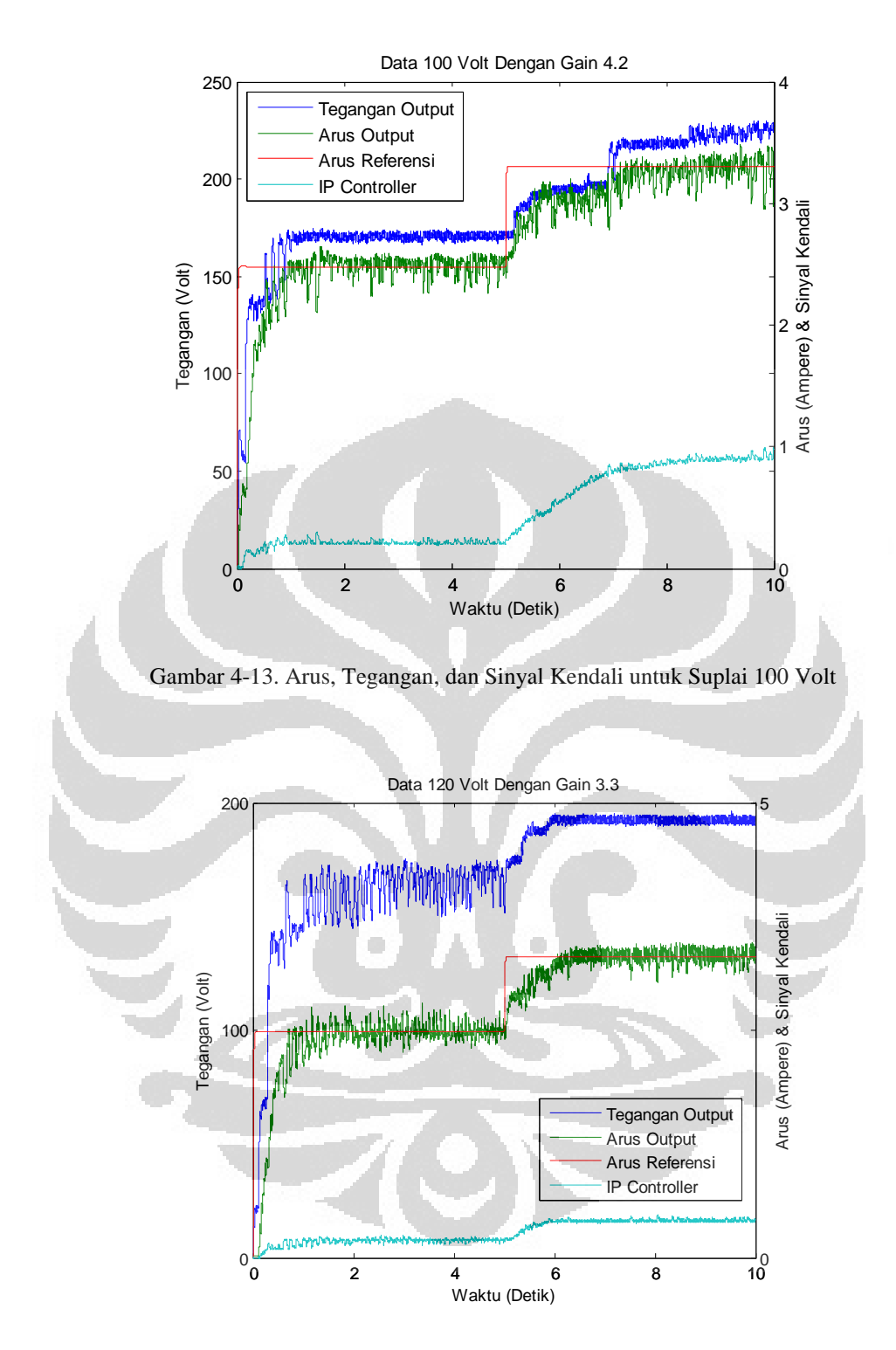

Gambar 4-14. Arus, Tegangan, dan Sinyal Kendali untuk Suplai 120 Volt

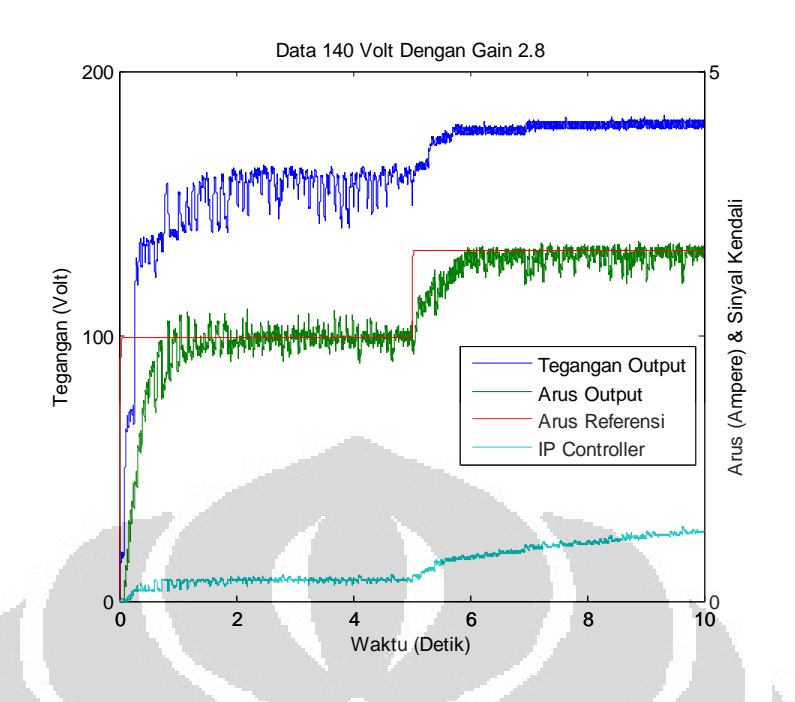

Gambar 4-15. Arus, Tegangan, dan Sinyal Kendali untuk Suplai 140 Volt

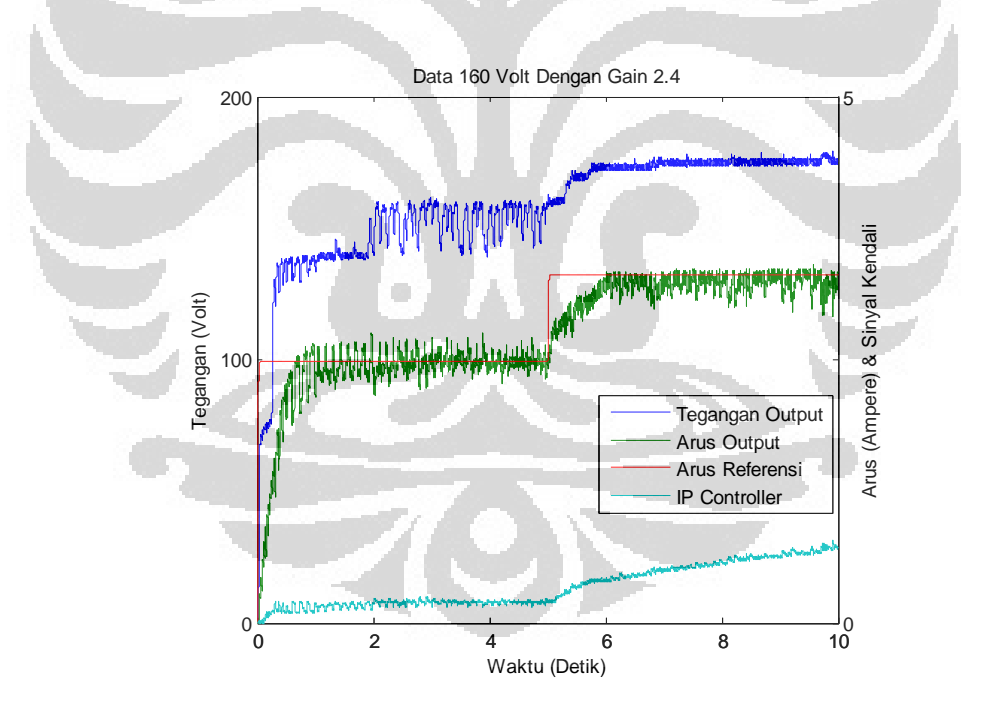

Gambar 4-16. Arus, Tegangan, dan Sinyal Kendali untuk Suplai 160 Volt

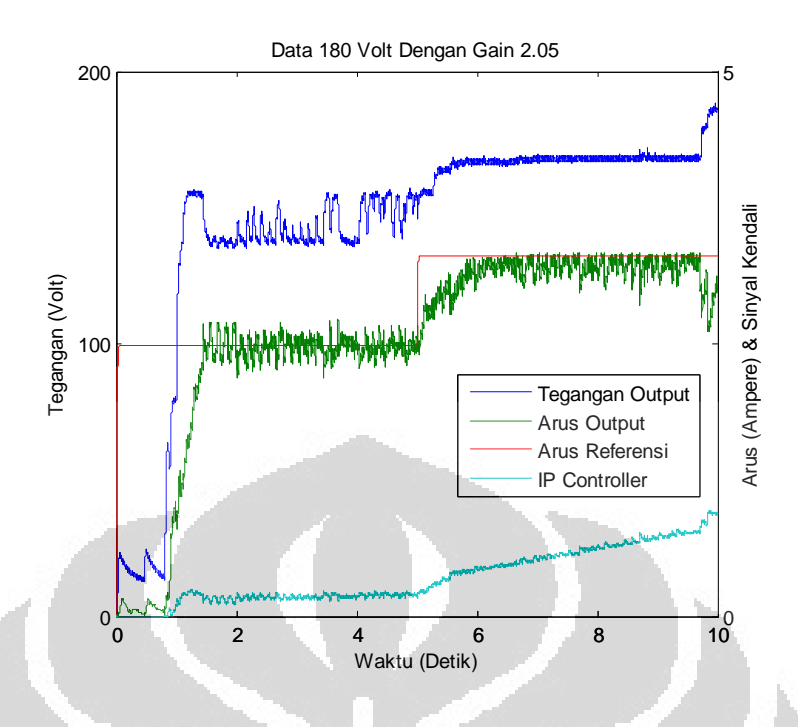

Gambar 4-17. Arus, Tegangan, dan Sinyal Kendali untuk Suplai 180 Volt

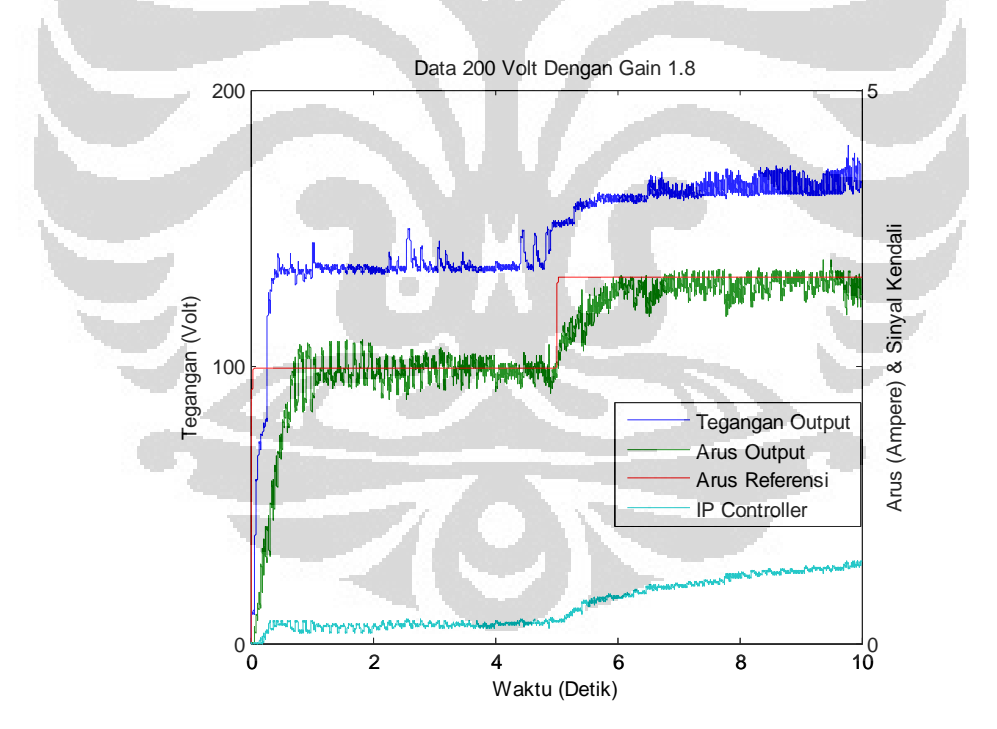

Gambar 4-18. Arus, Tegangan, dan Sinyal Kendali untuk Suplai 200 Volt

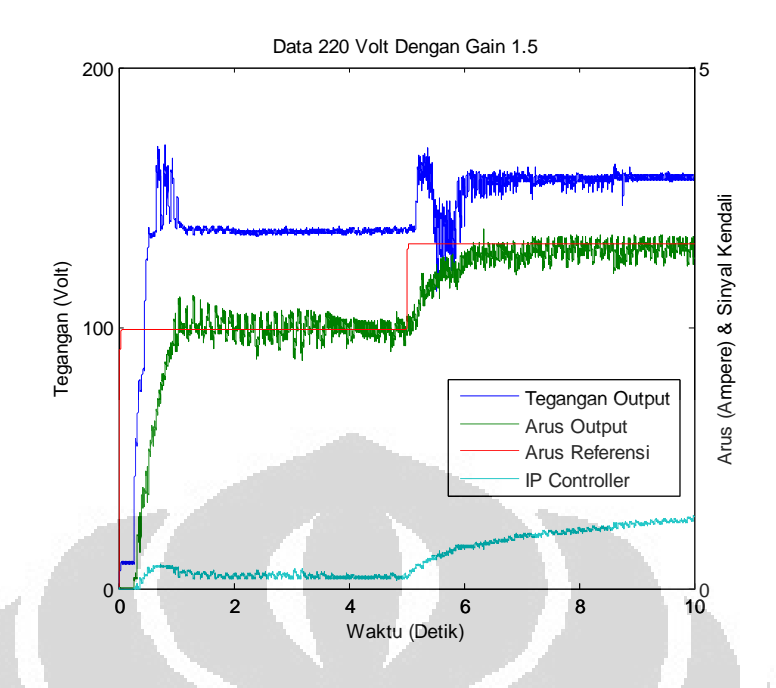

Gambar 4-19. Arus, Tegangan, dan Sinyal Kendali untuk Suplai 220 Volt

Dari hasil grafik ini, bisa dilihat bahwa Photovoltaic Simulator memberikan respon yang kurang lebih sama satu dengan yang lainnya. Pada saat Simulasi mulai dijalankan, bisa dilihat bahwa respon dari sistem sangat cepat. Kemudian tegangan dan arus yang dihasilkan juga dipertahankan tetap stabil. Ketika terjadi perubahan iradiansi pada detik ke-5, Photovoltaic Simulator dapat merespon perubahan dengan cepat. Dapat dilihat bahwa saat terjadi peningkatan iradiansi, nilai dari arus, tegangan, juga sinyal kendali juga mengalami peningkatan. Sistem juga bekerja seperti hasil simulasi.

Jika diperhatikan, semakin besar tegangan suplai yang diberikan, nilai output cenderung berkurang. Ada beberapa hal yang menyebabkan nilai keluaran cenderung berkurang. Pertama adalah *drop voltage* yang terjadi pada suplai. Ketika buck converter bekerja, tegangan yang mengalir menjadi ber kurang cukup drastis. Setelah melakukan analisa, ternyata kualitas suplai tegangan DC sangat berpengaruh. Ada suplai yang mengalami drop voltage sangat besar, ada yang hanya kecil saja. Faktor berikutnya adalah pengauh filter. Filter yang dipakai pada sistem ini terdiri dari filter secara hardware dan filter secara software. Filter secara hardware adalah pemasangan kapasitor pada bagian input dan juga pada sensor

seperti yang telah dibahas sebelumnya. Filter secara software adalah penambahan blok Simulink *1 st order filter* ke inputan dari arus dan tegangan buck converter. Ketika belum diberi blok filter ini, semakin tinggi tegangan yang diberikan, noise yang dihasilkan pun semakin tinggi. Hal ini mengakibatkan pembacaan hasil keluaran menjadi sulit. Pemasangan blok filter pada Simulink mengurangi noise yang terdapat pada masukan, sehingga hasilnya lebih baik. Hanya saja, penambahan filter mengakibatkan adanya nilai-nilai masukan yang berkurang. Berikut ini hasil pengujian yang ditampilkan dalam bentuk tabel:

|               | Sebelum Perubahan Iradiansi |         |         |        | Sesudah Perubahan Iradiansi |         |         |              |
|---------------|-----------------------------|---------|---------|--------|-----------------------------|---------|---------|--------------|
|               | Vout $(V)$                  | Iout(A) | Iref(A) | IP     | Vout $(V)$                  | Iout(A) | Iref(A) | IP           |
| Data 20 Volt  | 246,3166                    | 2,4670  | 2,4616  | 0,8093 | 263,5813                    | 2,9265  | 2,9819  | $\mathbf{1}$ |
| Data 40 Volt  | 200,2985                    | 2,5092  | 2,4806  | 0,6993 | 246,0421                    | 3,0247  | 3,2486  | 1            |
| Data 60 Volt  | 193,8520                    | 2,5540  | 2,4810  | 0,3007 | 244,8147                    | 3,1264  | 3,2645  | 0,8475       |
| Data 80 Volt  | 173,1289                    | 2,5136  | 2,4812  | 0,2998 | 230, 2965                   | 2,9622  | 3,2993  | 1            |
| Data 100 Volt | 170,9761                    | 2,5388  | 2,4813  | 0,2001 | 227,3598                    | 3,0240  | 3,3005  | 0,9815       |
| Data 120 Volt | 154,9338                    | 2,5205  | 2,4813  | 0,1879 | 191,7160                    | 3,2963  | 3,3083  | 0,4141       |
| Data 140 Volt | 158,4735                    | 2,5282  | 2,4813  | 0,1910 | 180,1297                    | 3,2864  | 3,3086  | 0,6630       |
| Data 160 Volt | 159,1885                    | 2,4649  | 2,4814  | 0,2011 | 175,7189                    | 3,3411  | 3,3086  | 0,7137       |
| Data 180 Volt | 153,7185                    | 2,5608  | 2,4814  | 0,1821 | 186,0095                    | 2,9557  | 3,3085  | 0,9485       |
| Data 200 Volt | 150,8265                    | 2,4394  | 2,4814  | 0,2011 | 166,7832                    | 3,1476  | 3,3087  | 0.7444       |
| Data 220 Volt | 137,8672                    | 2,4856  | 2,4815  | 0,1105 | 157,4954                    | 3,1818  | 3,3088  | 0,6959       |

Tabel 4-1. Hasil Pengukuran Perubahan Iradiansi

#### 4.2.2 Batasan Kerja Sistem

Yang menjadi penentu utama dari batasan kerja Photovoltaic Simulator ini adalah rangkaian buck converter. Dapat dilihat bahwa buck converter mampu bekerja hingga 220 Volt. Di atas 220 Volt, switch pada buck converter, yakni IGBT yang dipasang mengalami *breakdown*. Berdasarkan spesifikasi dari IGBT yang dipakai, sebenarnya buck converter mampu bekerja hingga di atas 1000 Volt. Namun, permasalahan yang dihadapi adalah *spike* tegangan yang mengalir pada saat buck converter mulai bekerja. Buck converter tidak sanggup menerima *spike* yang terjadi pada suplai tegangan DC yang tinggi. *Spike* menyebabkan

IGBT mengalami *breakdown*, di mana pin Common dengan Emitter pada IGBT menjadi *short circuit* sehingga switch selalu dalam kondisi tertutup. Solusi yang dapat dipakai adalah dengan mencari komponen switch untuk buck converter yang mampun menahan spike yang tinggi, atau meningkatkan nilai dari komponen *snubber* pada buck converter.

# **4.3 Perbandingan Antara Perubahan Iradiansi dengan Perubahan Suhu**

Berikutnya akan dibandingkan pengaruh perubahan iradiansi dengan suhu terhadap keluaran dari sistem. Untuk perbandingan ini, dipakai data perubahan iradiansi dengan suplai 100 Volt serta data perubahan suhu yang diambil juga dengan suplai 100 Volt.

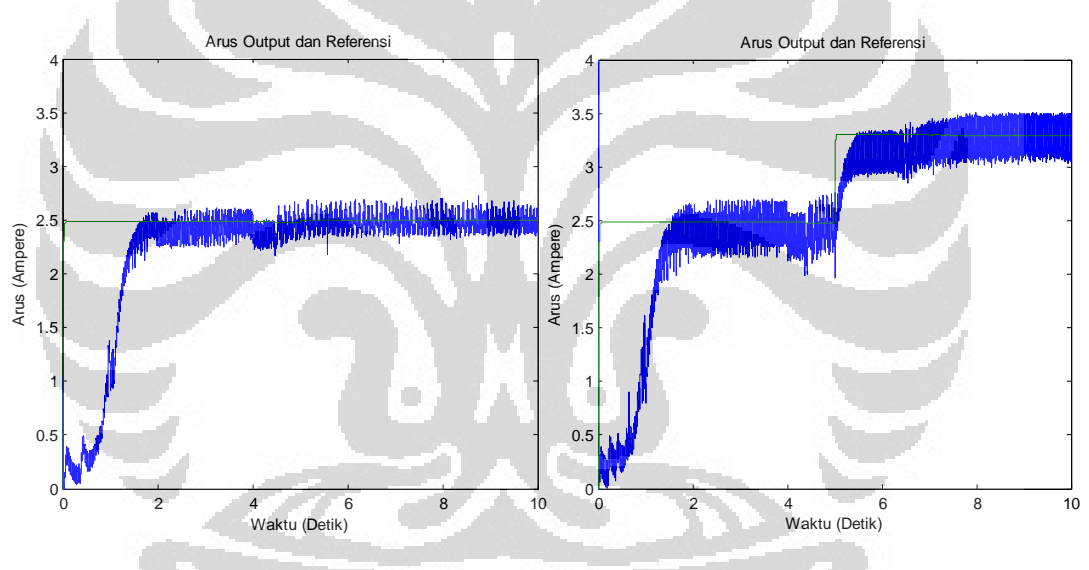

Gambar 4-20. Grafik Perbandingan Arus (Kiri) Perubahan Suhu (Kanan) Perubahan Iradiansi

54

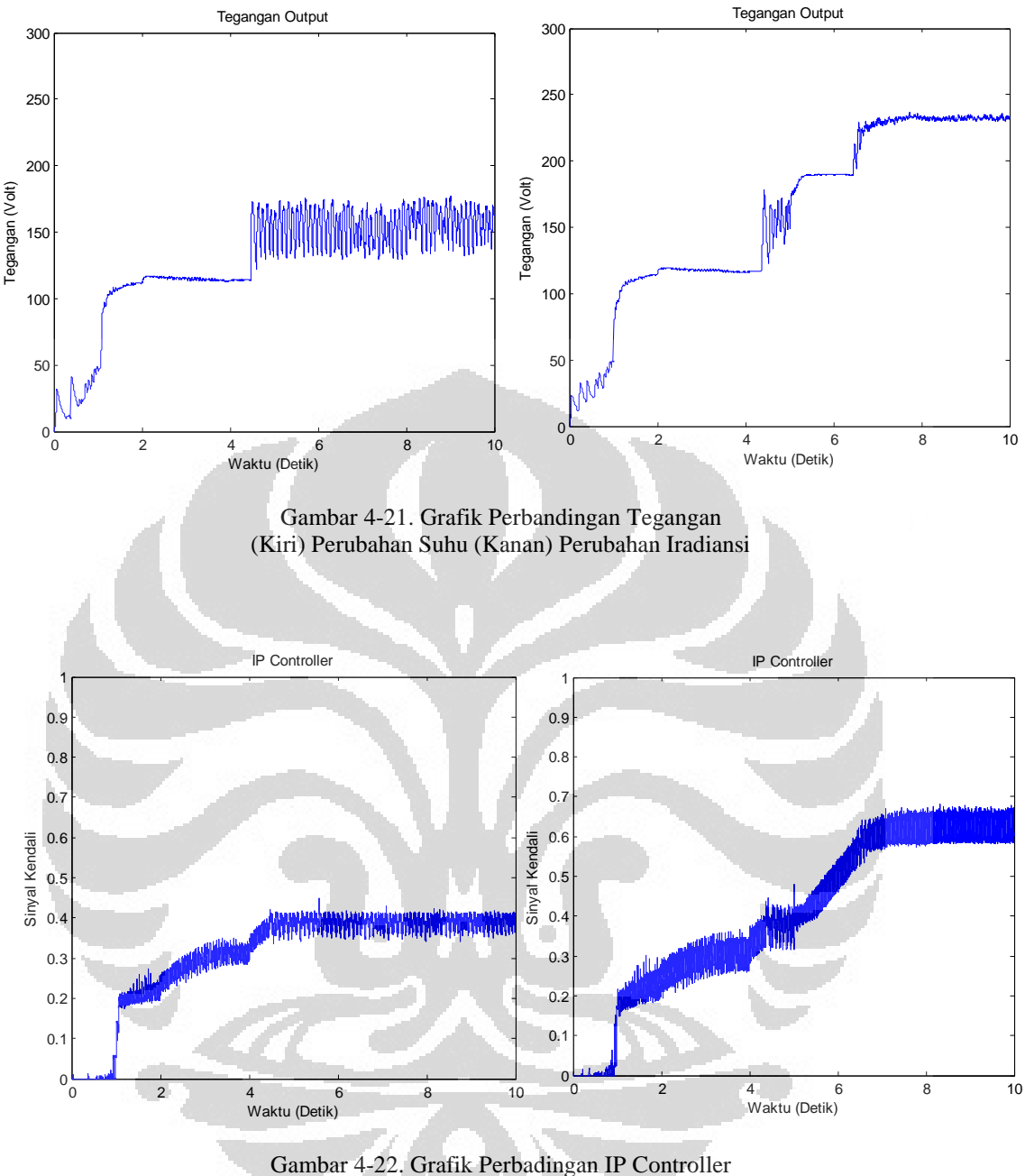

(Kiri) Perubahan Suhu (Kanan) Perubahan Iradiansi

Iradiansi dinaikkan dari 750 W/m<sup>2</sup> menjadi 1000 W/m<sup>2</sup>. Sedangkan suhu mengalami peningkatan dari 298 K atau 25°C menjadi 313 K atau 40°C. Dari ketiga grafik yang di atas, dapat dilihat bahwa pengaruh perubahan iradiansi lebih mempengaruhi keluaran sistem dibandingkan perubahan suhu. Peningkatan suhu hanya mengubah nilai arus sedikit saja. Sementara itu, perubahan iradiansi bisa

memberikan peningkatan arus yang signifikan sekitar 1 Ampere. Begitu juga dengan tegangan keluaran. Tegangan output yang diberi perubahan suhu hanya mengalami peningkatan sedikit dibandingkan dengan tegangan output yang diberi perubahan iradiansi.

Dengan demikian, dapat disimpulkan bahwa perubahan iradiansi memberikan pengaruh yang besar terhadap keluaran sistem. Sementara itu, perubahan suhu hanya berpengaruh sedikit terhadap keluaran sistem.

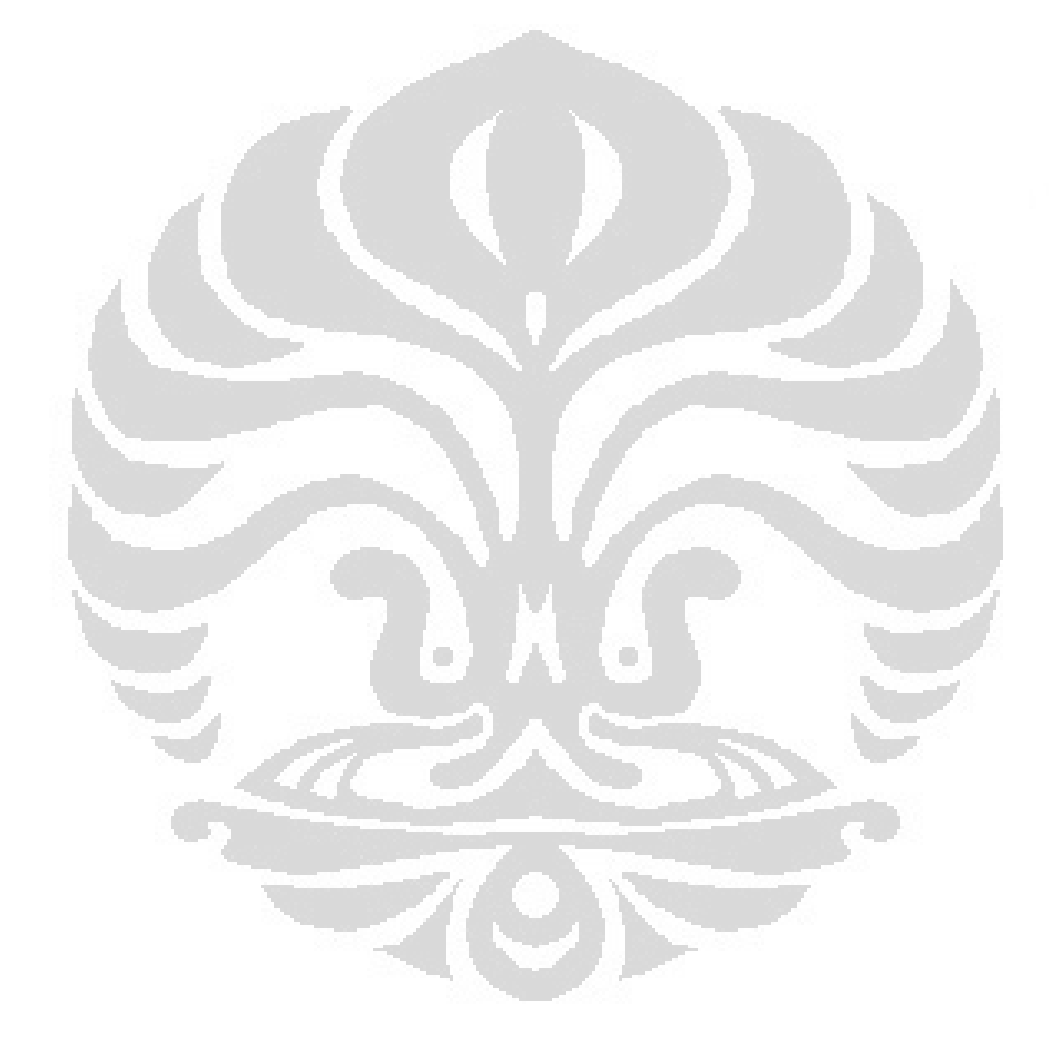

# **BAB 5 KESIMPULAN**

Skripsi ini telah menjelaskan dan menguji sistem Photovoltaic Simulator yang dijalankan secara real time. Photovoltaic Simulator terdiri dari komponen software Matlab dan komponen hardware DC-DC Converter, yakni buck converter. Dari pengujian sistem dan pengambilan data, dapat disimpulkan beberapa hal:

- 1. Photovoltaic Simulator mampu bekerja secara real time. Keluaran dari sistem cukup stabil dan sistem dapat merespon perubahan yang terjadi dengan cepat.
- 2. Batasan kerja dari Photovoltaic Simulator adalah pada suplai tegangan DC 220 Volt. Batasan ini dipengaruhi oleh kinerja dari IGBT yang terpasang pada buck converter. *Spike* yang terjadi pada saat sistem mulai bekerja ternyata dapat merusak IGBT. Perlu adanya komponen switch yang dapat menjadi pengganti IGBT, atau memasang rangkaian snubber yang lebih baik.
- 3. Photovoltaic Simulator dapat merespon perubahan iradiansi dan suhu yang terjadi dengan baik. Perubahan masukan iradiansi lebih berpengaruh terhadap keluaran sistem dibandingkan dengan perubahan masukan suhu.

## **DAFTAR REFERENSI**

- [1] Koran, A., Sano, K., Kim, R.-Y., & Lai, J.-S. (2009). *Design of a Photovoltaic Simulator with a Novel Reference Signal Generator and Two-Stage LC Output Filter.* 319-326.
- [2] Farabi, M. Yasil. *Simulasi dan Analisis Photovoltaic Simulator Berbasis Buck Converter*. Depok: Universitas Indonesia. 2011.
- [3] Yusivar, F, M.Y. Farabi, R. Suryadingrat, W.W. Ananduta, dan Y. Syaifudin. *Buck-Converter Photovoltaic Simulator*. International Journal of Power Electronics and Drive System (IJPEDS). 2011.
- [4] Knopf, Hannes. *Analysis, Simulation, and Evaluation of Maximum Power Point Tracking (MPPT) Methods for A Solar Powered Vehicle.* Portland State University. 1999.
- [5] Tsai, H.-L., Tu, C.-S., & Su, Y.-J. (2008). Development of Generalized Photovoltaic Model Using MATLAB/SIMULINK. *Proceedings of the World Congress on Engineering and Computer Science 2008.* San Francisco.
- [6] González-Longatt, F. M. (2005). Model of Photovoltaic Module in Matlab™.
- [7] Adamo, F., Attivissimo, F., Nisio, A., Lanzolla, A., & Spadavecchia, M. *Parameters Estimation for A Model of Photovoltaic Panels*. *XIX IMEKO World Congress Fundamental and Applied Metrology September 6−11, 2009*, (pp. 964-967). Lisbon, Portugal. 2009.
- [8] Lin, L. K. *A Hybrid Wind/Solar Energy Converter.* 2009.
- [9] M. A. Zanjani, Gh. Shahgholian, M. Bayati Poodeh, S. Eshtehardiha. (2007, November). *Adaptive Integral-Proportional Controller in Static Synchronous Compensator Based on Genetic Algorithm.* 7<sup>th</sup> WSEAS International Conference on Electric Power Systems, High Voltages, Electric Machines, Venice, Italy.

- [10] Ahmed, F.I., El-Tobhsy, A.M., Mahfouz, A. A., Ibrahim, M. M. S. (1997). *P - I and I - P Controllers in A Closed Loop for DC Motor Drives*. Cairo: Cairo University.
- [11] Hart, Daniel W. (1997). *Introduction to Power Electronics*. New Jersey: Prentice Hall.

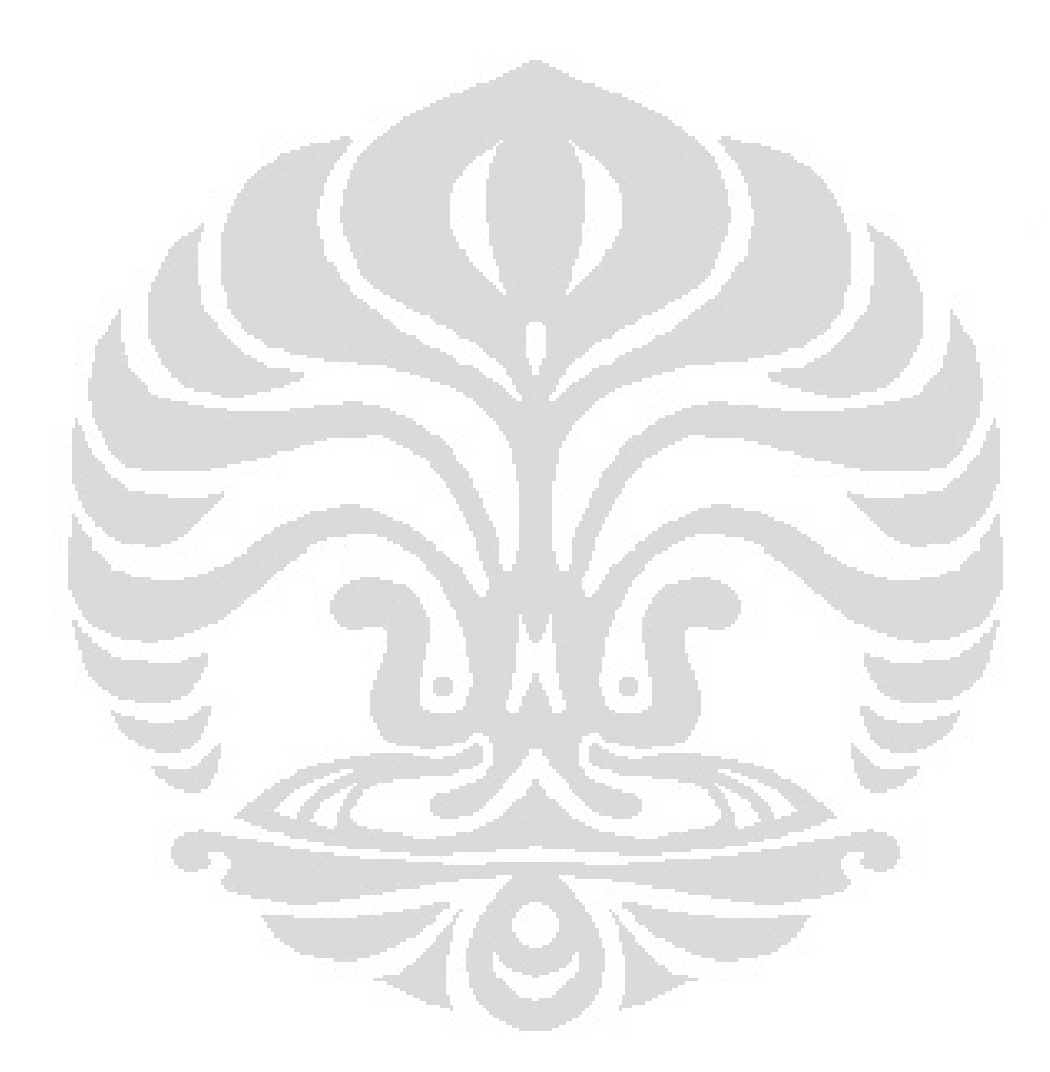